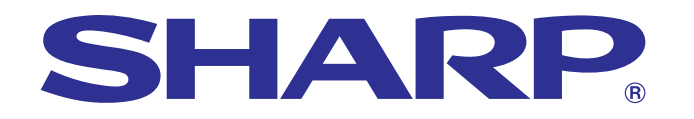

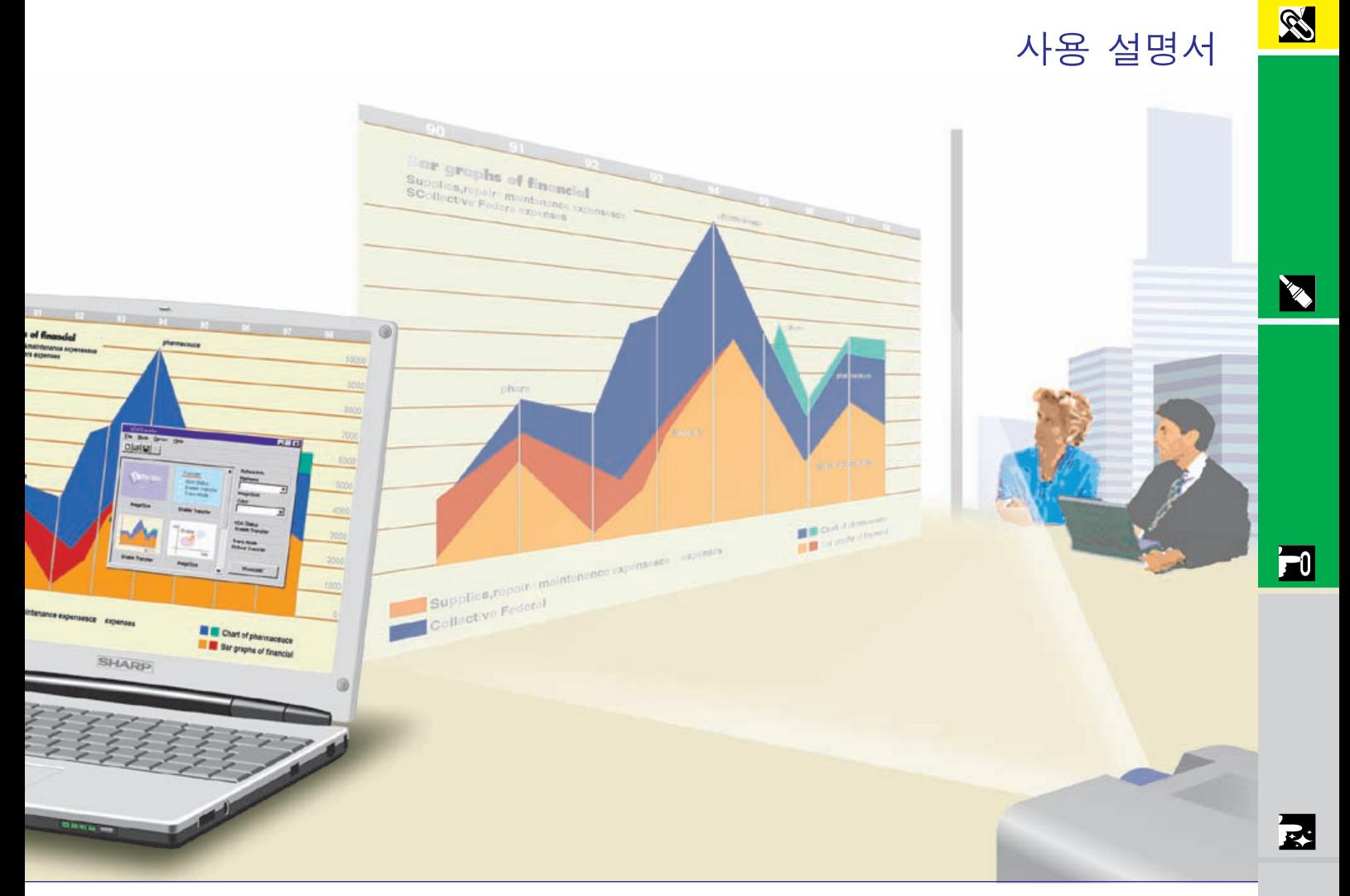

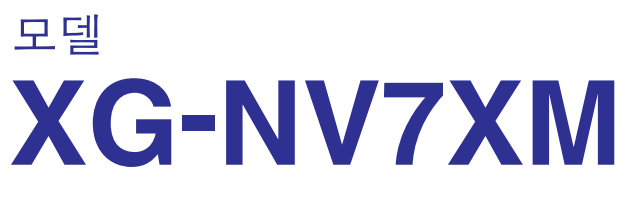

## 디지털 멀티메디어 프로젝터

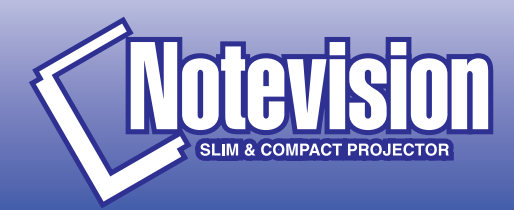

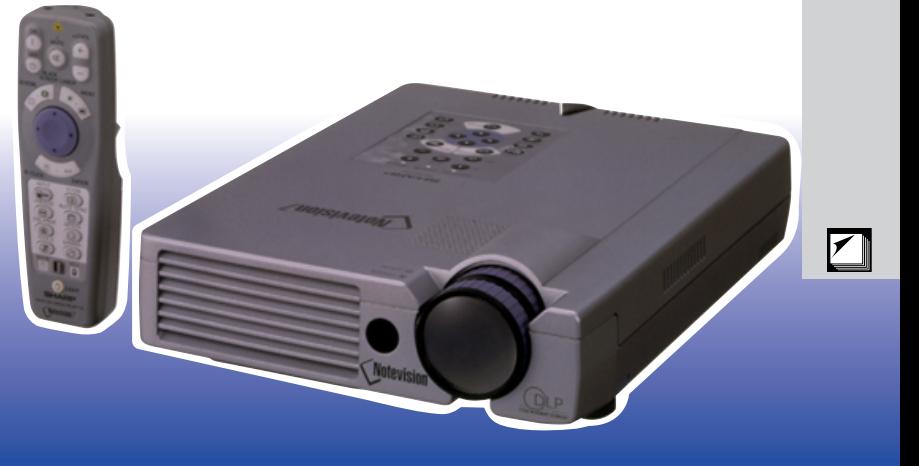

## $XG-NV7XM$

<span id="page-1-0"></span> $10$   $\cdot$   $\cdot$   $\cdot$   $\cdot$ 

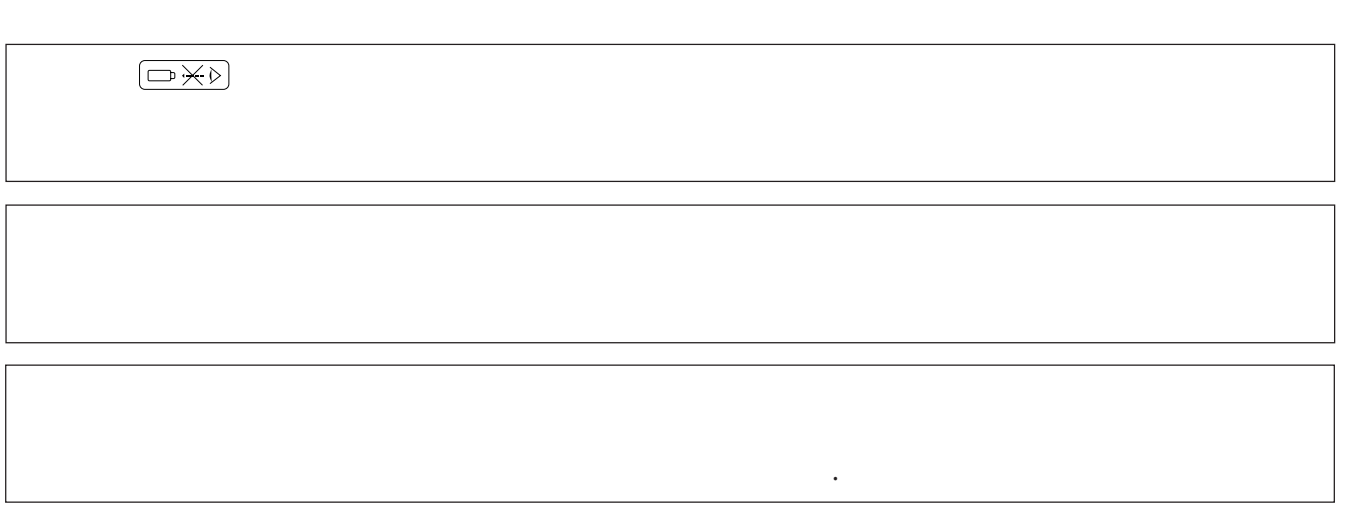

 $\frac{1}{2}$   $\frac{1}{2}$  이 프로젝터는 사용자의 안전을 보장하기 위한 설계/ 제작이 고려되었습니다.그러나 부적절한 사용으로 인해 등에 대한 하기의 기본적인 규칙을 참고해 주십시오.

 $1.$  $2.$ 은 헝겊이나 타올을 사용해 주십시오.  $3.$  $4.$ 

<span id="page-2-0"></span> $\mathscr{U}$ 

- $\left( \begin{array}{c} 1 & 0 \\ 0 & 1 \end{array} \right)$ 액체를 업질러서는 안됩니다.  $5.$
- $6.$   $-$ 벽이나 천정에 설치해 주십시오.  $7.$
- 뒤집힐 수 있습니다.  $8.$
- $9.$  (iii)  $($
- 또는 선반 위에 올려놓지 마십시오.  $10.$
- 오.  $11.$
- 에는 프로젝터를 놓지 마십시오.  $12.$
- $13.$ 해로 부터 보호하기 위해 메인 플러그를 뽑아 주십시오.  $14.$
- $\sim$  100  $\sim$  $15.$
- 제나 전기 충격을 발생시킬 수 있습니다.  $16.$

전문가에게 문의해 주십시오.

 $17.$  $a.$  $b.$ c.  $d.$ 

e. f. 18.부품 교환이 필요할 때,서비스 기술자가 제조회사가 지

 $19.$ 

a. F<sub>-</sub> b.  $\frac{1}{2}$ 

<span id="page-3-0"></span>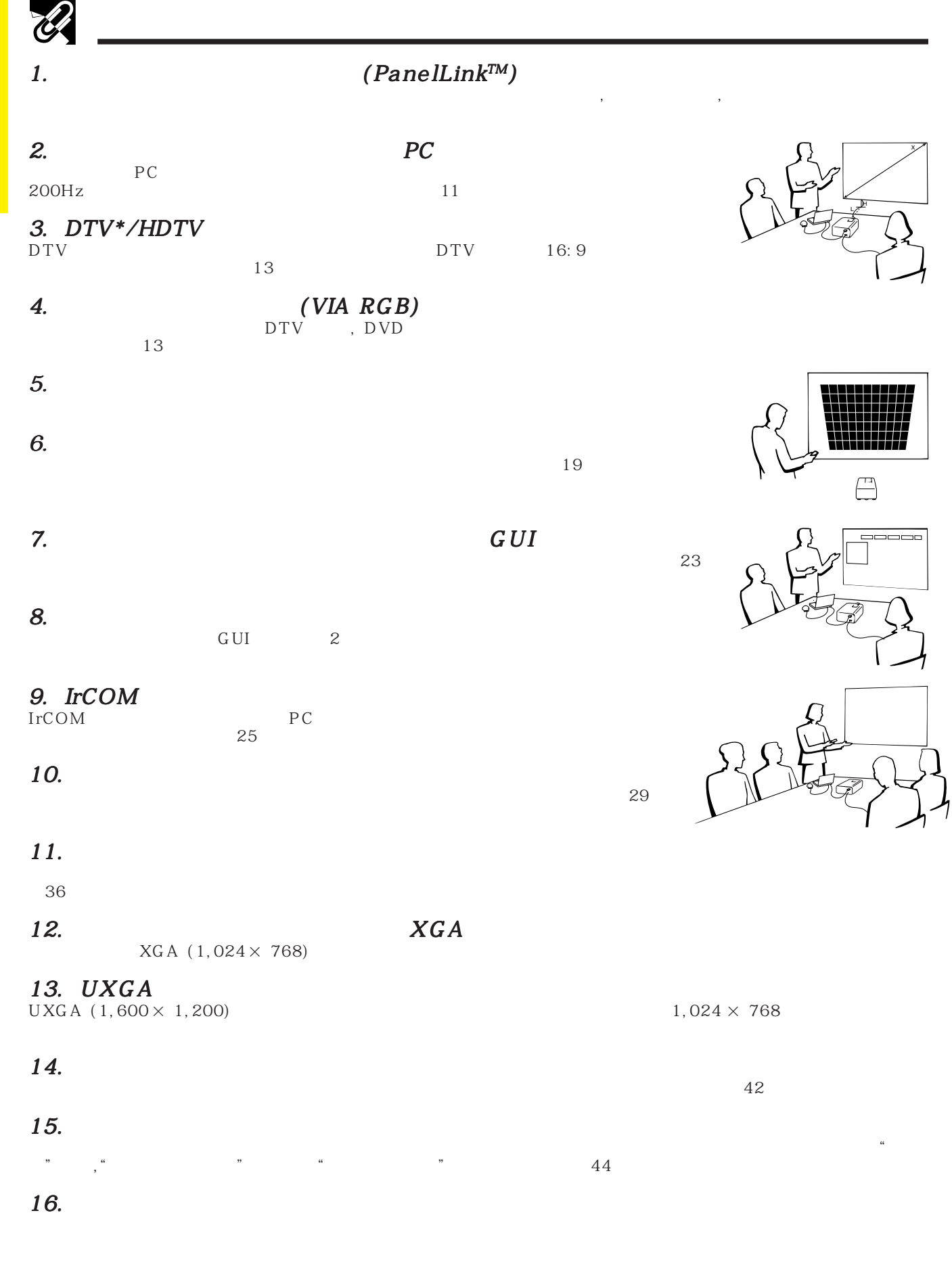

 $*$ DTV  $\blacksquare$ 

N

### $\mathscr{D}$ **IN** 주요 안전지침 **[………………………………………](#page-2-0)** 2 주요 특징 **[……………………………………………](#page-3-0)** 3 감마 보정 **[……………………………………………](#page-35-0)** 35 목차 **…………………………………………………** 4 사용안내 **[……………………………………………](#page-5-0)** 5 **PDF**  [Windows & Macintosh](#page-6-0) **………………** 6 부분 명칭 **[……………………………………………](#page-7-0)** 7 자동 전원 차단 기능 **[………………………………](#page-38-0)** 38 I/P전환 **[………………………………………………](#page-39-0)** 39

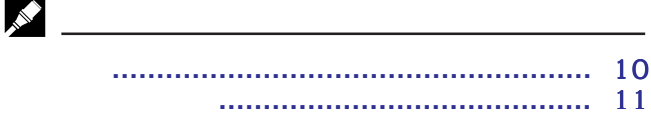

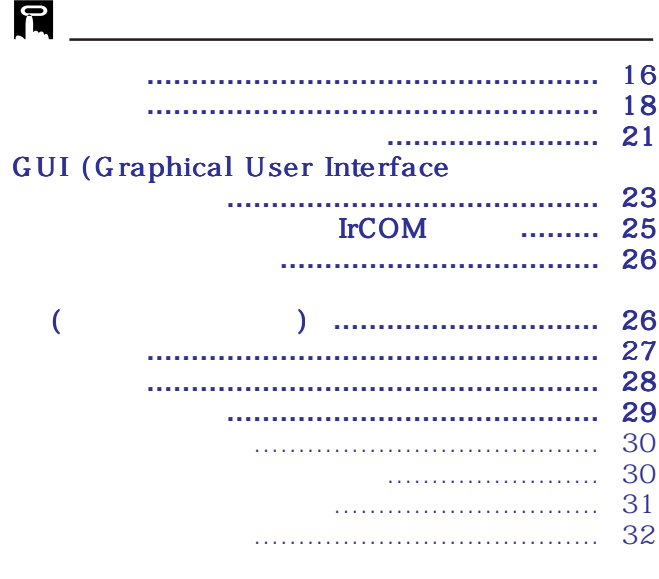

## $\mathbf{C}$ 램프/수리 관리 지시등 **[……………………………](#page-47-0)** 47 켄싱톤 사용법 **[……………………………………](#page-48-0)** 48 A/S 의뢰하기 전에**[………………………………](#page-48-0)** 48

일시 정지상태 **[………………………………………](#page-33-0)** 33

디지털 화면 부분 확대 **[……………………………](#page-34-0)** 34

화면의 화상모드 선택 **[………………………………](#page-36-0)** 36 블랙스크린 기능 **[……………………………………](#page-37-0)** 37

R

'n

丞

 $\blacksquare$ 

 $\blacktriangledown$ 

화면 표시 삭제기능 **[…………………………………](#page-37-0)** 37

램프 사용시간 확인 **[…………………………………](#page-39-0)** 39 신호 종류 선택 **[………………………………………](#page-40-0)** 40 입력 신호 확인 **[………………………………………](#page-40-0)** 40 배경 화면 설정 **[………………………………………](#page-41-0)** 41 시작 화면 선택 **[………………………………………](#page-42-0)** 42

> 반전/역상 이미지 기능 **[……………………………](#page-43-0)** 43 프레젠테이션 툴의 사용 **[……………………………](#page-44-0)** 44

상태 기능 **[……………………………………………](#page-45-0)** 45

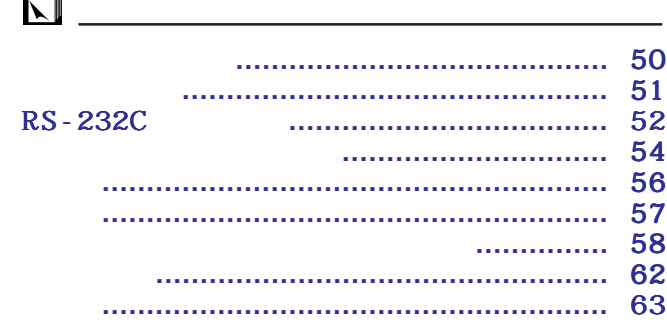

<span id="page-5-0"></span>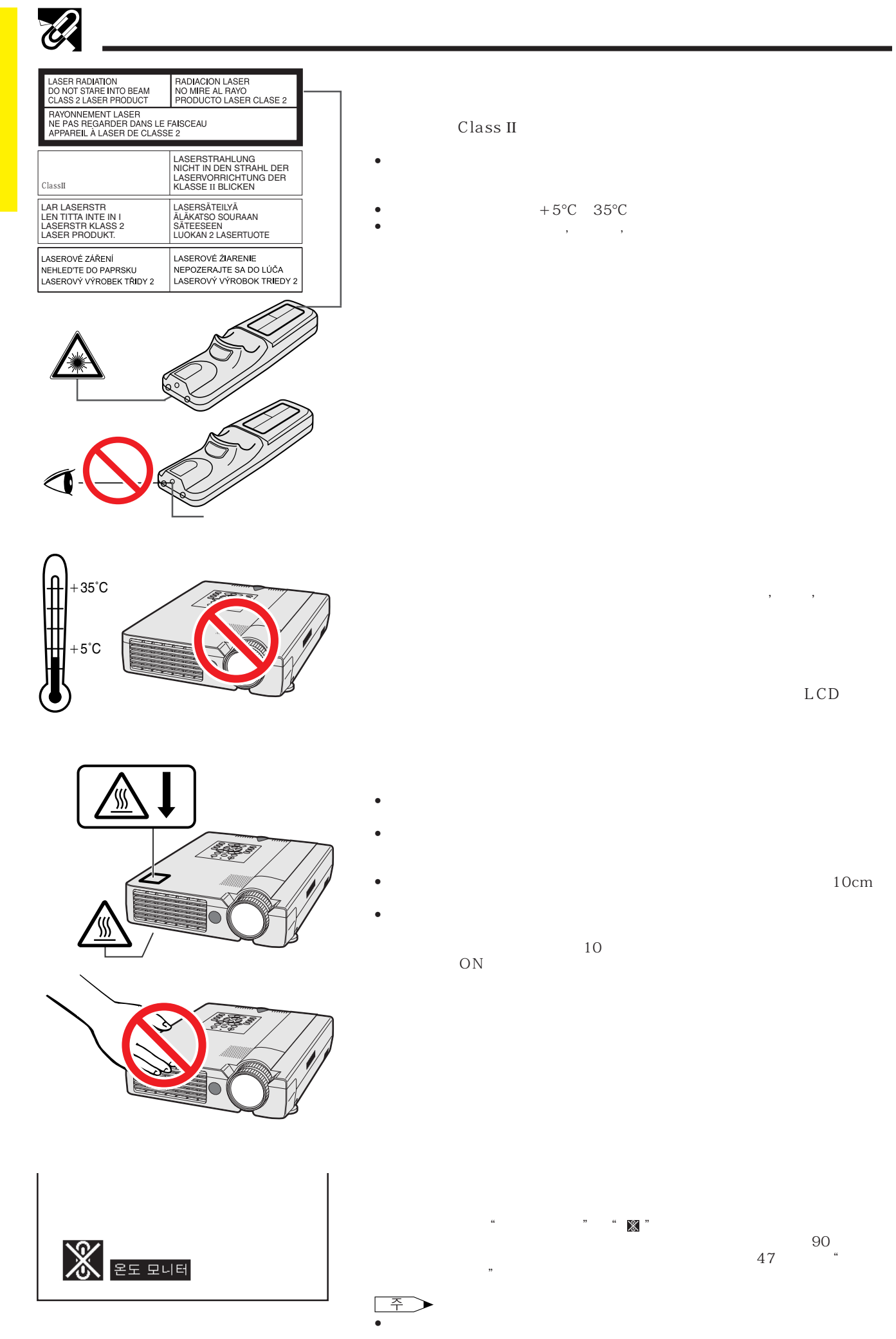

N

<span id="page-6-0"></span>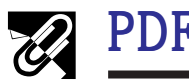

PDF CD-ROM PC Adobe Acrobat Reader and Adobe Acrobat Reader  $CD - ROM$  (http://www.adobe.com) CD-ROM Acrobat Reader 다른OS 이용할 경우: (http://www.adobe.com) Acrobat Reader CD-ROM Acrobat Reader 해 주십시오. **PDF** Windows **No. 1998** 1 CD-ROM CD-ROM  $(2)$  "  $\,$  "  $(3)$  "  $CD$ -ROM" 4 "manuals" 5 " acrobat" 6 "windows"  $\overline{z}$ 시를 따라 주십시오. Macintosh : 1 CD-ROM CD-ROM  $(2)$  "  $CD$ -ROM" 3 "manuals" 4 "acrobat"  $(5)$  "mac"  $6$ 시를 따라 주십시오. Windows **Article** 1 CD-ROM CD-ROM  $(2)$  "  $\,$  "  $(3)$  "  $CD$ -ROM" 4 "manuals"  $5$  " xg-nv7xm"  $6$  $\mathcal{D}$  pdf " $nv7"$ Macintosh 1 CD-ROM CD-ROM  $(2)$  "  $CD$ -ROM" 3 "manuals"  $\Phi$  "xg-nv7xm"  $\overline{5}$   $\overline{5}$   $\overline{2}$   $\overline{2}$   $\overline{3}$   $\overline{3}$   $\overline{2}$   $\overline{3}$   $\overline{2}$   $\overline{3}$   $\overline{2}$   $\overline{3}$   $\overline{2}$   $\overline{3}$   $\overline{2}$   $\overline{3}$   $\overline{2}$   $\overline{3}$   $\overline{2}$   $\overline{3}$   $\overline{2}$   $\overline{3}$   $\overline{2}$   $\overline{3}$   $\overline{$  $6$  pdf " $nv7"$ pdf "saps"

- pdf "saps"  $\circled{7}$  pdf
- $(8)$  pdf
- 주 • pdf • pdf  $\overline{P}$
- CD-ROM CD-ROM "readme.txt"
- -
- -

**R** 

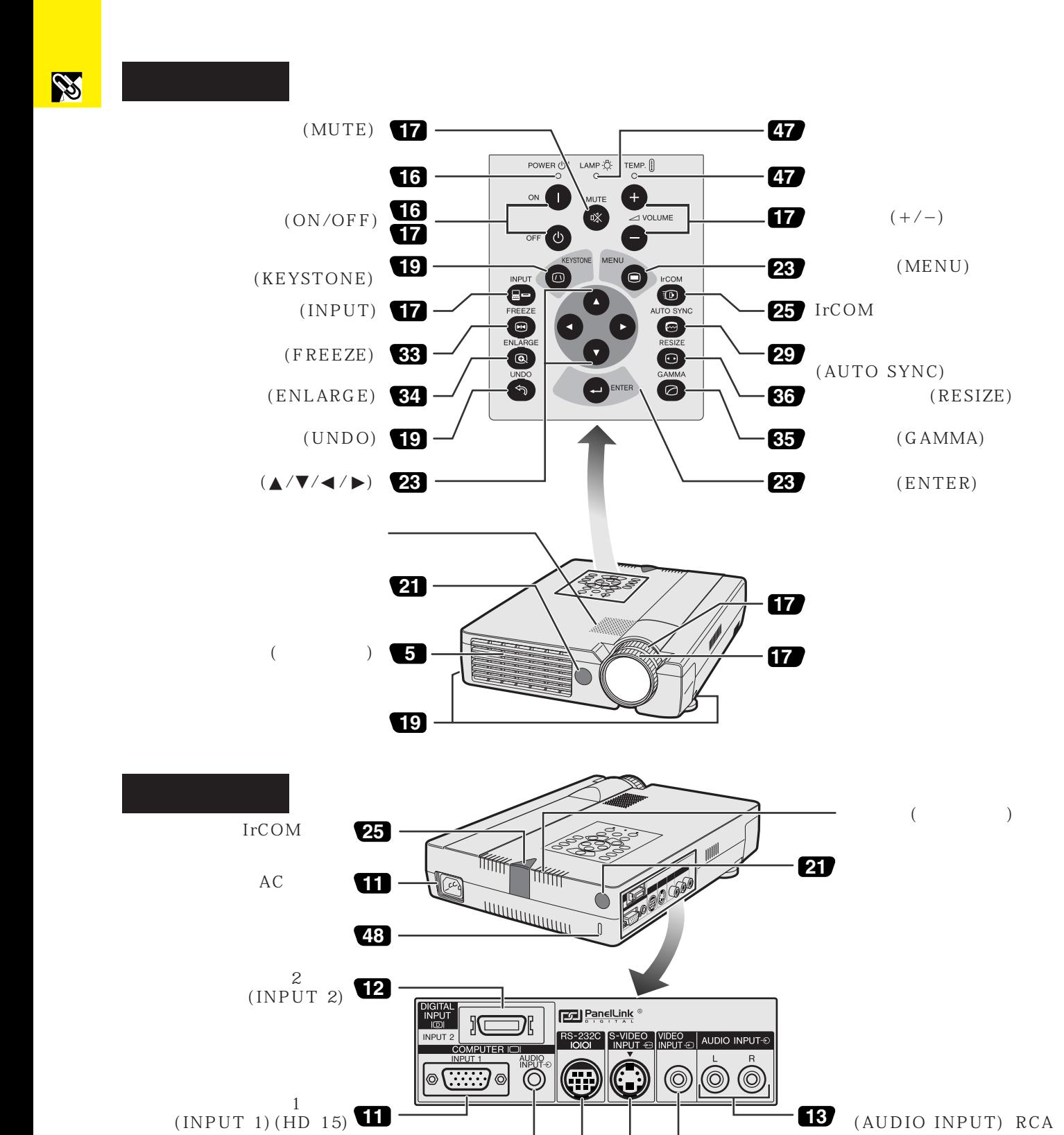

**14** <del>14</del> 13

**13** (VIDEO INPL

(VIDEO INPUT) RCA

 $S-$ (S-VIDEO INPUT) 4 DIN

**11**

 (AUDIO INPUT)  $(3.5mm)$ 

> RS-232C  $(9 - DIN)$

<span id="page-7-0"></span> $\mathcal{U}$ 

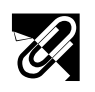

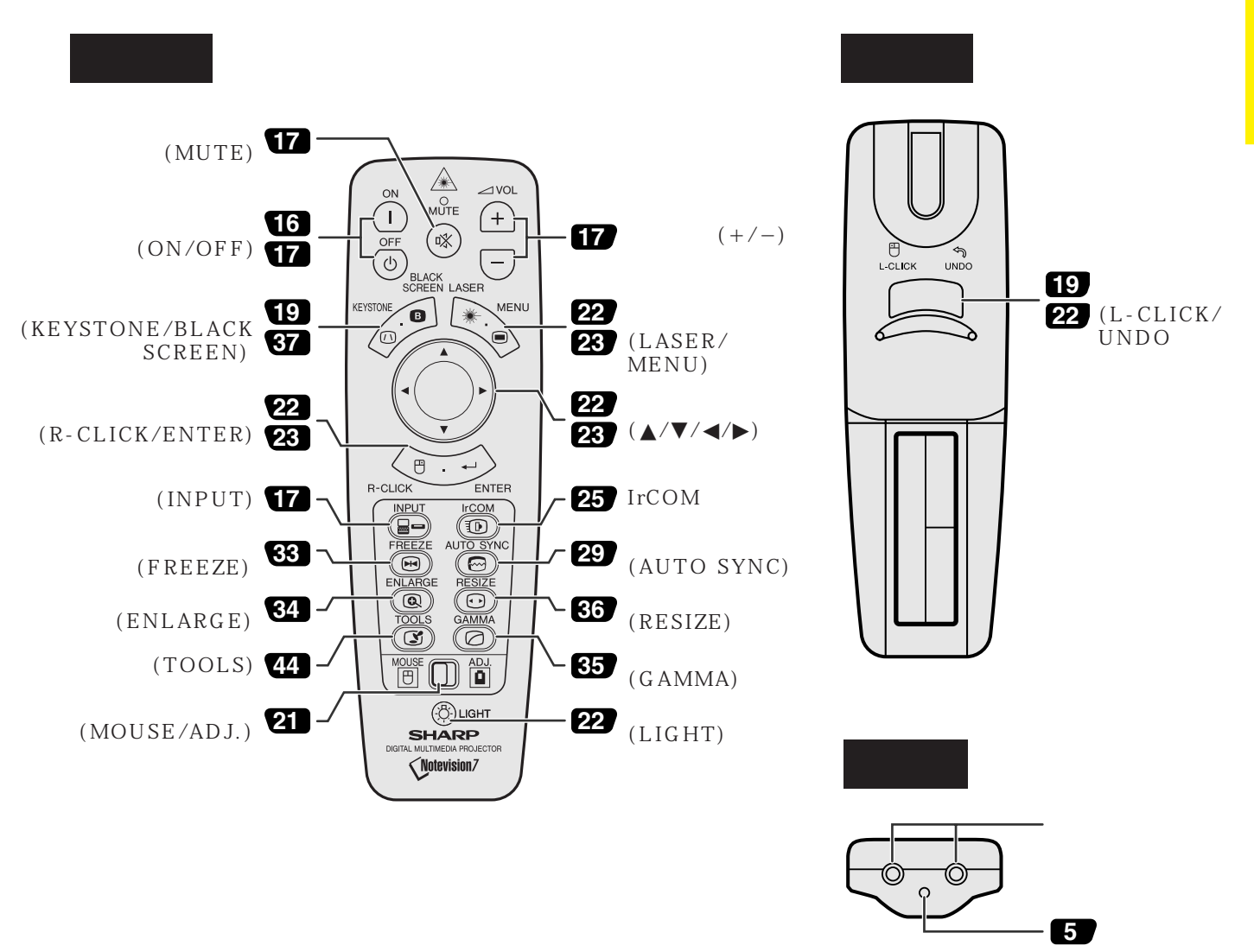

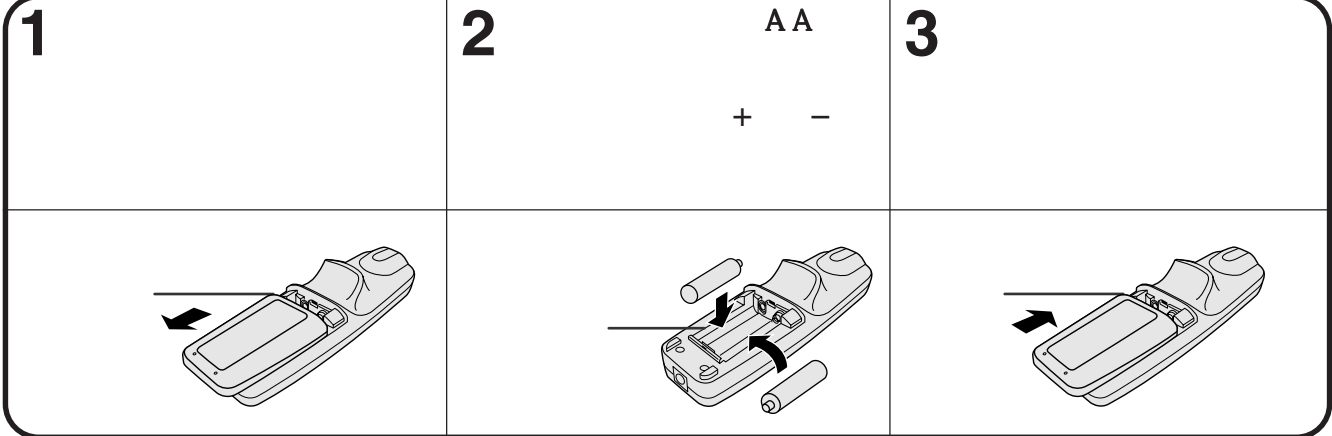

**RS** 

<span id="page-9-0"></span>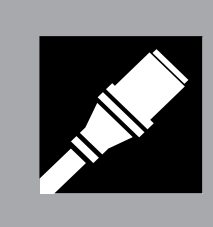

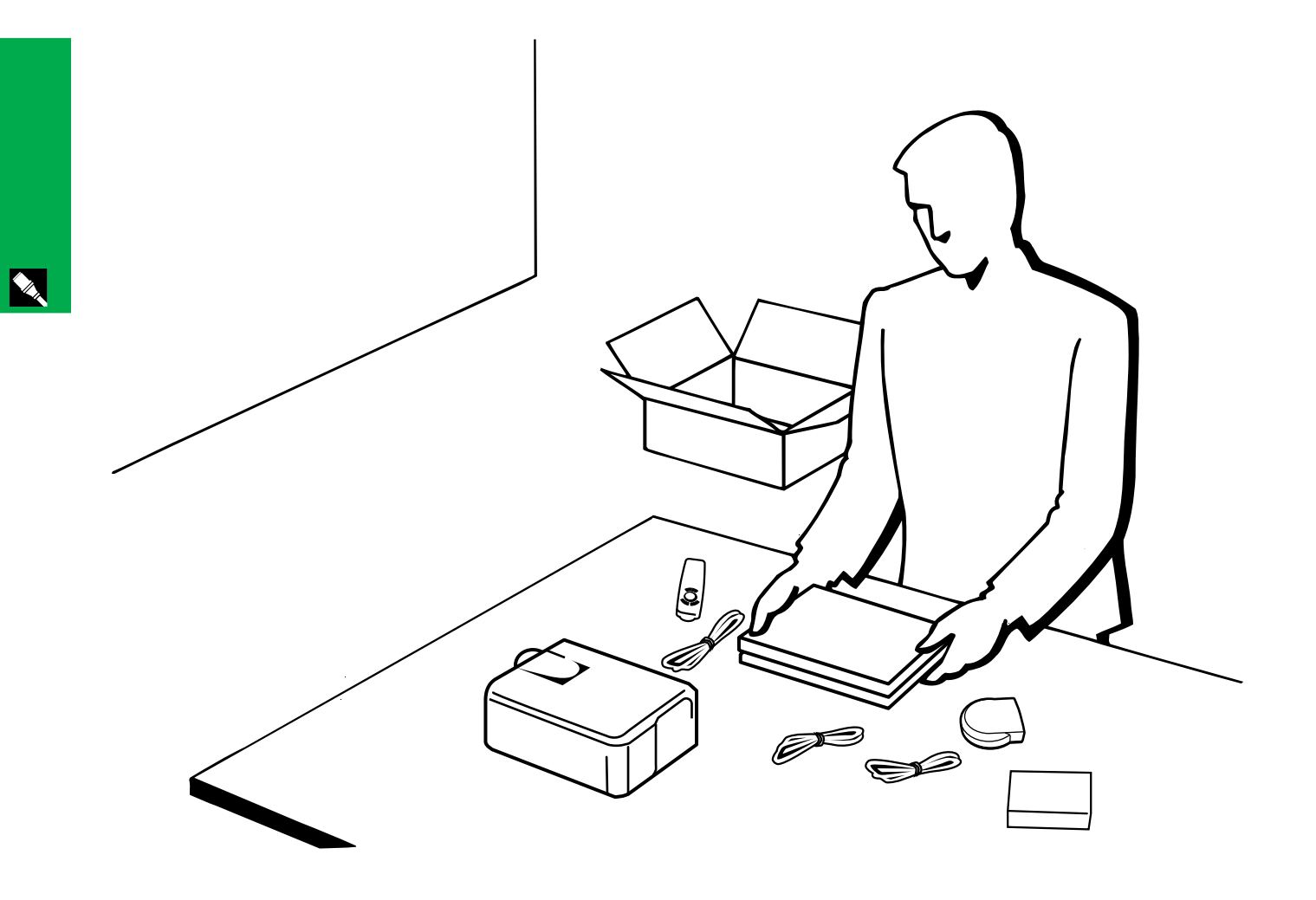

<span id="page-10-0"></span>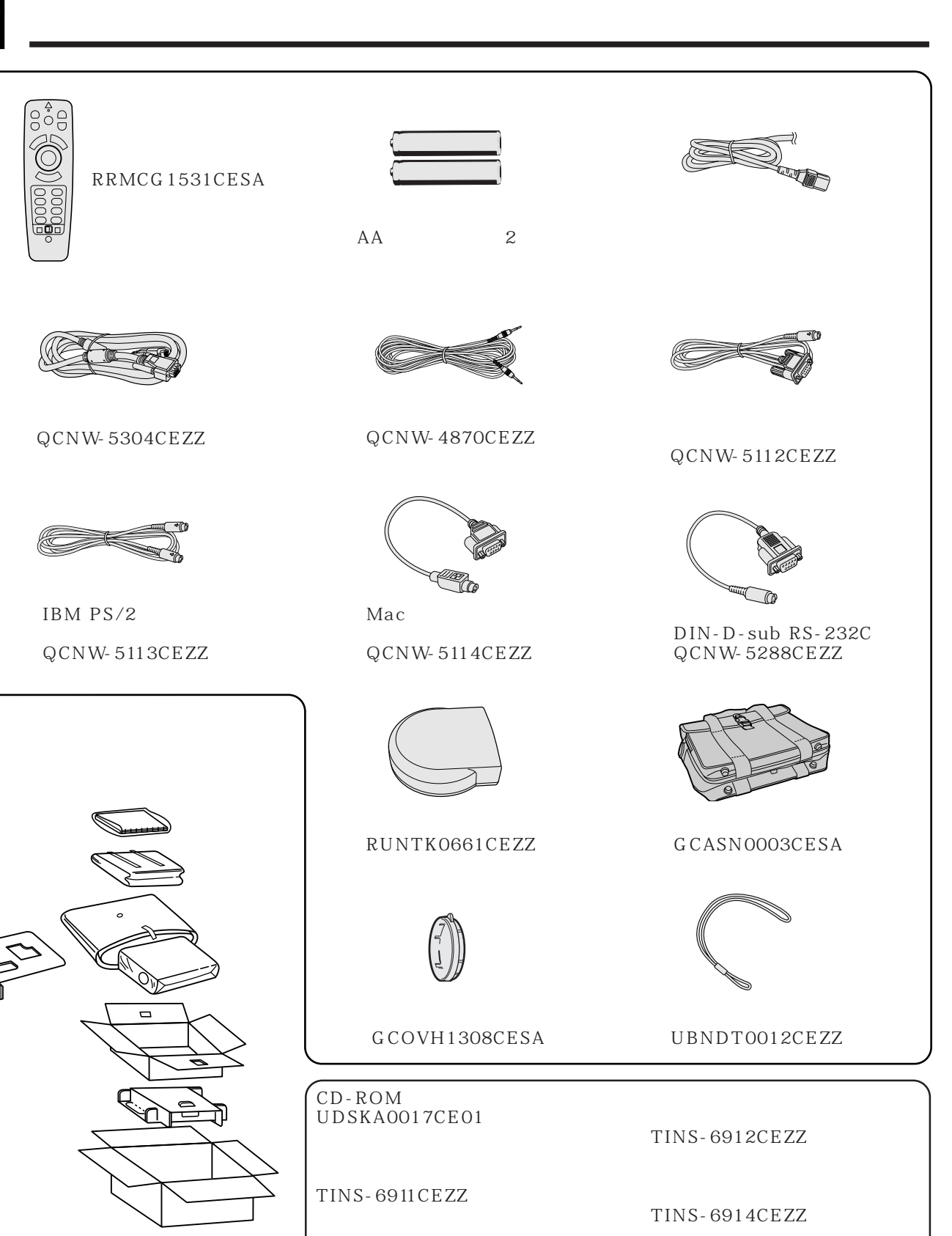

TINS-6913CEZZ

 $IrDA$ TCAUZ3051CEZZ

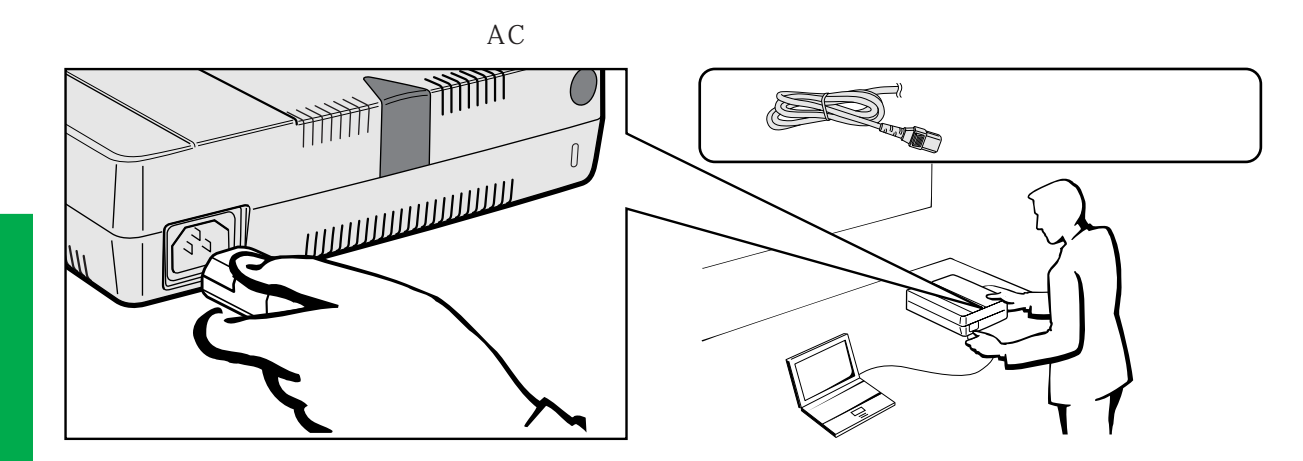

**Alle** 

<span id="page-11-0"></span> $\mathbf{N}$ 

15 VGA

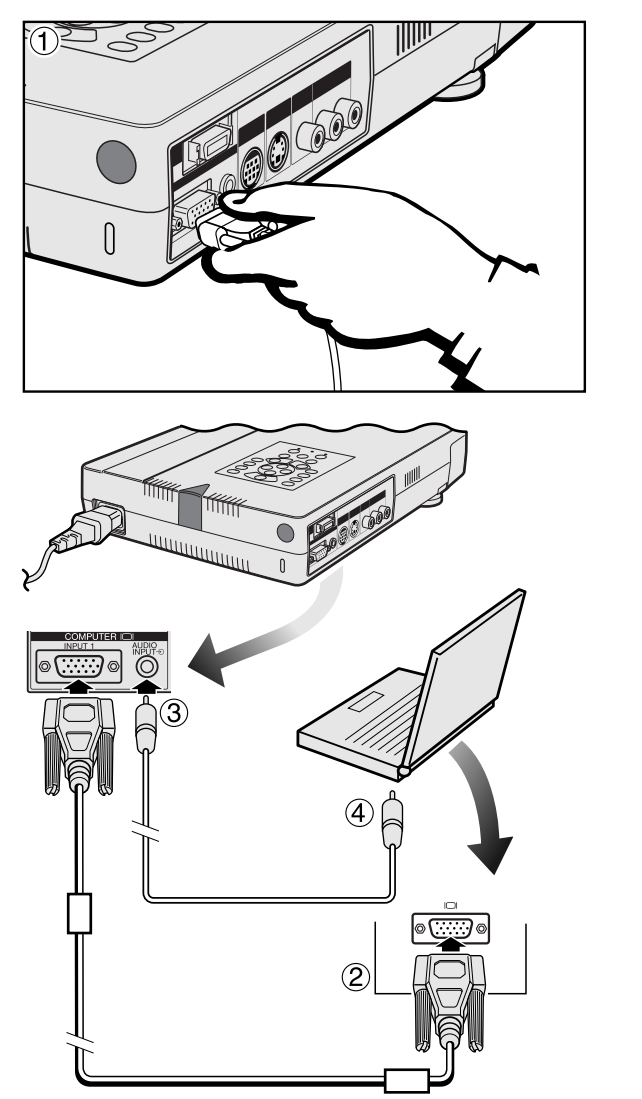

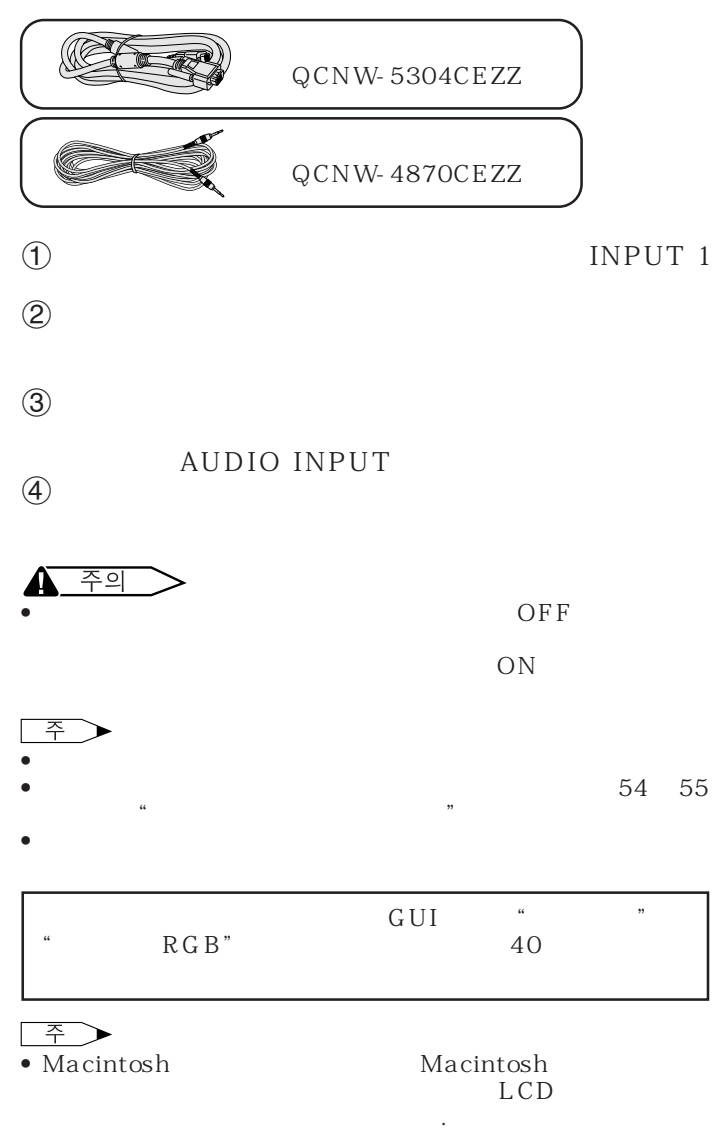

<span id="page-12-0"></span>

### IBM-PC (VGA/SVGA/XGA/SXGA/UXGA Macintosh

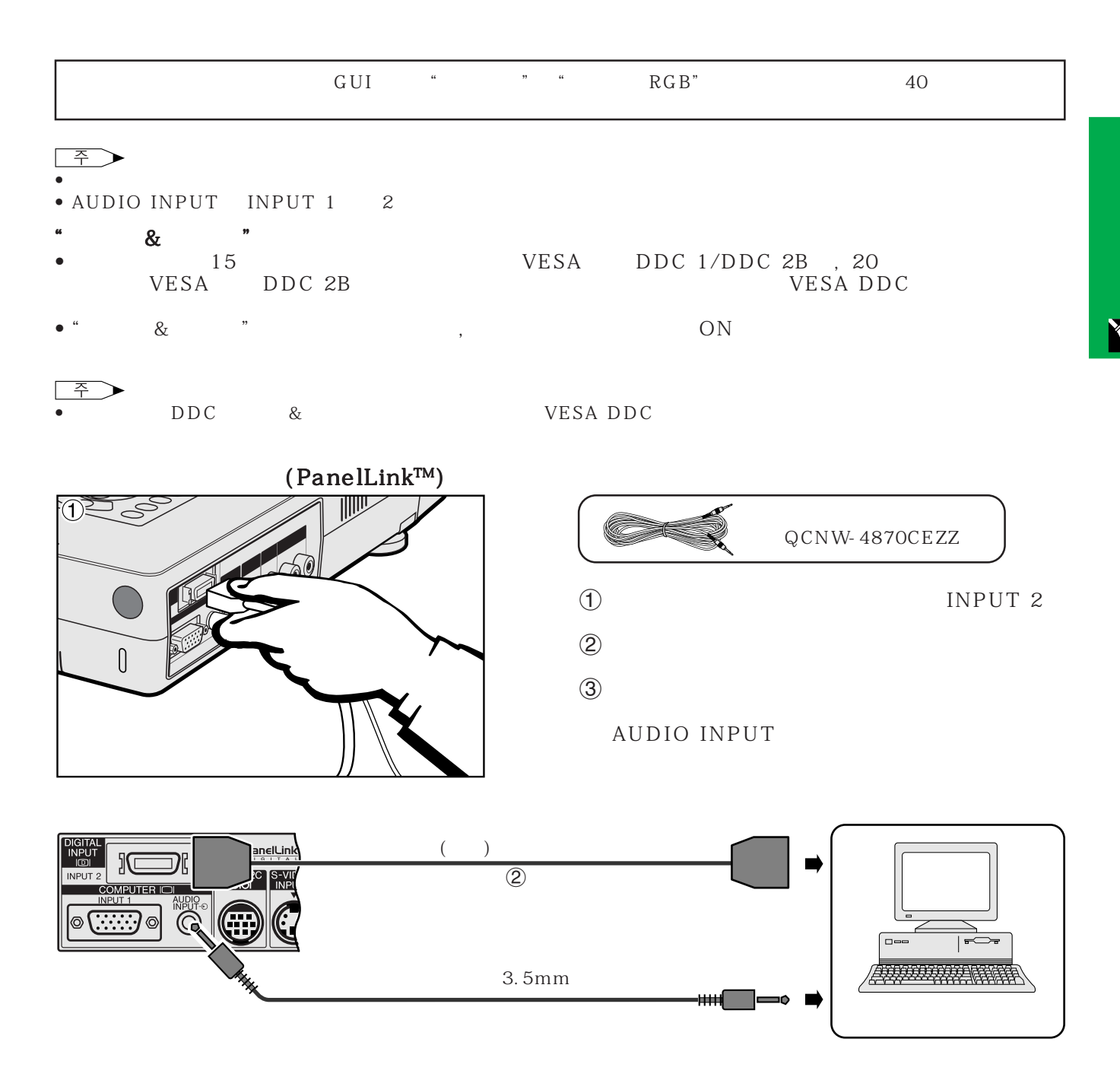

<span id="page-13-0"></span>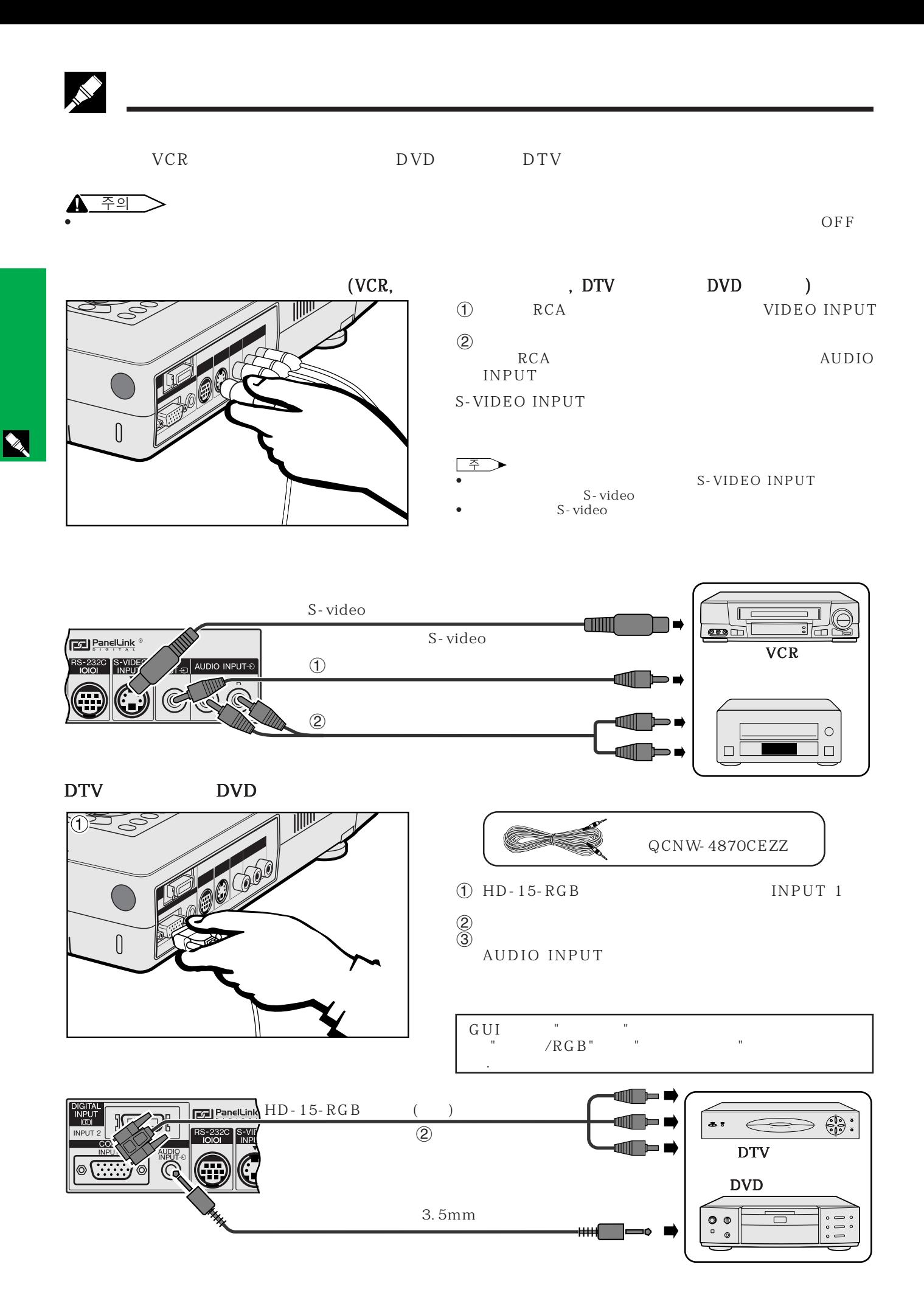

**13**

<span id="page-14-0"></span>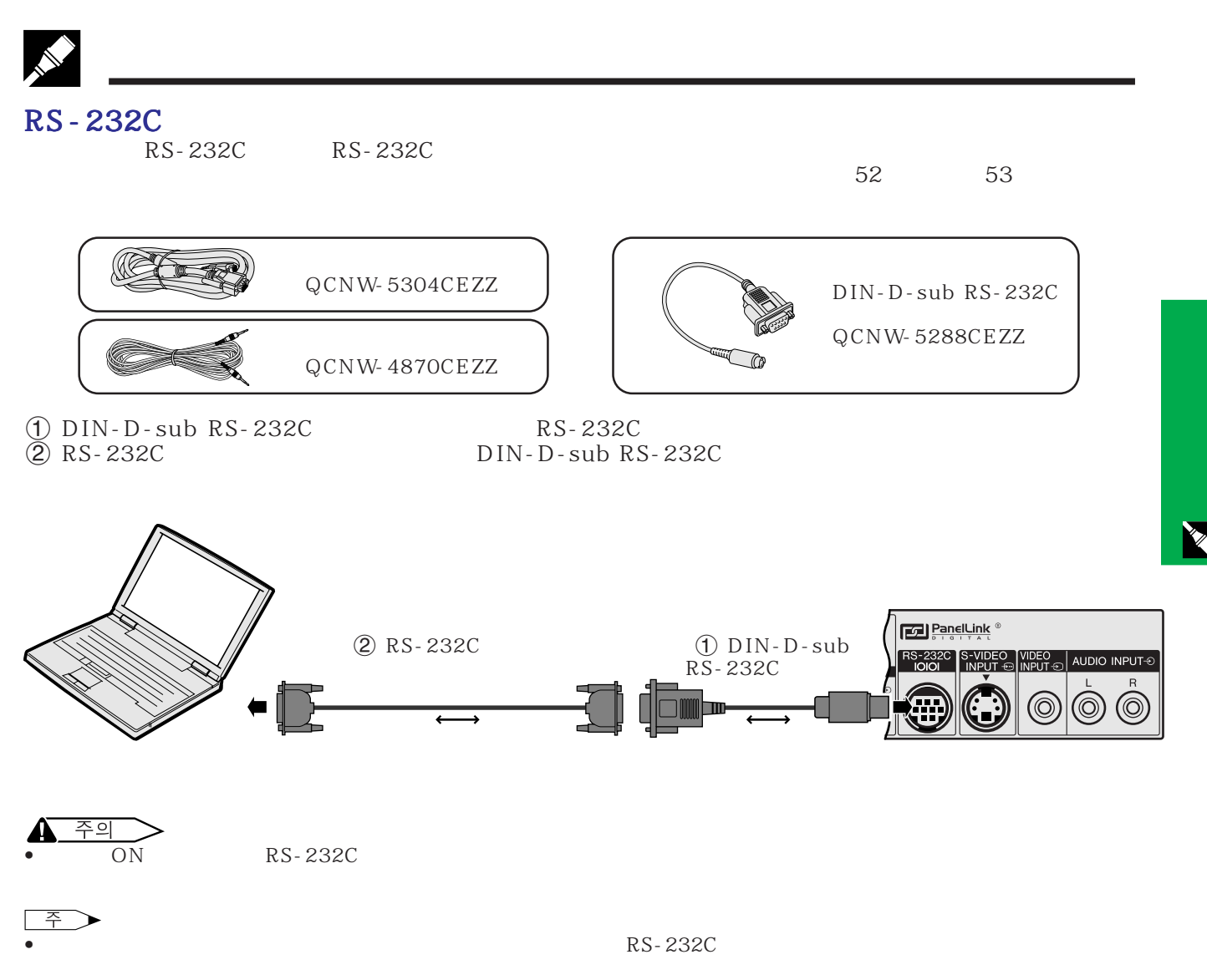

 $\rightarrow$   $\leftrightarrow$ 

<span id="page-15-0"></span>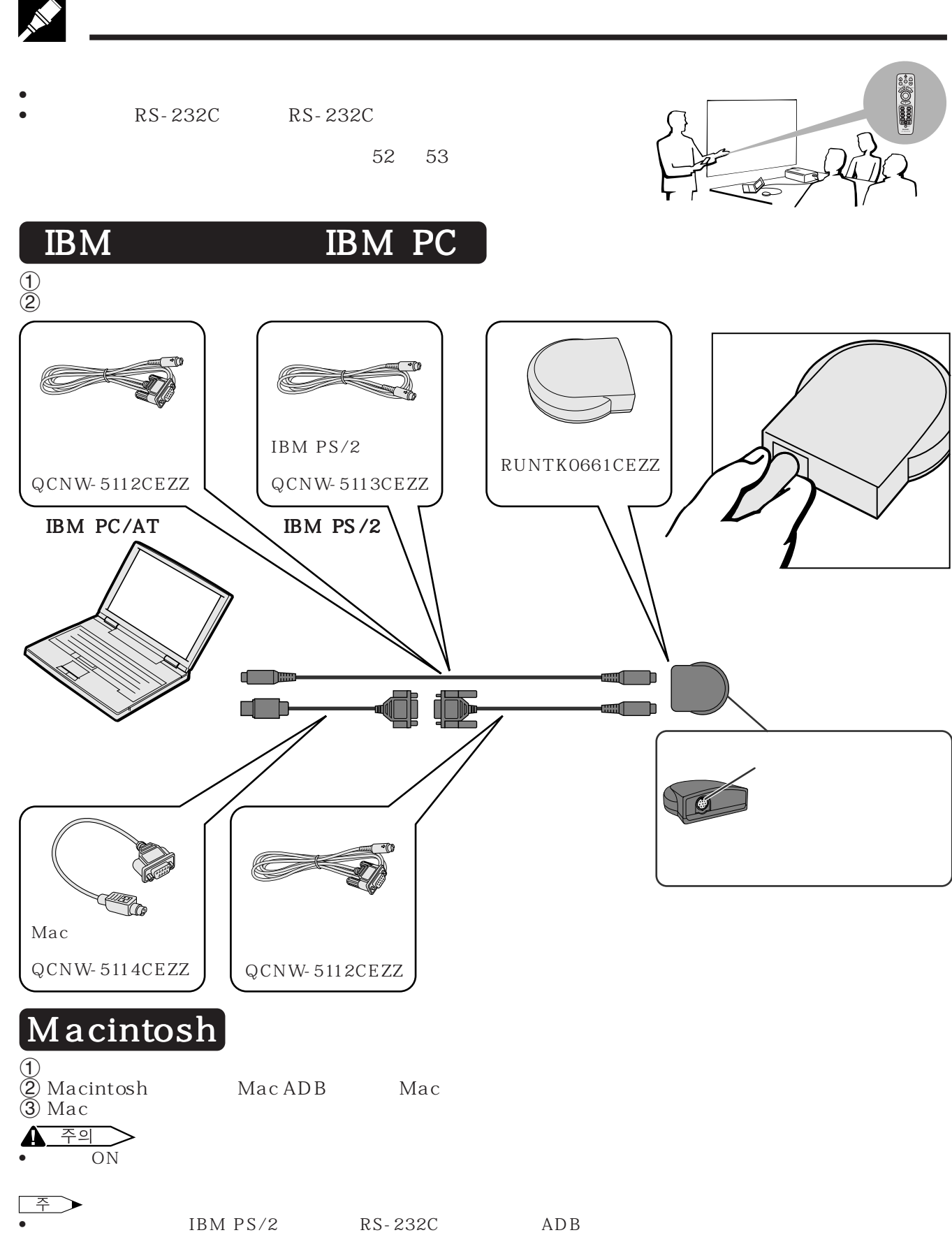

X

<span id="page-16-0"></span>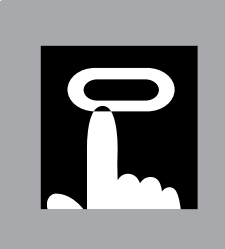

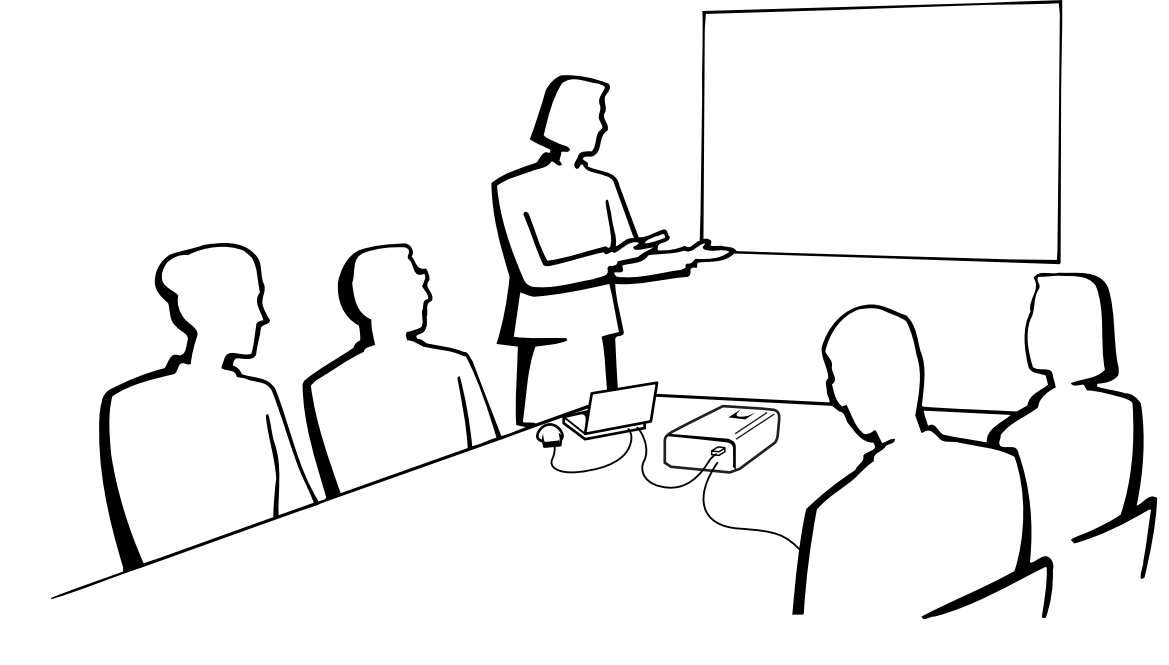

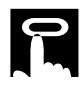

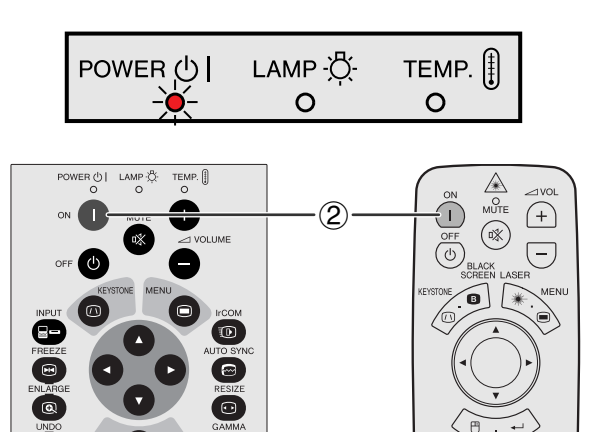

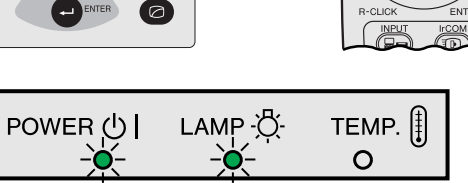

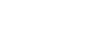

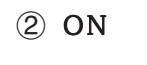

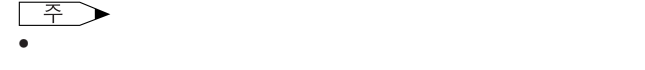

 $\bullet$  (which is the  $\bullet$  defined as a strong matrix  $\bullet$  defined as  $\bullet$ 

• 박스를 풀고 본 제품에 처음으로 전원을 넣으면 배출 통

 $\lceil$   $\lceil$ 

### ON

<span id="page-17-0"></span>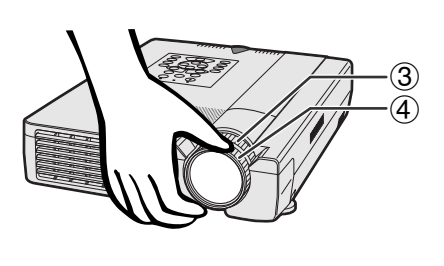

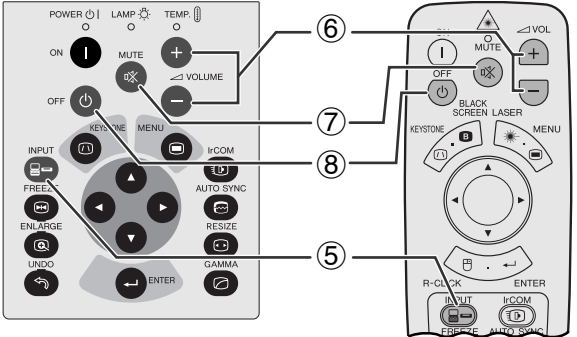

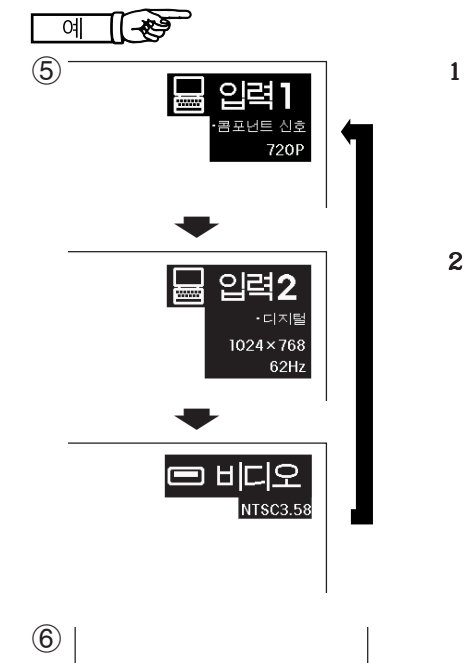

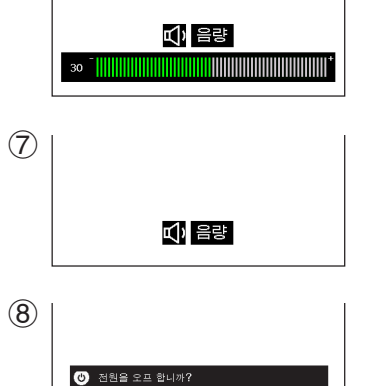

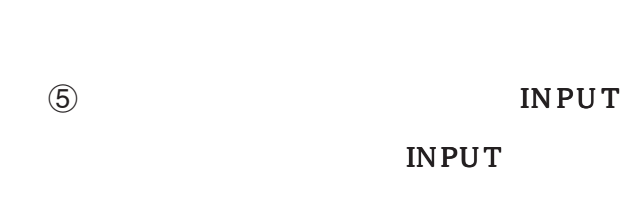

 $\overline{3}$ 

 $\overline{4}$ 

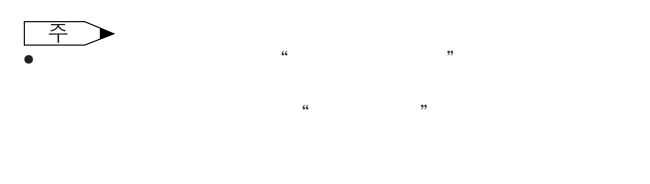

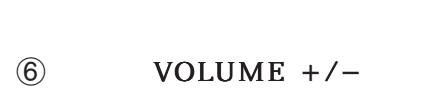

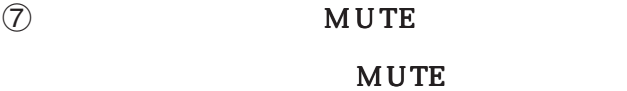

OFF

8 OFF

 $\overline{P}$ 

of the lower of the lower of the lower of the lower of the lower of the lower of the lower of the lower of the <br>Separate the lower of the lower of the lower of the lower of the lower of the lower of the lower of the lower<br> 경우에는 전원 OFF 화면이 사라 질때 까지 기다리 십시 • OFF  $\blacksquare$ 되고 냉각 팬이 90초간 작동합니다.그후 프로젝터가 준

• 냉각 팬이 멈춘 후에 전원 코드를 빼 주십시오. • ON  $ON$ 

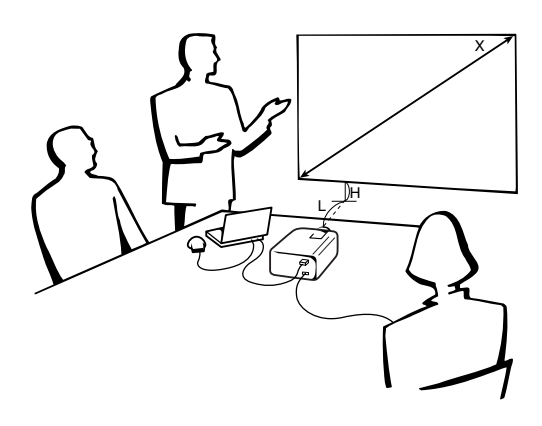

4:3

<span id="page-18-0"></span>R

• 포터라이징 화면은 이 프로젝터에서 사용할 수 있습니다.

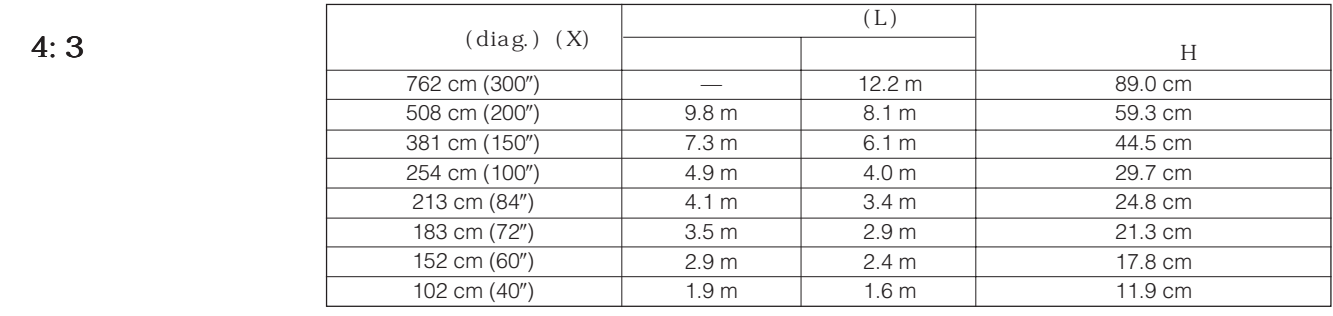

 $\bullet$   $\bullet$ • 화면은 직사광선등이 비추는 곳에 설치하지 마십시오.화면에 직사광선이 비추면 화면의 색깔이 하얗게 되어 잘 보이지 않습니다.화면

16:9

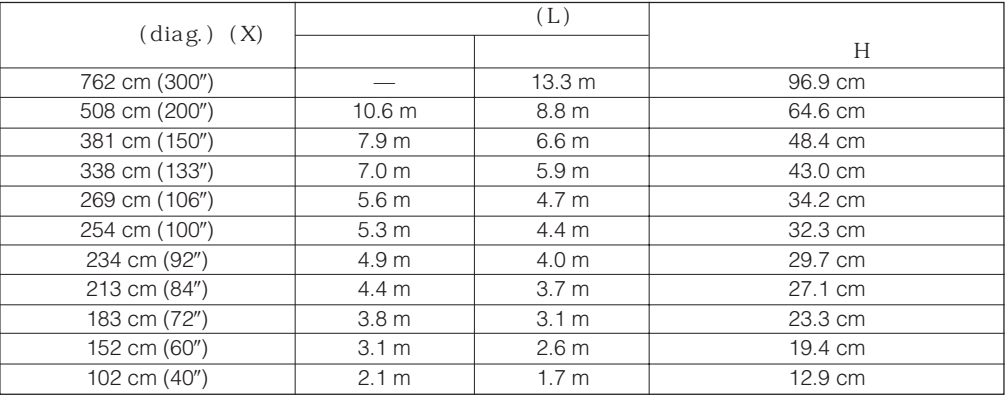

 $\overline{F0}$ 

<span id="page-19-0"></span>R

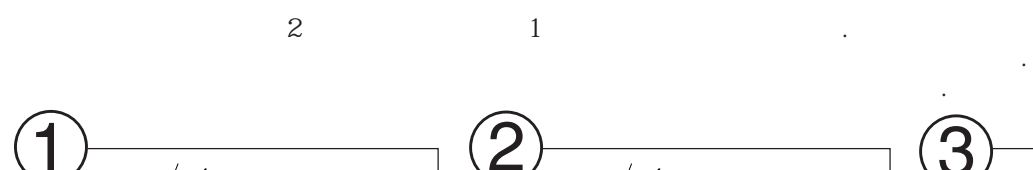

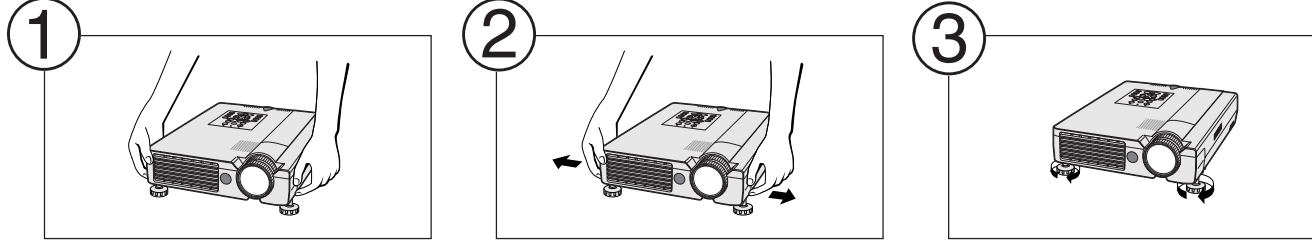

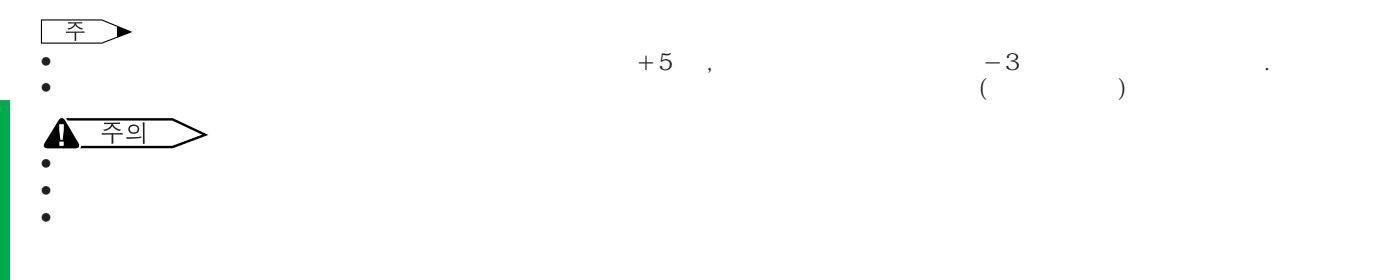

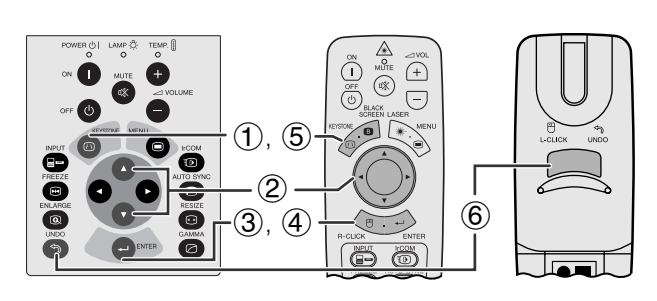

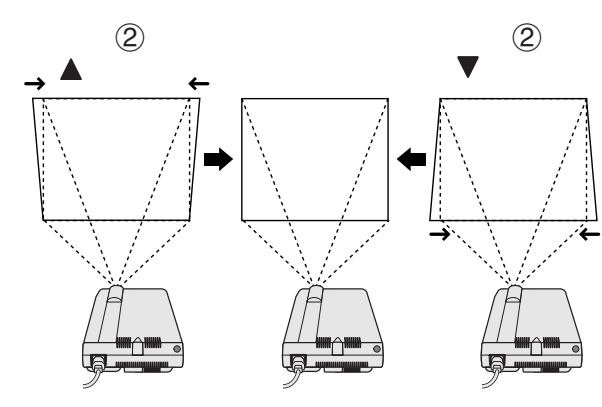

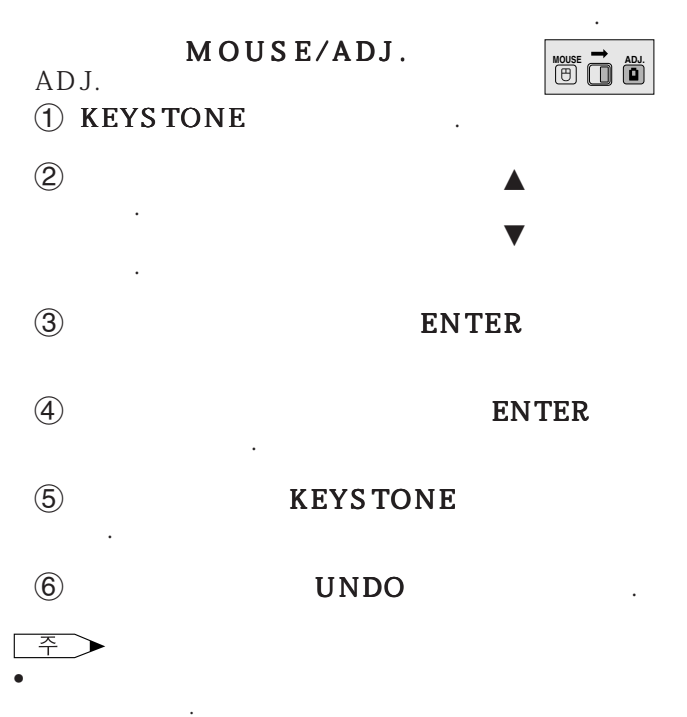

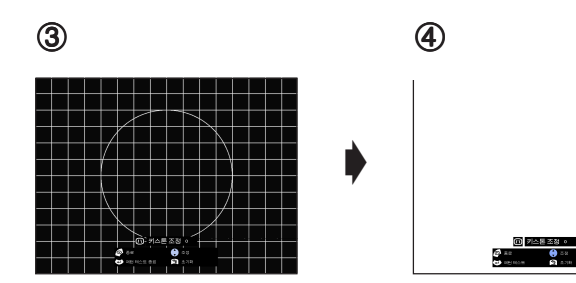

<span id="page-20-0"></span>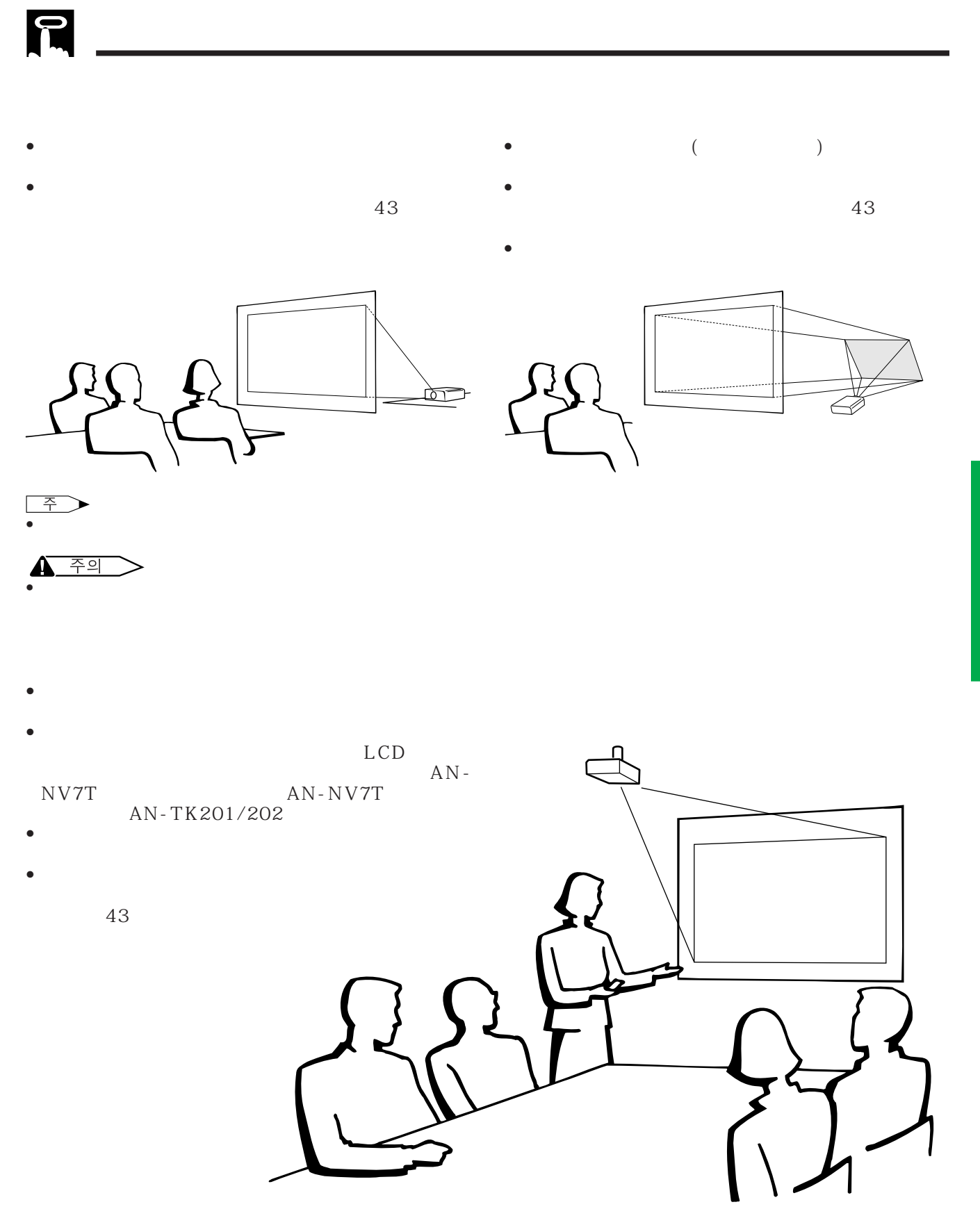

 $\overline{F0}$ 

<span id="page-21-0"></span>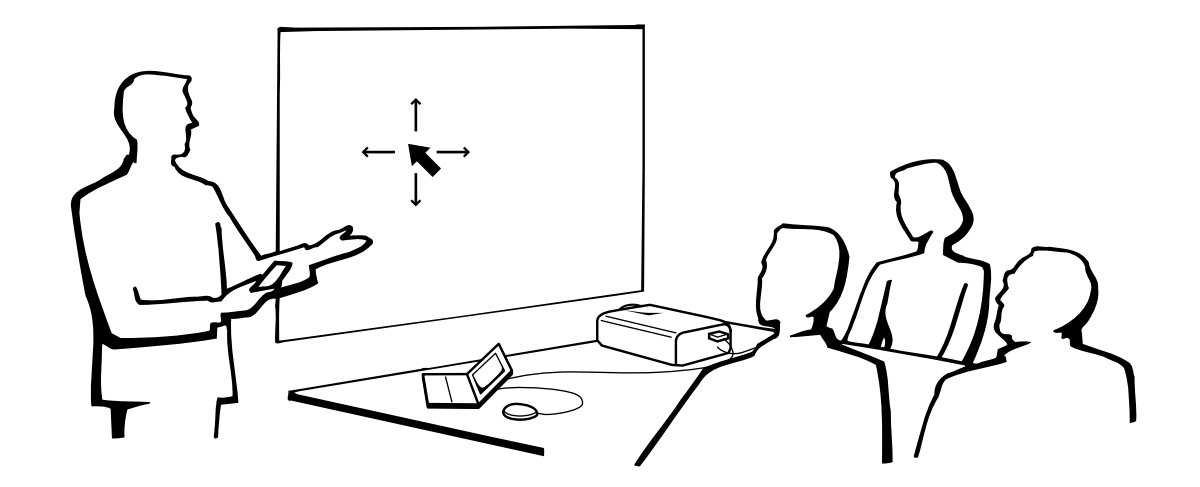

## MOUSE/ADJ.

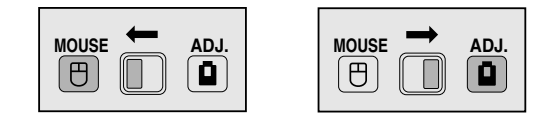

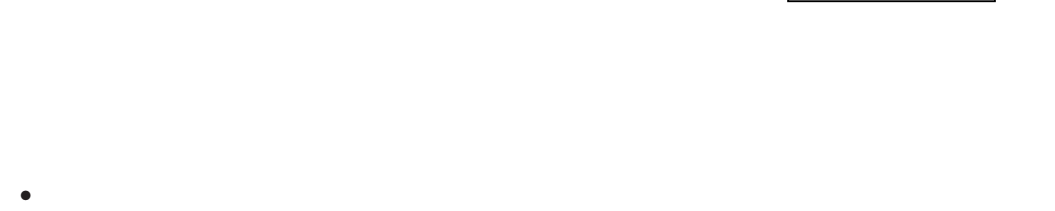

• 프로젝터 컨트롤 • 유선 마우스 • 레이저 포인터

- $\bullet$  +  $\bullet$  +  $\bullet$
- 간단한 조작으로 리모콘으로부터의 신호를 화면에 반사 시켜 사용할 수 있습니다.그러나 신호의 효과적인 거리는 화면의

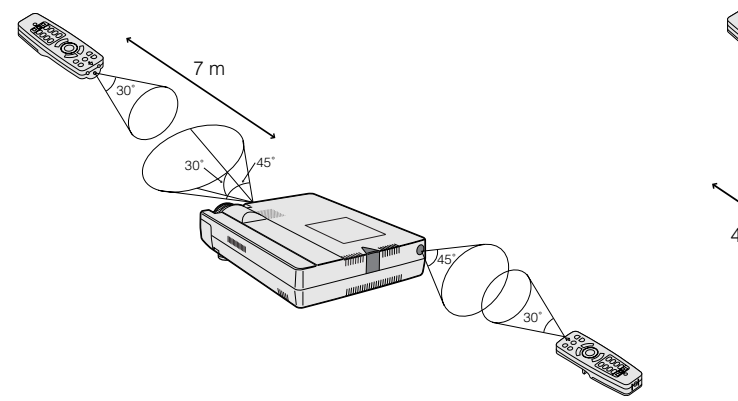

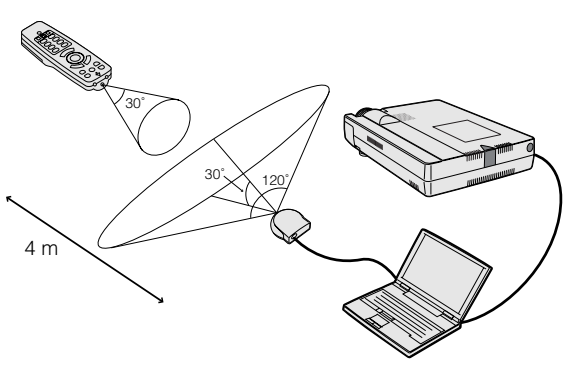

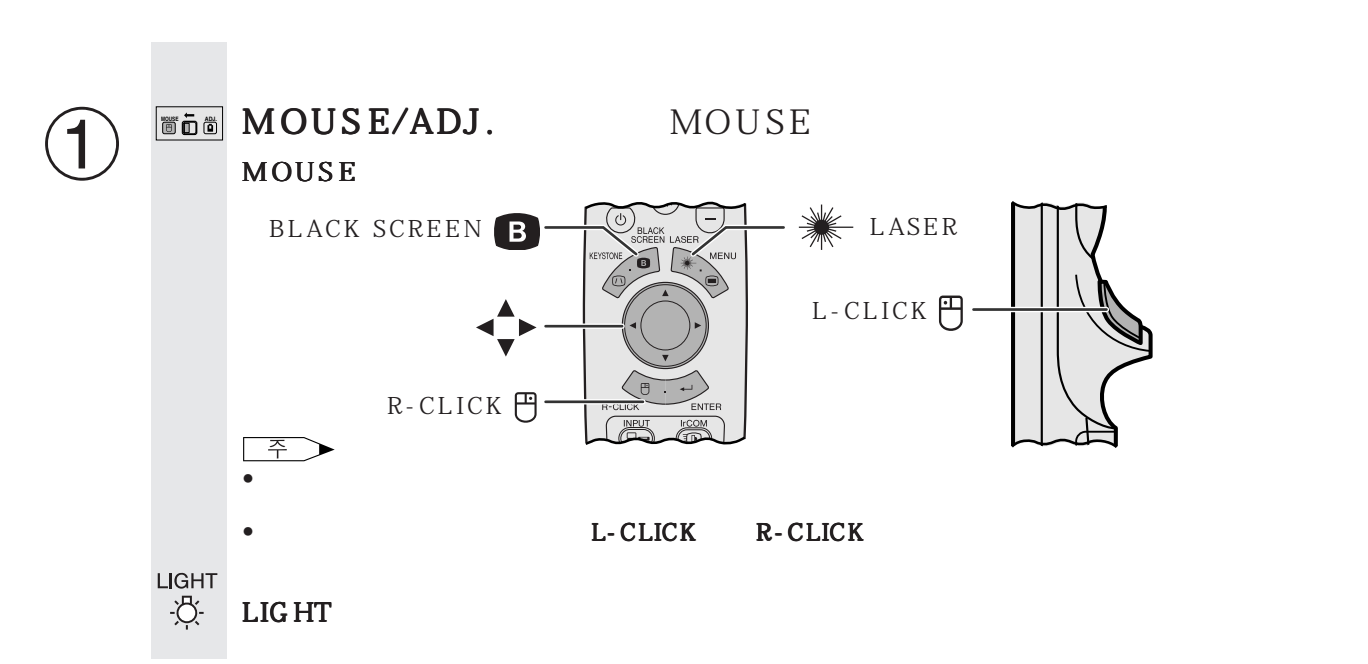

<span id="page-22-0"></span>E

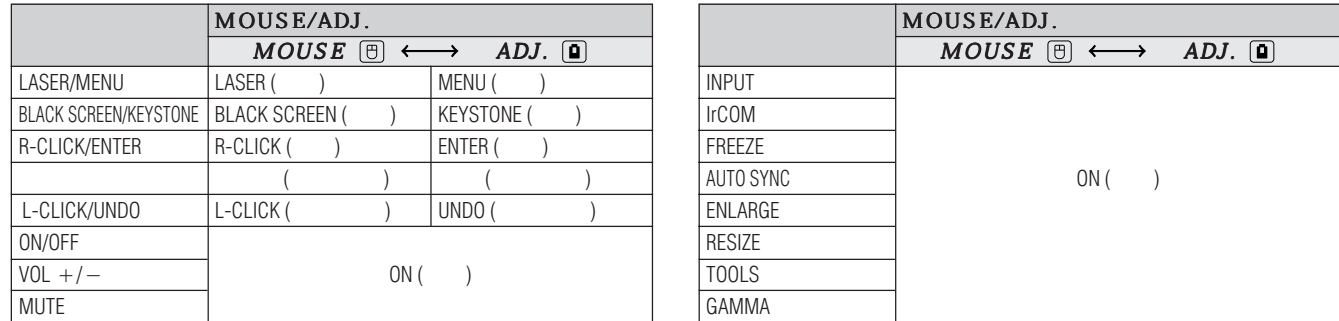

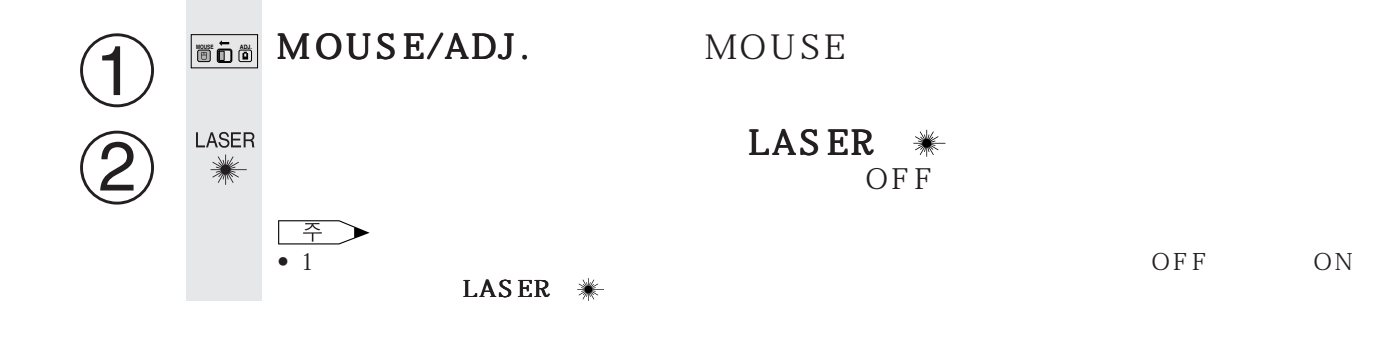

'n

<span id="page-23-0"></span>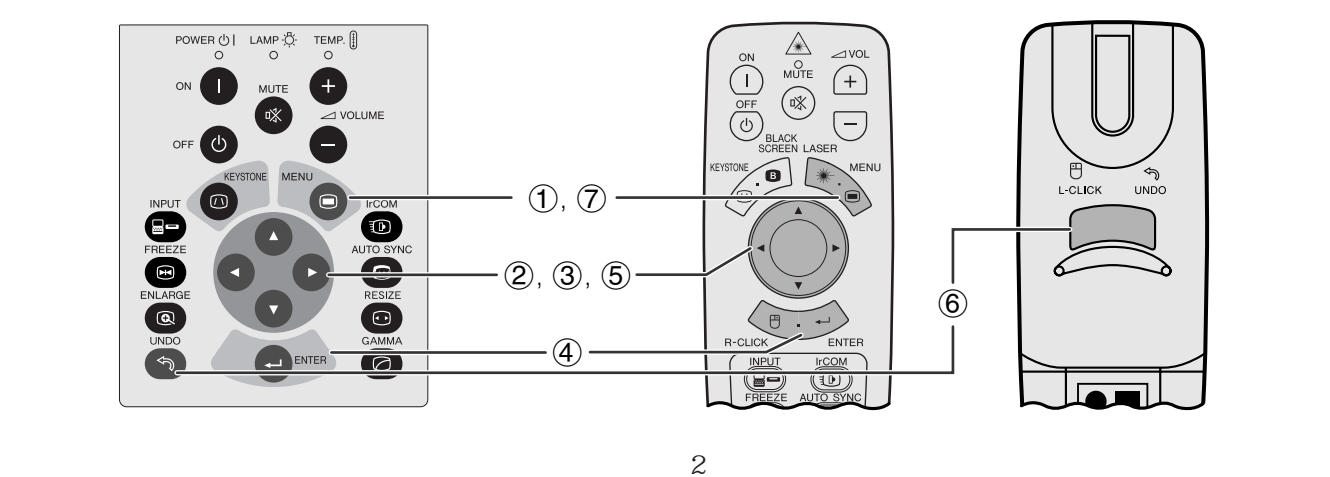

 $(GUD)$ 

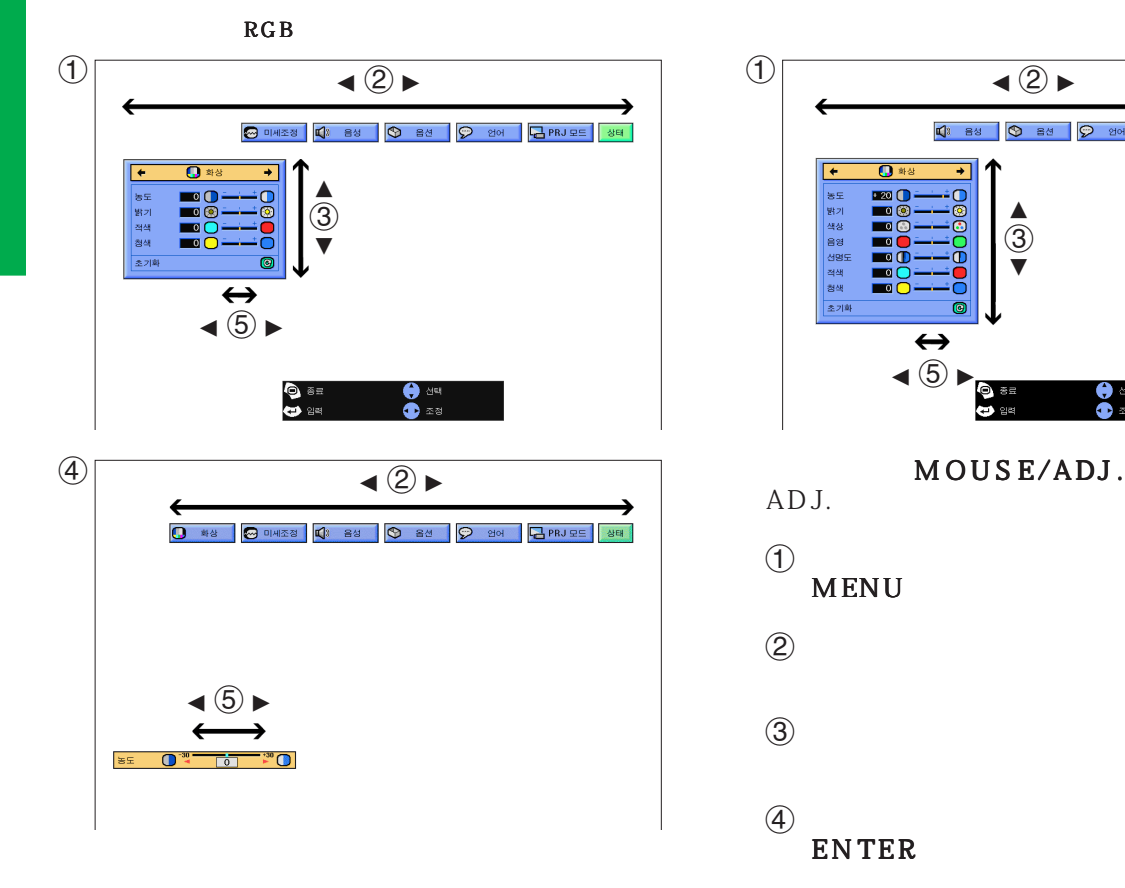

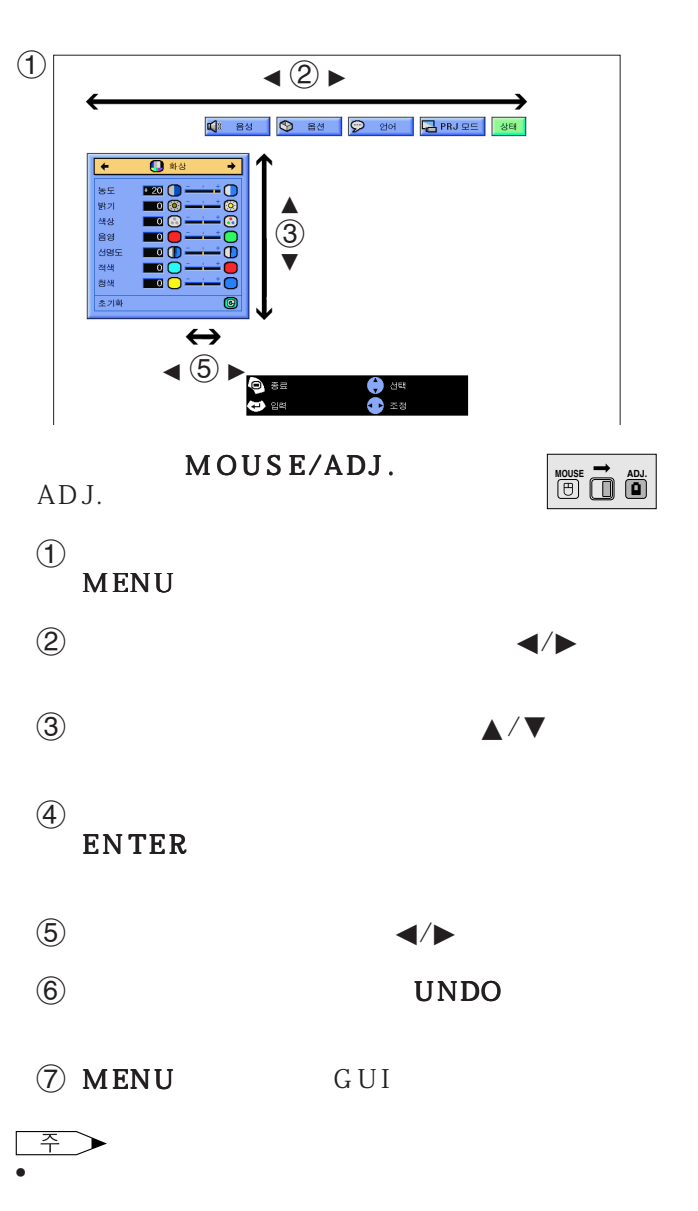

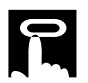

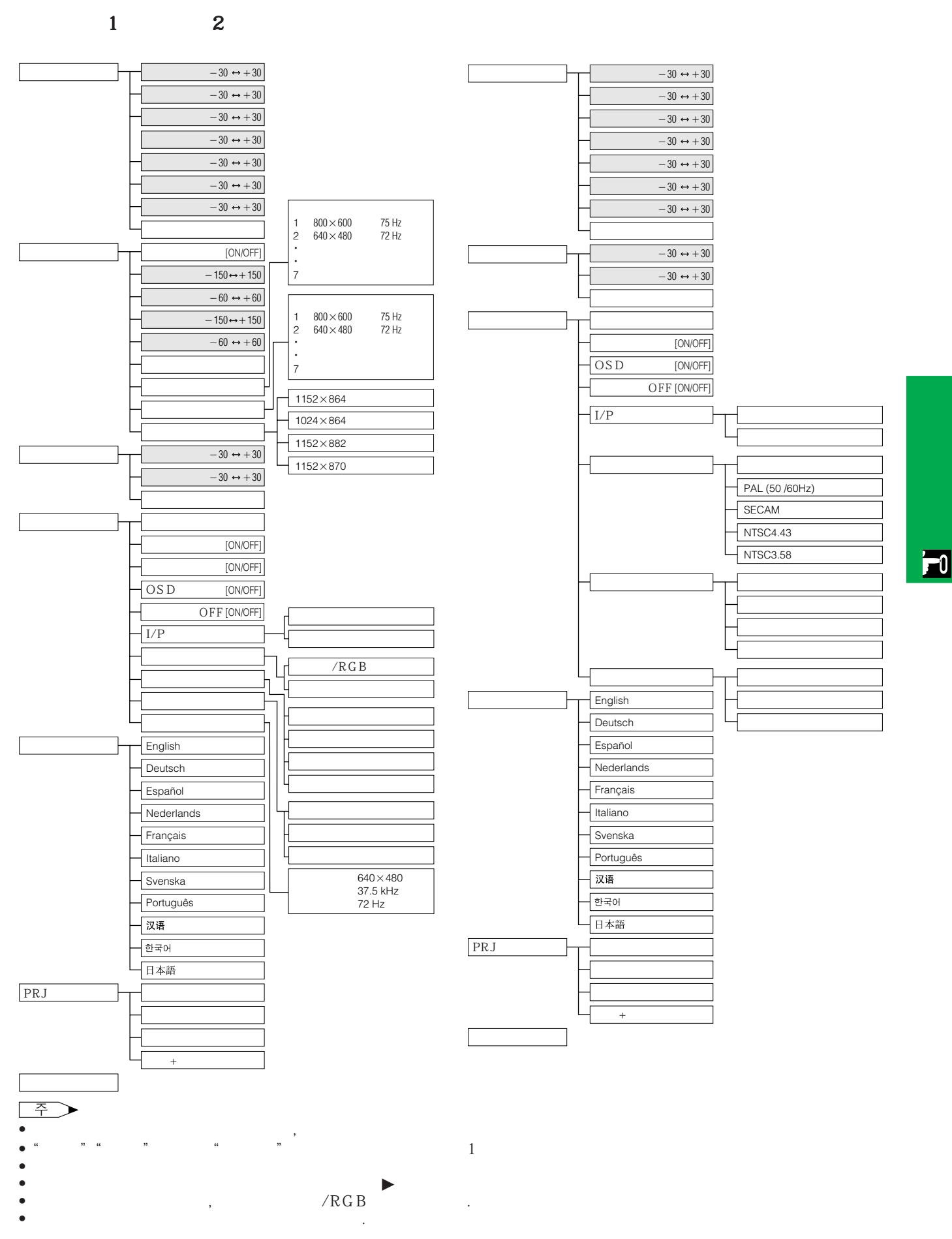

<span id="page-25-0"></span>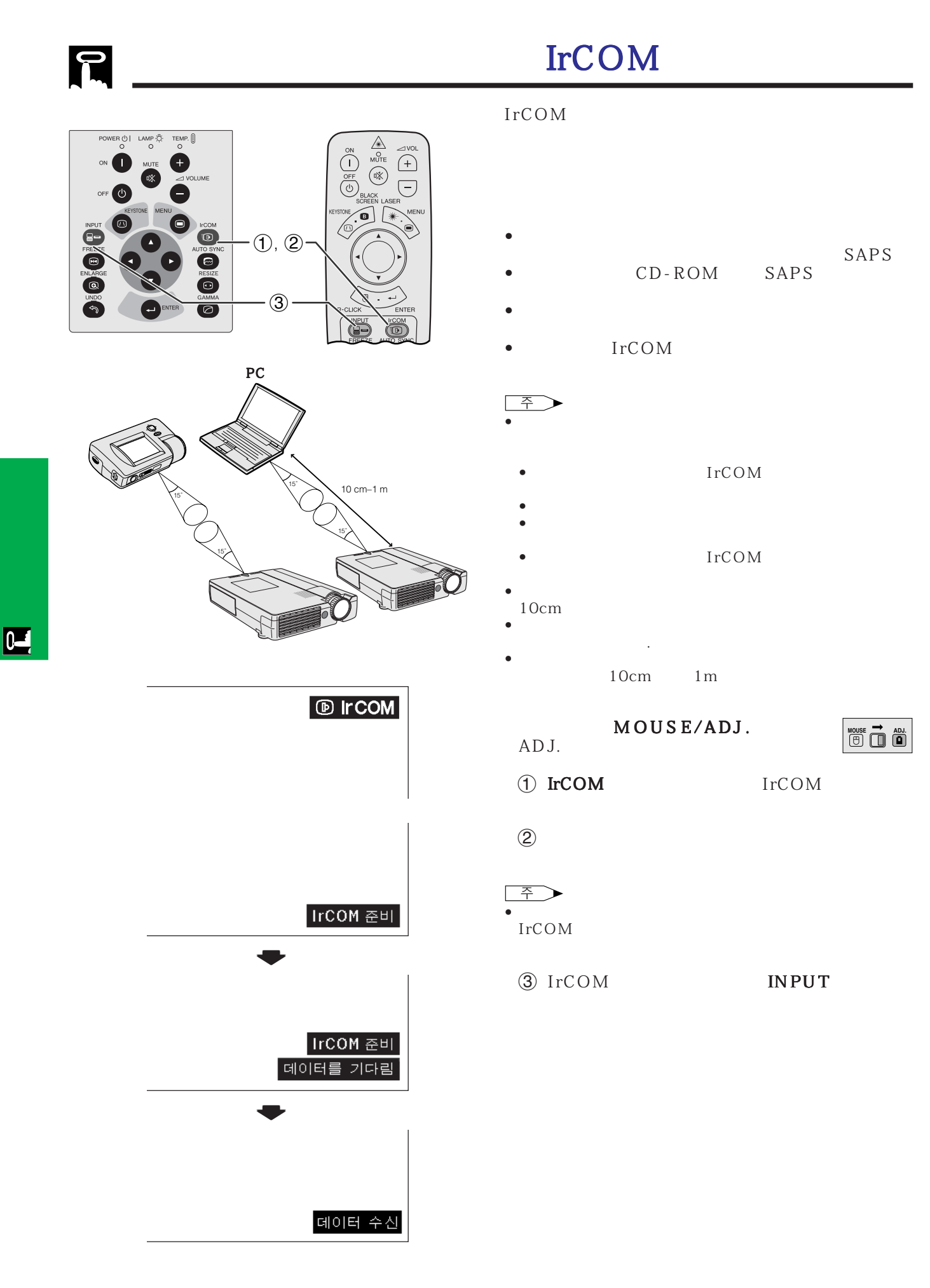

<span id="page-26-0"></span>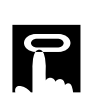

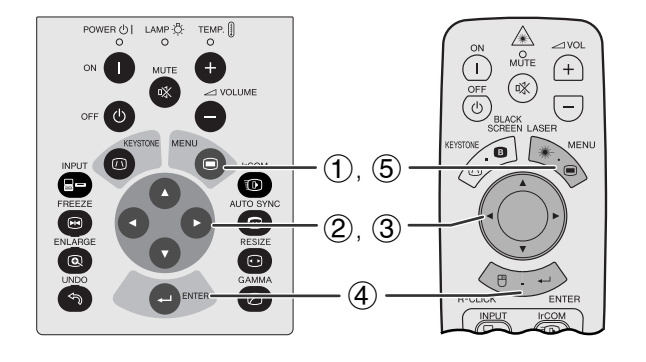

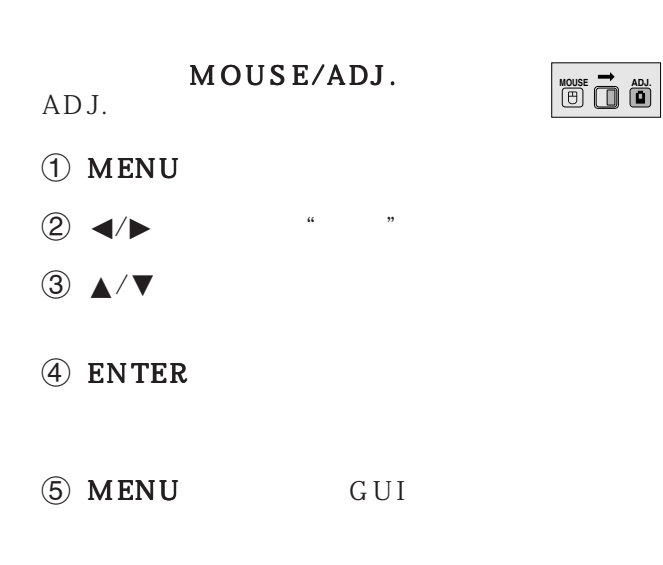

언어는 영어, 독일어 , 스페인어, 네델란드어,프랑스  $\,$  ,  $\,$  ,  $\,$  ,  $\,$  ,  $\,$  ,  $\,$  ,  $\,$  ,  $\,$  ,  $\,$  ,  $\,$  ,  $\,$  ,  $\,$  ,  $\,$  ,  $\,$  ,  $\,$  ,  $\,$  ,  $\,$  ,  $\,$  ,  $\,$  ,  $\,$  ,  $\,$  ,  $\,$  ,  $\,$  ,  $\,$  ,  $\,$  ,  $\,$  ,  $\,$  ,  $\,$  ,  $\,$  ,  $\,$  ,  $\,$  ,  $\,$ 

 $GUI$ 

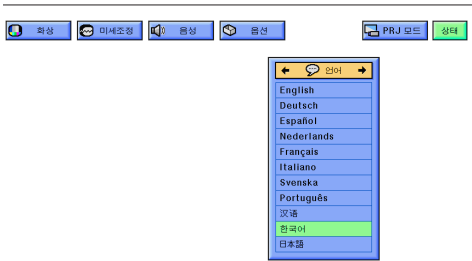

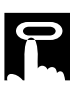

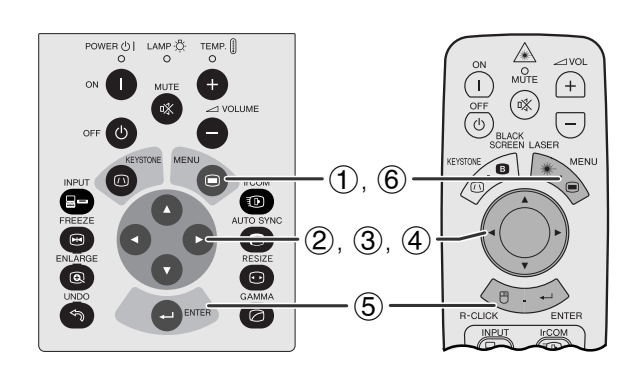

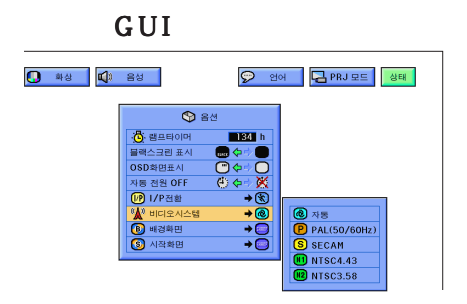

 $\overline{\phantom{a}}$  $\kappa$  and  $\kappa$  and  $\kappa$ 

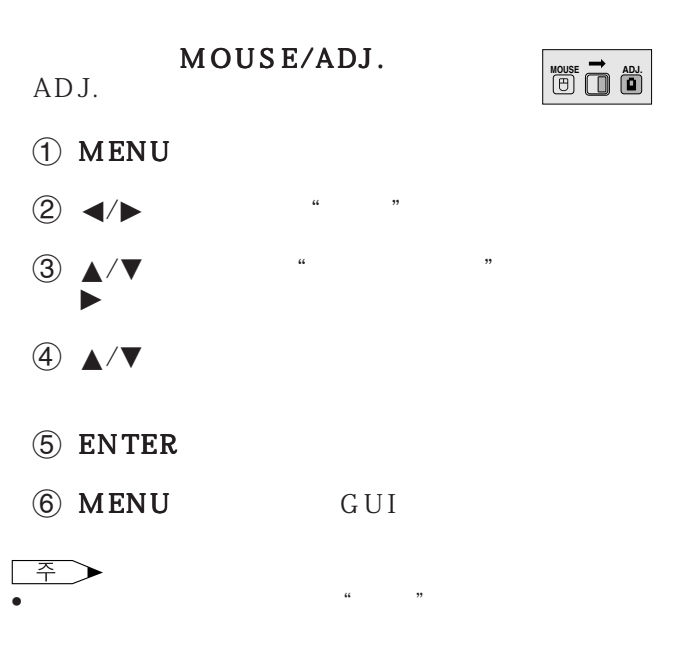

<span id="page-27-0"></span>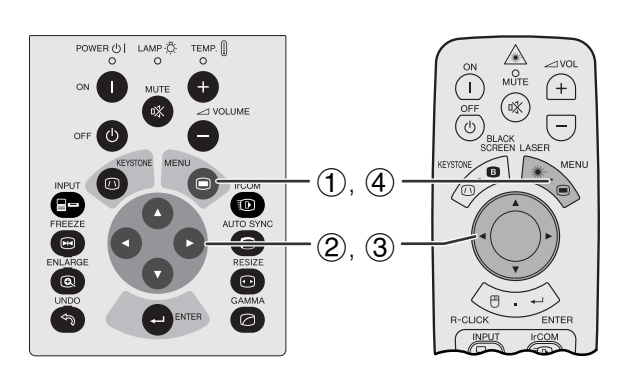

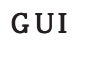

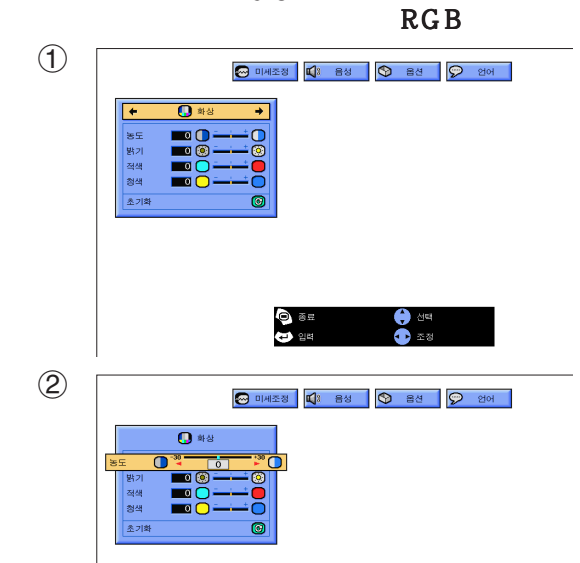

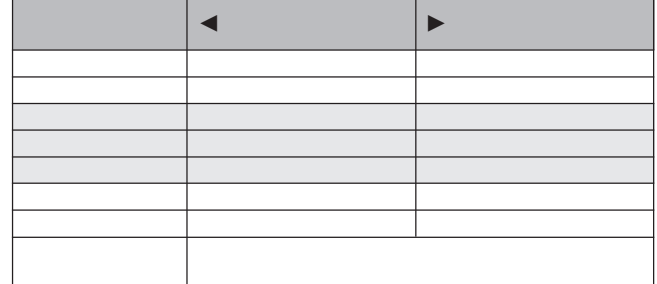

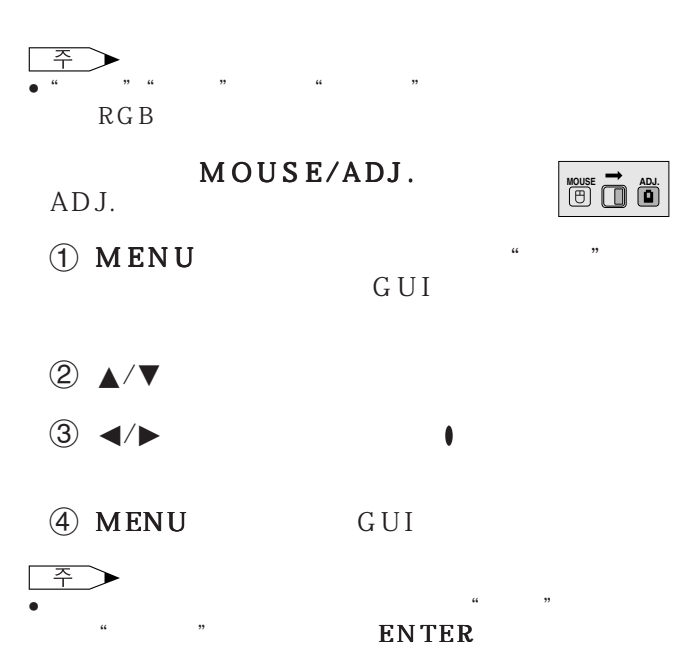

- 오.  $1$ ", " $2$ "
- $1$  " DVD
- 디지털 입력의 "화상" 메뉴에서 항목을 조정할 때, 그 변화 G U I 칩니다.

 $\overline{0}$ 

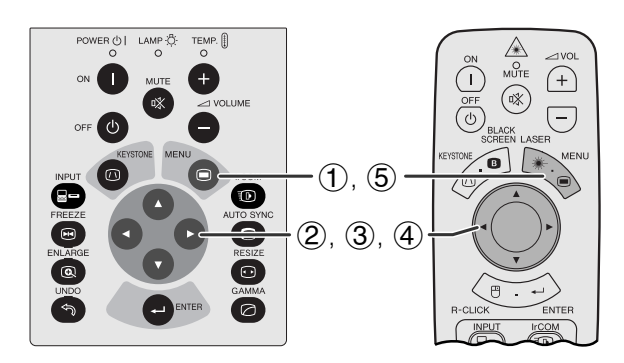

<span id="page-28-0"></span>R

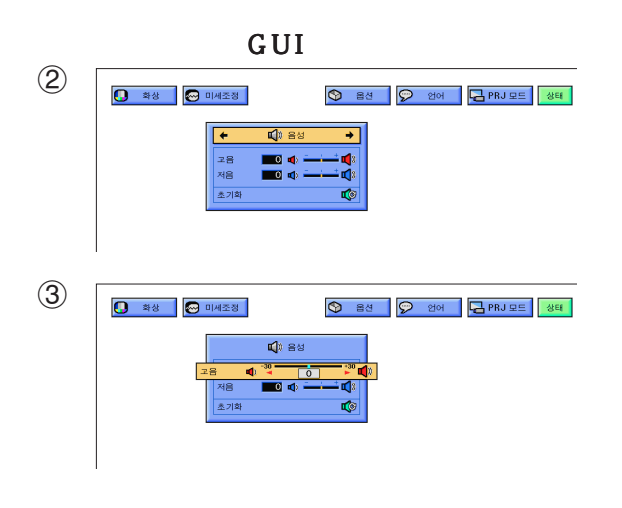

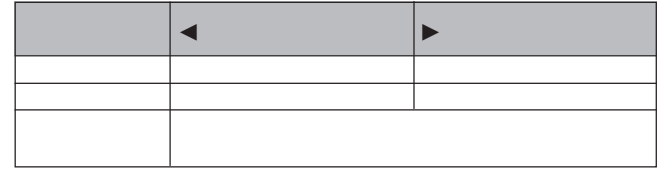

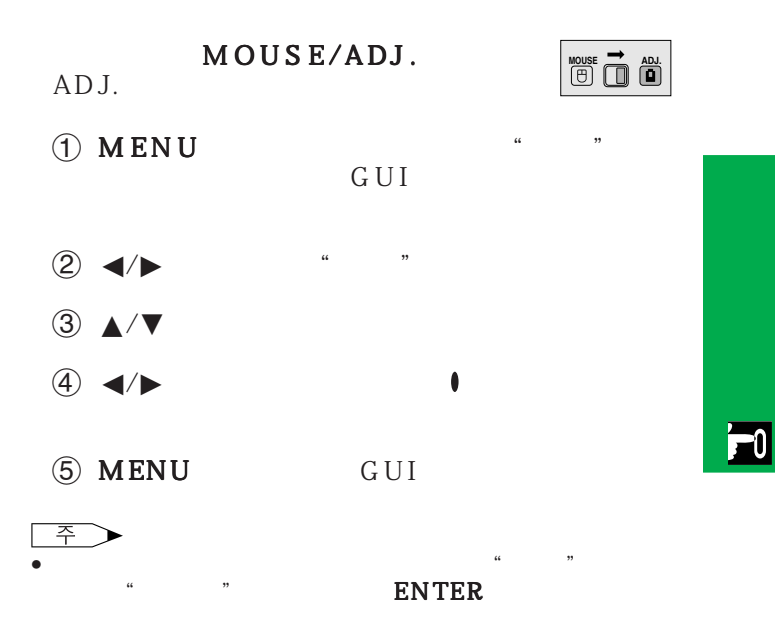

<span id="page-29-0"></span>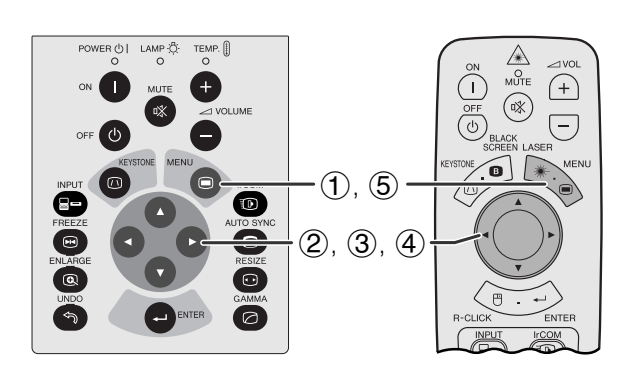

 $($ ,  $)$  $\frac{1}{\sqrt{2}}$  $\,$ ,  $\,$ ,  $\,$ ,  $\,$ ,  $\,$ ,  $\,$ ,  $\,$ ,  $\,$ ,  $\,$ ,  $\,$ ,  $\,$ ,  $\,$ ,  $\,$ ,  $\,$ ,  $\,$ ,  $\,$ ,  $\,$ ,  $\,$ ,  $\,$ ,  $\,$ ,  $\,$ ,  $\,$ ,  $\,$ ,  $\,$ ,  $\,$ ,  $\,$ ,  $\,$ ,  $\,$ ,  $\,$ ,  $\,$ ,  $\,$ ,  $\,$ ,  $\,$ ,  $\,$ ,  $\,$ ,  $\,$ ,  $\,$ ,  $\mathcal{U}_1$ . and  $\mathcal{U}_2$ [이즈"](#page-62-0),"[수평노이즈"](#page-62-0),"수평위치"그리고"수직위  $\mathbf{n}$  is a set of  $\mathbf{n}$  is a set of  $\mathbf{n}$  is a set of  $\mathbf{n}$ 

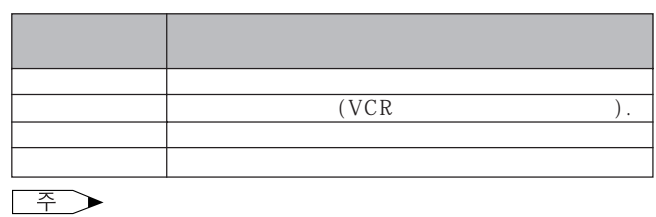

 $\overline{\bullet}$   $\overline{\bullet}$   $\overline{\bullet}$   $\overline{\bullet}$   $\overline{\bullet}$   $\overline{\bullet}$ 

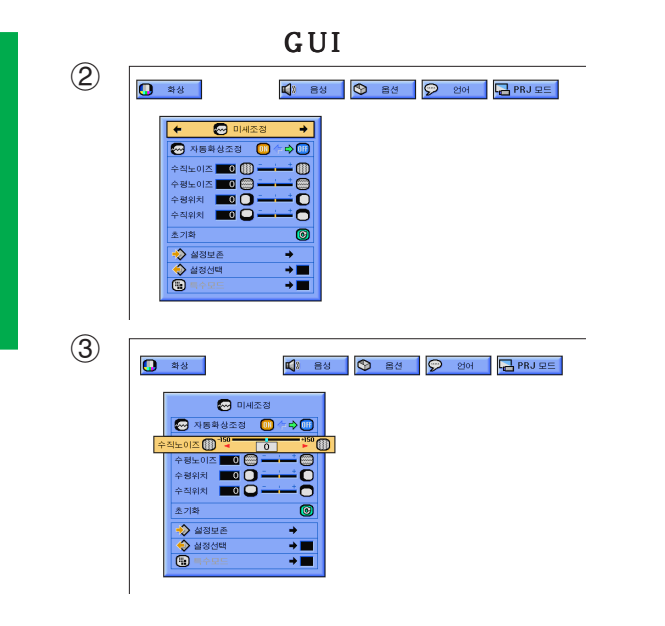

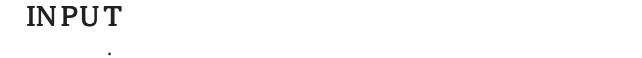

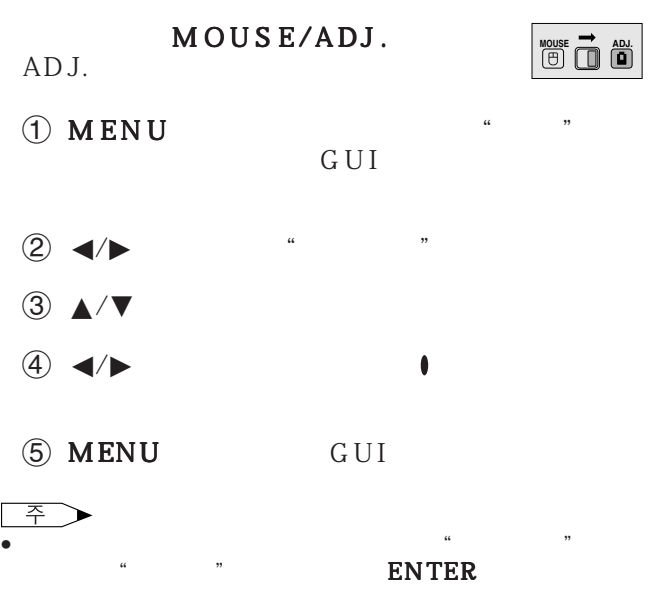

• 디지털 신호를 입력할 때, 프로젝터는 가능한 최적의 화상 설정을 자동적으로 선택합니다. 설정을 위한 그 어떤 조작

 $\boxed{0}$ 

<span id="page-30-0"></span>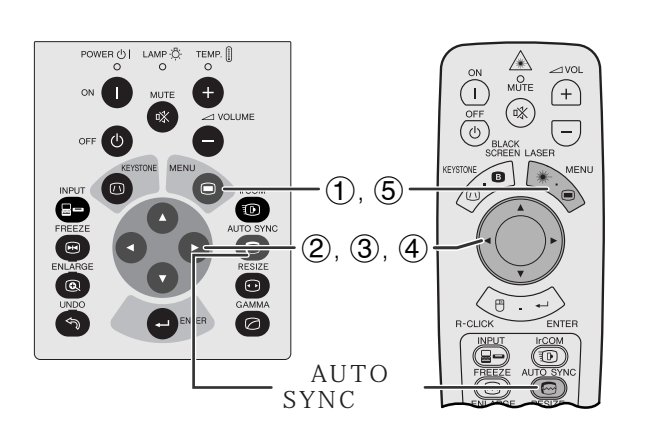

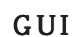

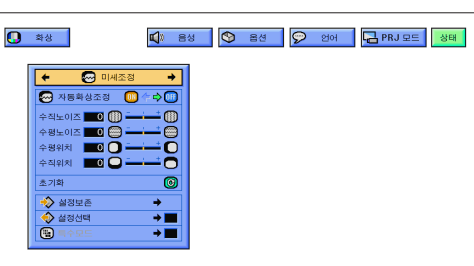

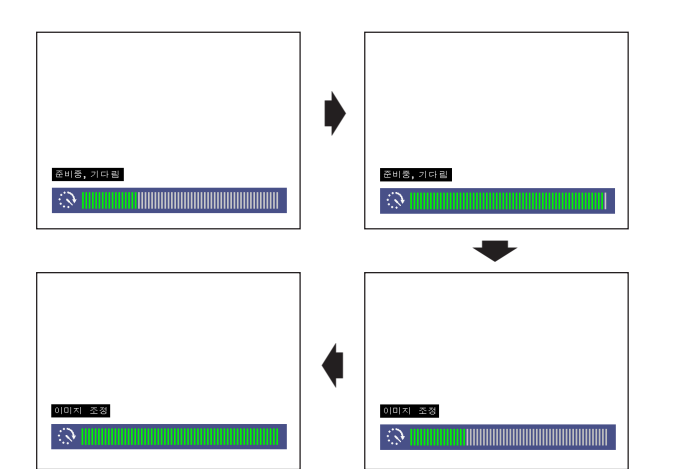

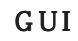

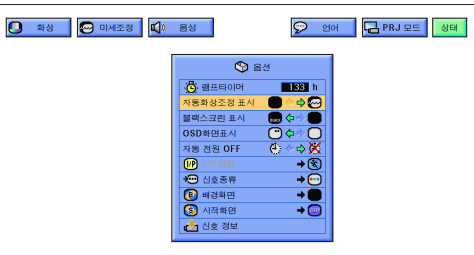

- 컴퓨터의 화면을 자동적으로 조정하는데 사용됩니 AUTO SYNC  $GUI$ " "ON"
	- " " ON"
	- 자동 [화상 조정은](#page-62-0) 프로젝터가 컴퓨터에 접속되어 있 • 사전에 설정된 자동 화상 조정 설정은 프로젝터의 설

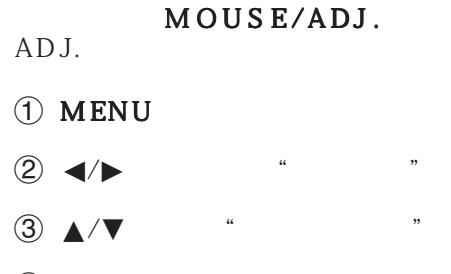

- $\overline{4}$   $\overline{4}$   $\overline{6}$   $\overline{6}$   $\overline{$
- 5 MENU GUI

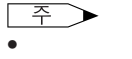

│ 주 ]

- AUTO SYNC
- 자동 화상 조정으로 최적의 이미지가 불가능할 경우에는
- 디지털 신호를 입력할 때, 프로젝터는 가능한 최적의 화상 설정을 자동적으로 선택합니다. 설정을 위한 그 어떤 조작 도 필요하지 않습니다.

**MOUSE ADJ.**

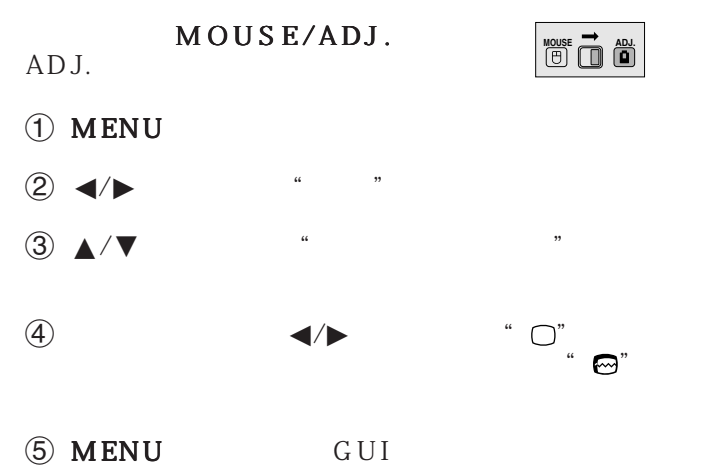

• 자동 화상 조정은 프로젝터에 접속된 컴퓨터의 화면에 따

**30**

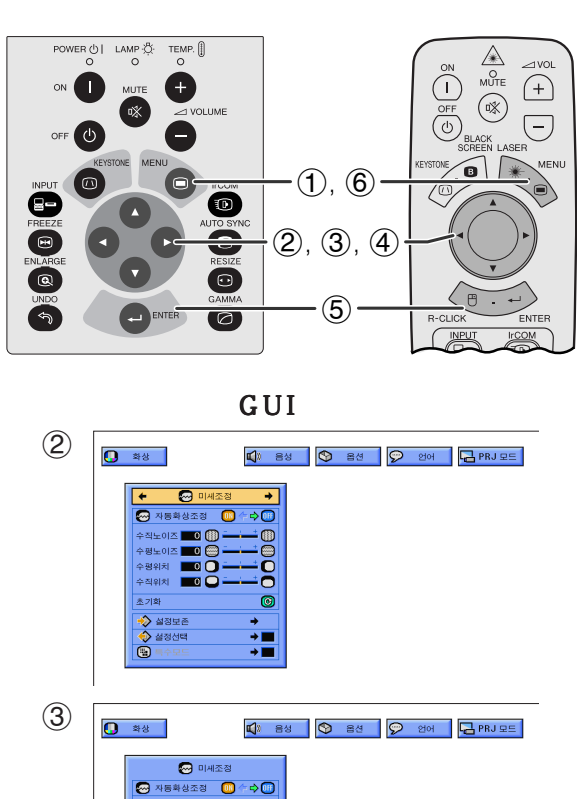

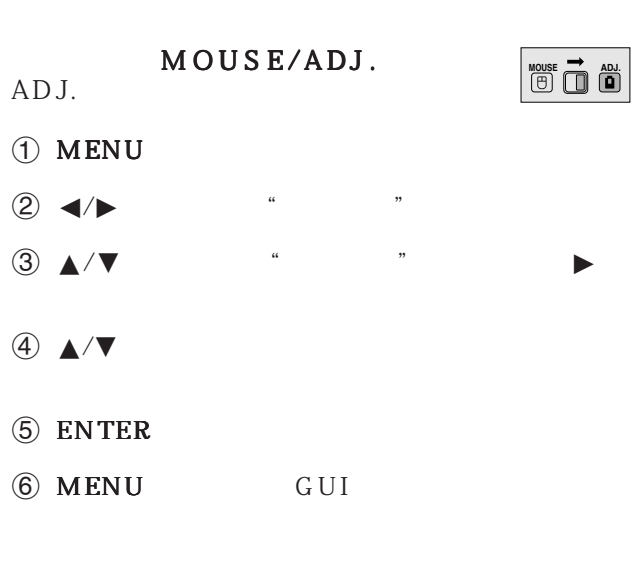

 $7$ 

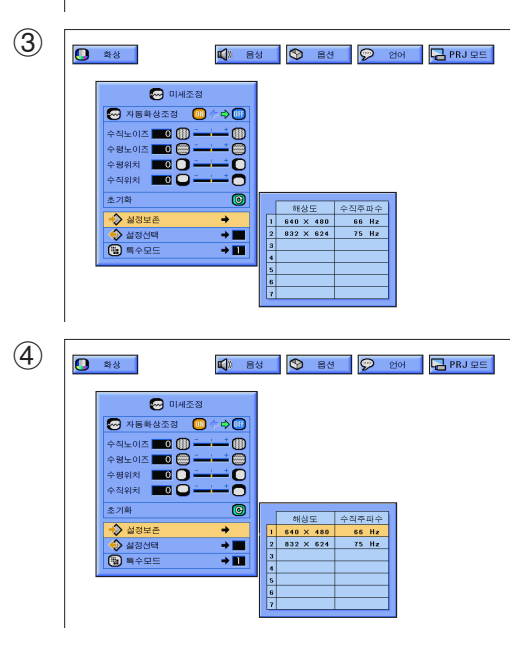

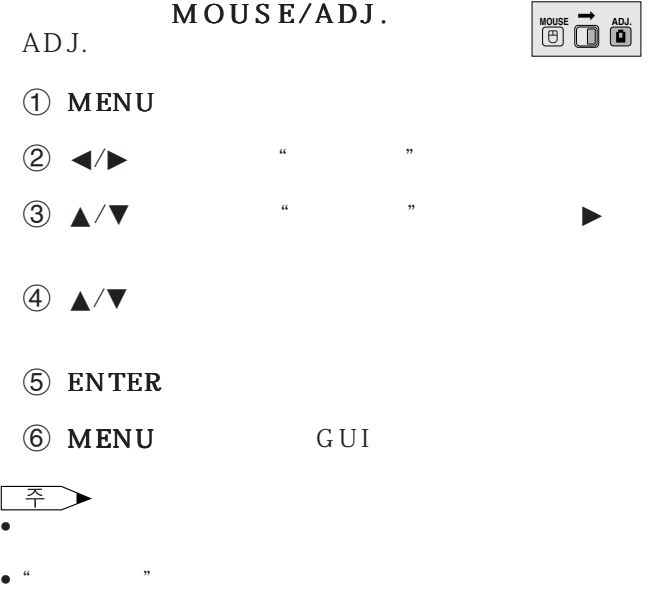

• 디지털 신호를 입력할 때, 이 기능은 사용할 수 없습니다.

<span id="page-31-0"></span>R

<span id="page-32-0"></span>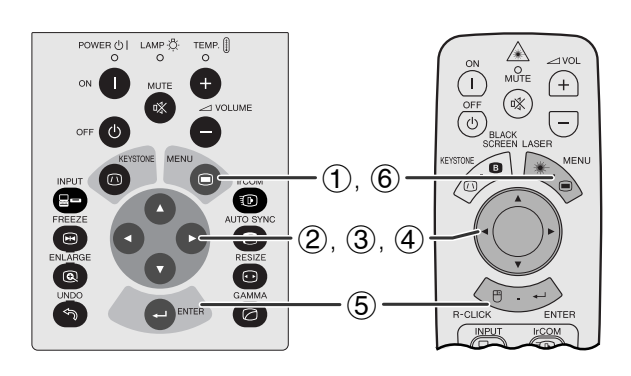

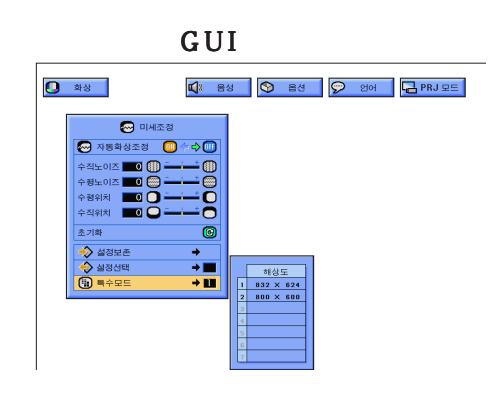

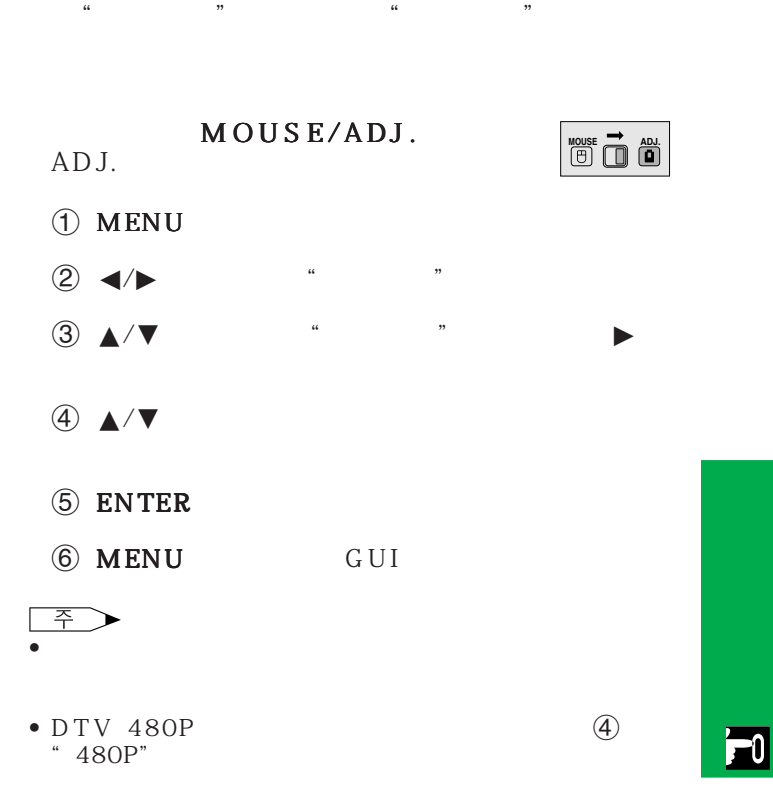

<span id="page-33-0"></span>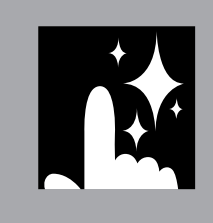

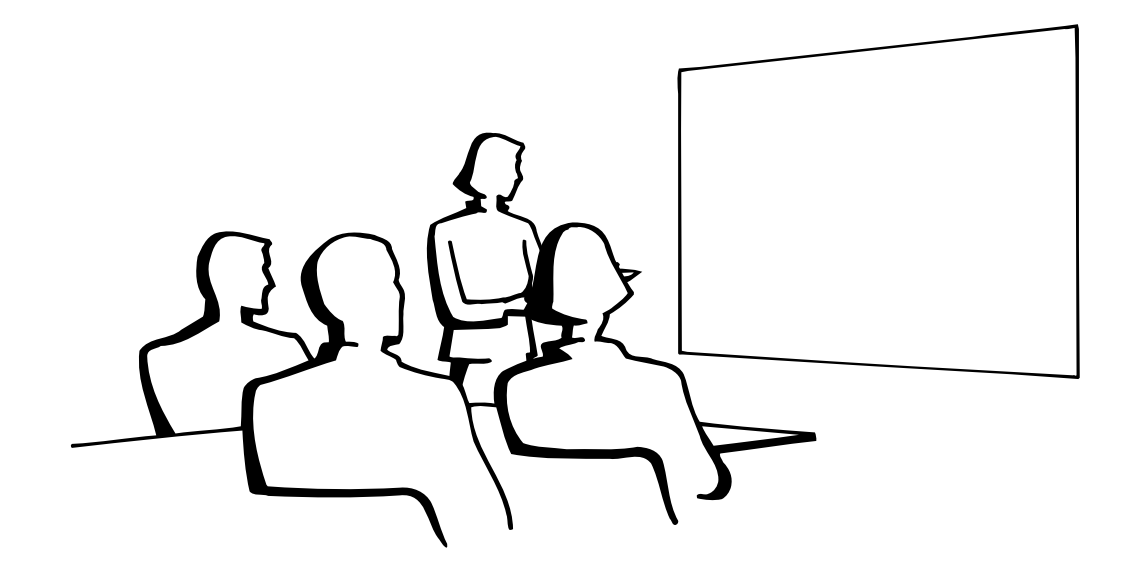

N

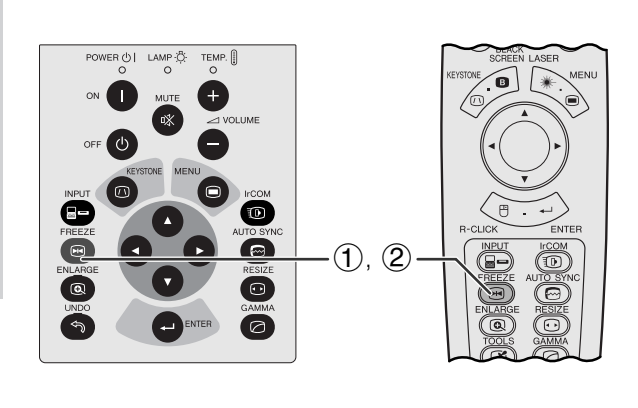

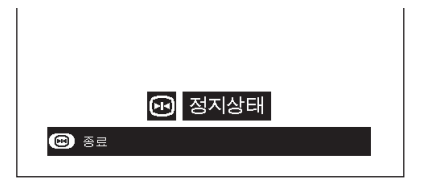

- 1 FREEZE
- 2 FREEZE

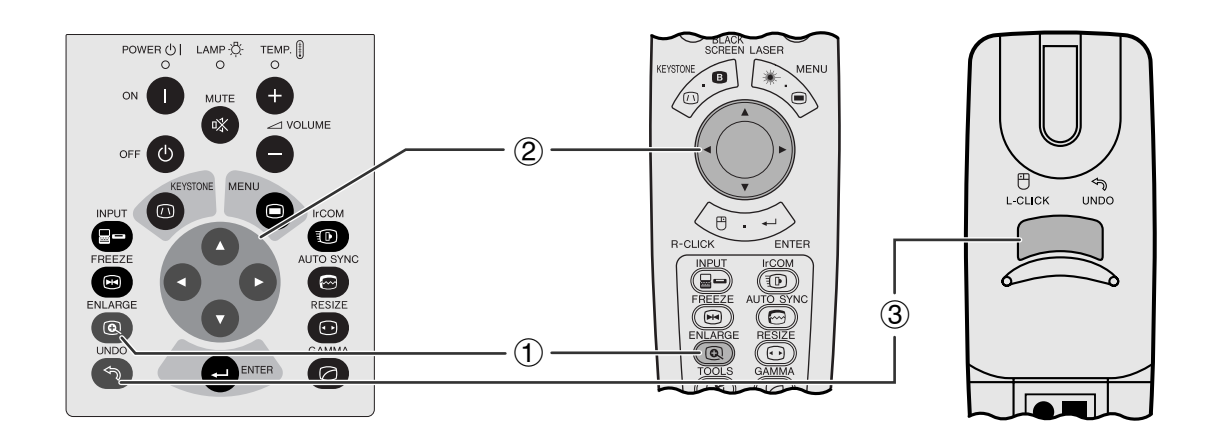

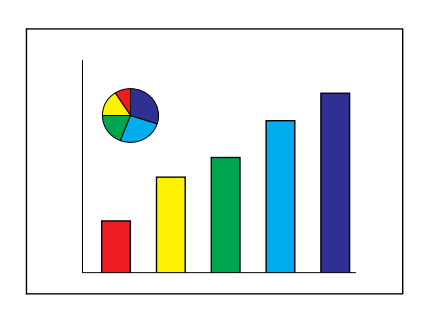

<span id="page-34-0"></span>**N** 

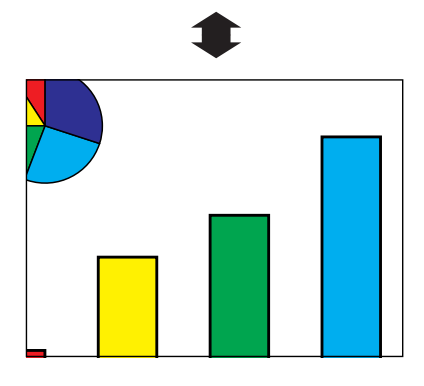

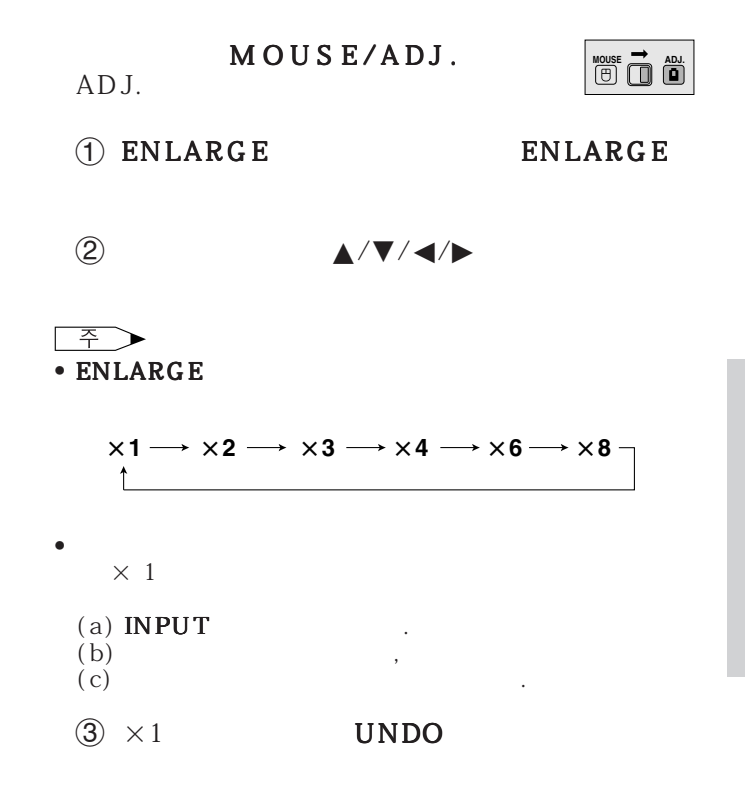

<span id="page-35-0"></span>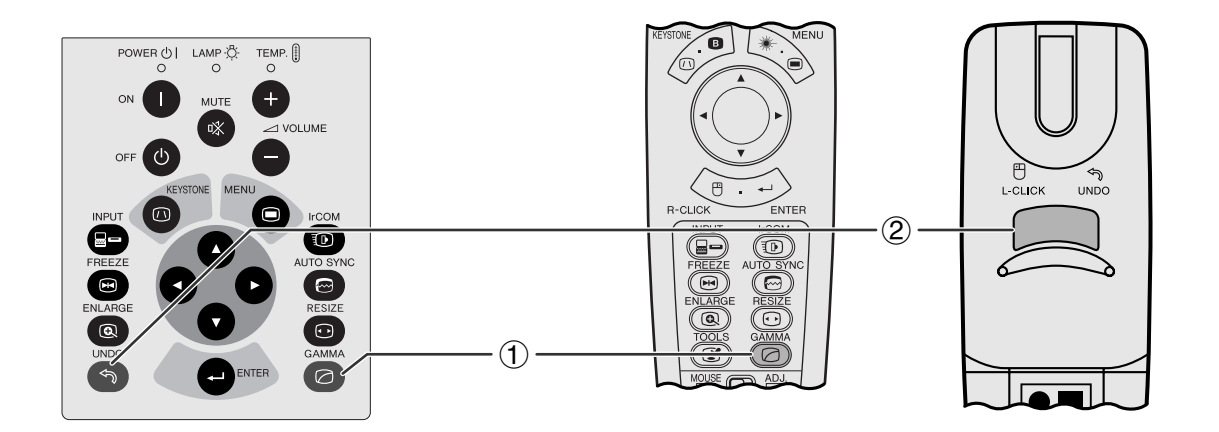

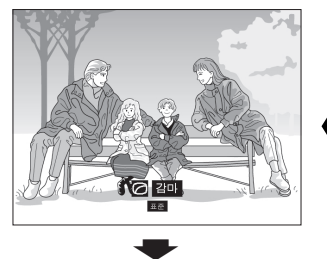

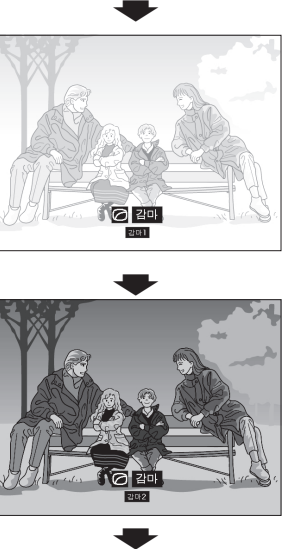

감마1

감마2

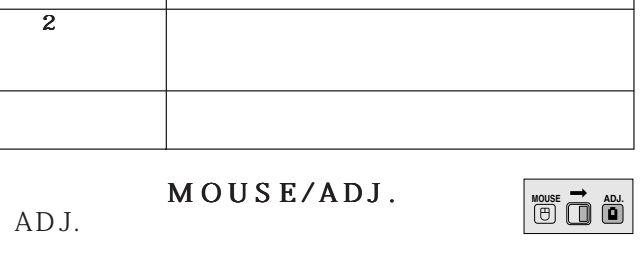

• 감마는 화질을 고조 시키는 기능으로 밝은 부분의 밝

•  $4$ 

• 가끔 나타나는 어두운 장면이나 영화 콘서트와 같음 이미지 도는 실내에서 이미지를 표현할 수 있다. 기능은 어두운 장면을 보기 쉽게하며, 이미지의 깊이

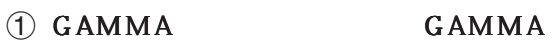

있는 인상을 연출합니다.

선택한 모드 감마 모드

 $\overline{1}$ 

2 표준 화면으로 돌아 가려면"감마"가 화면에 표 UNDO

<span id="page-36-0"></span>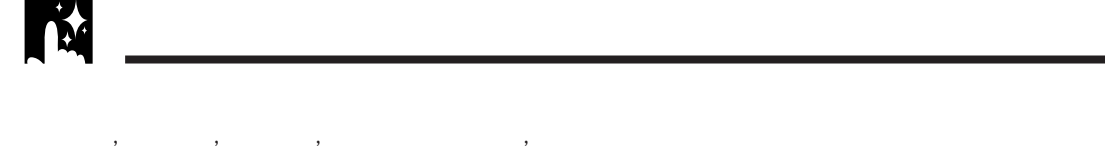

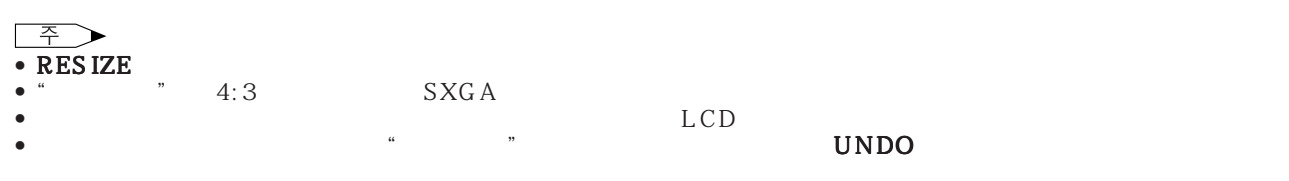

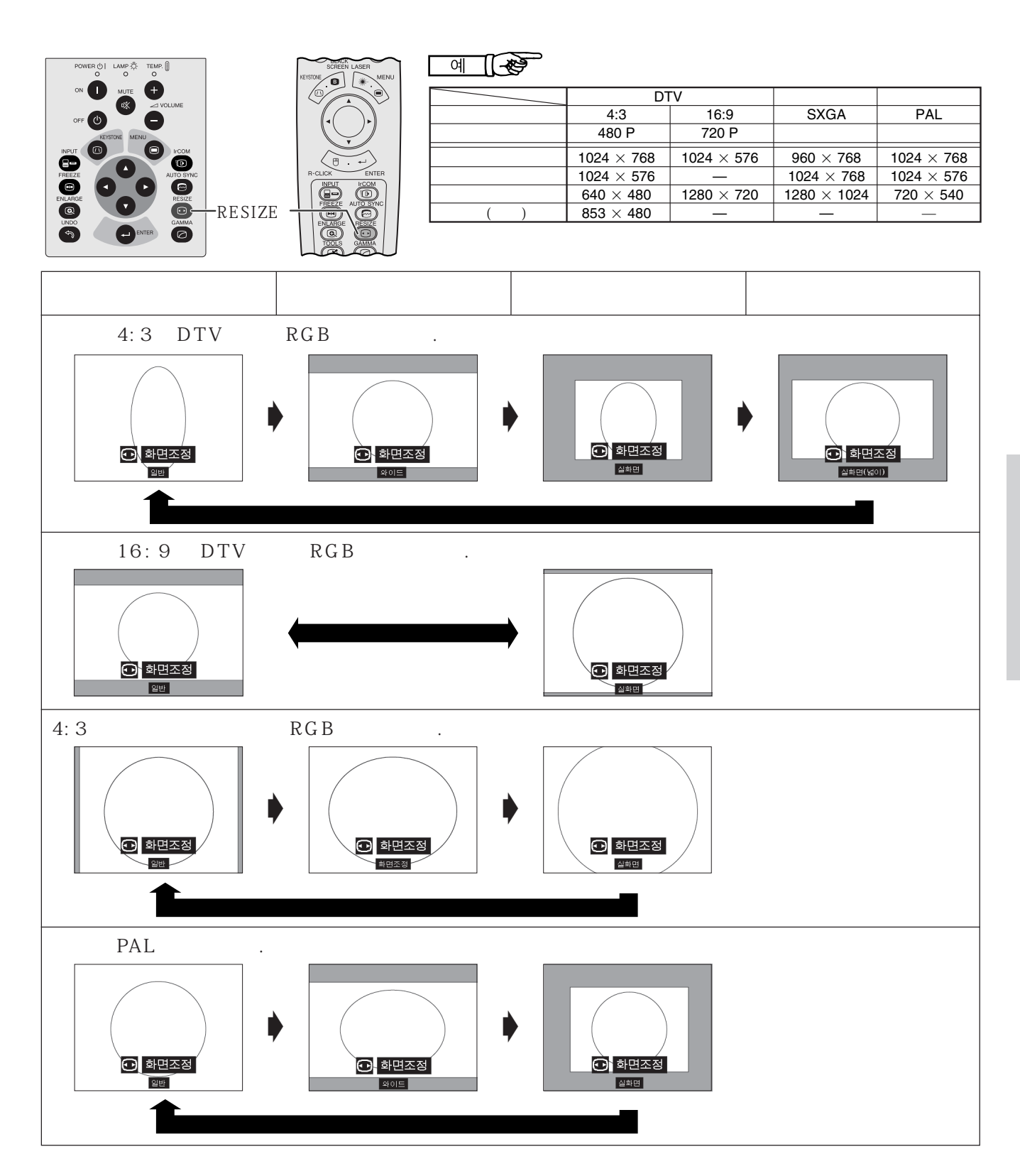

<span id="page-37-0"></span>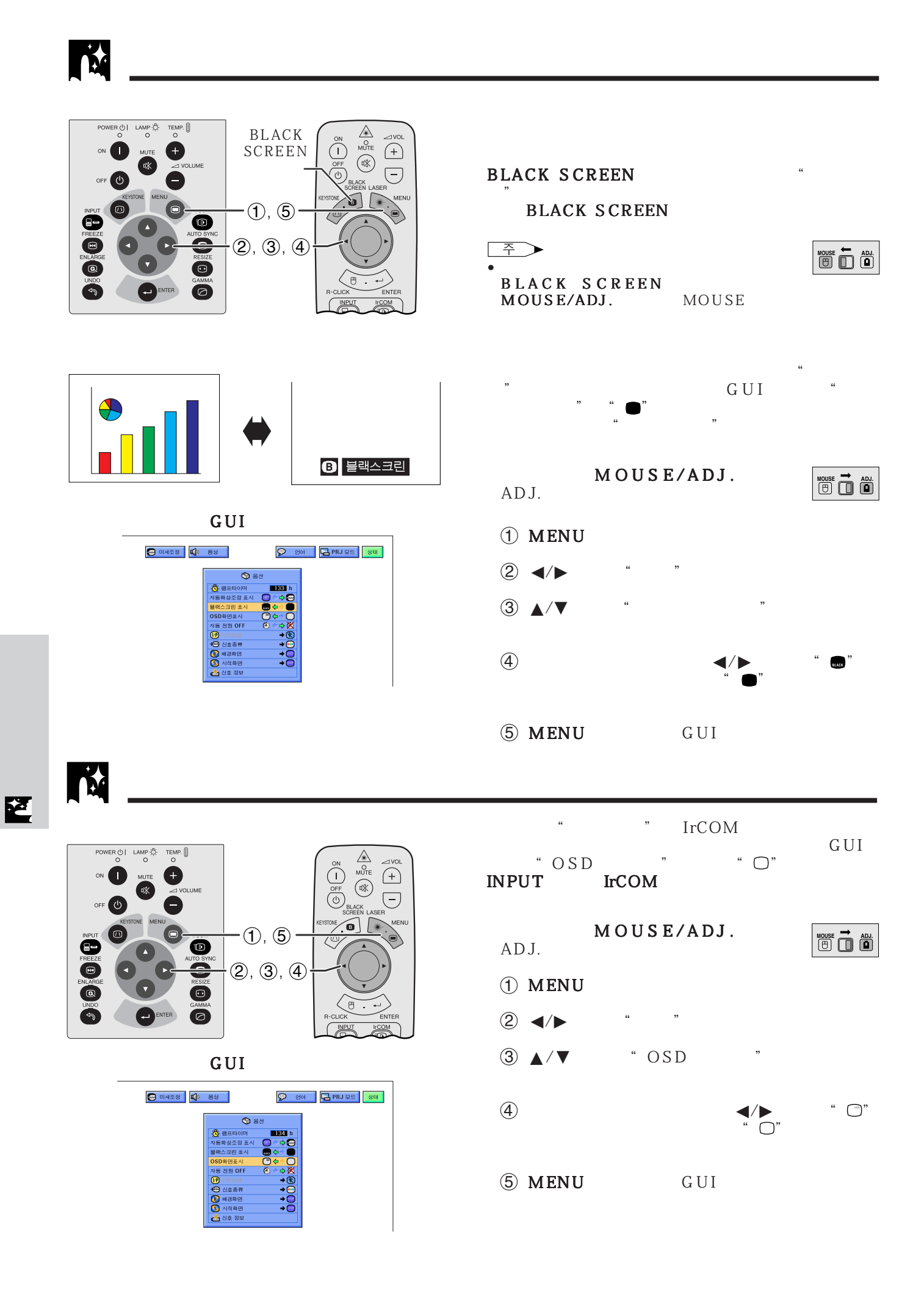

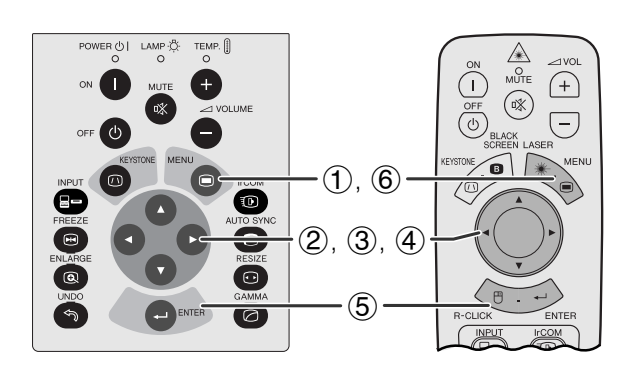

<span id="page-38-0"></span>**EX** 

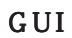

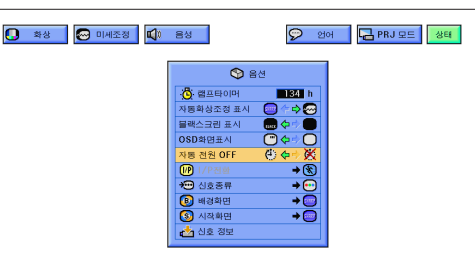

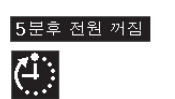

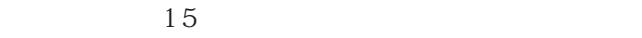

주

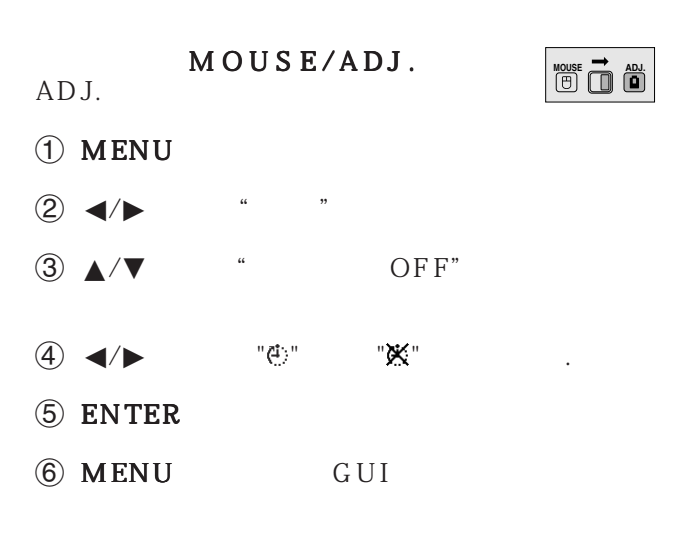

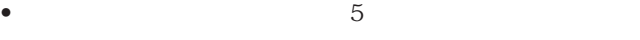

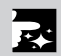

<span id="page-39-0"></span>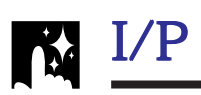

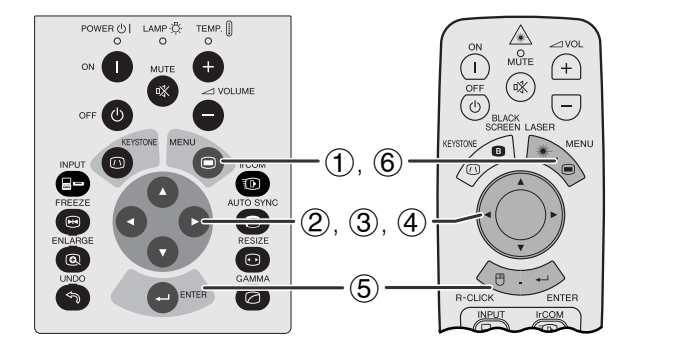

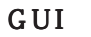

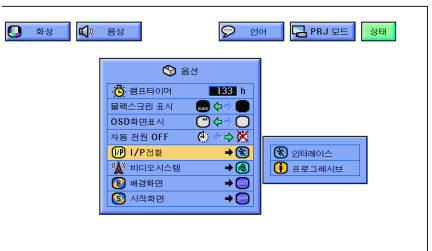

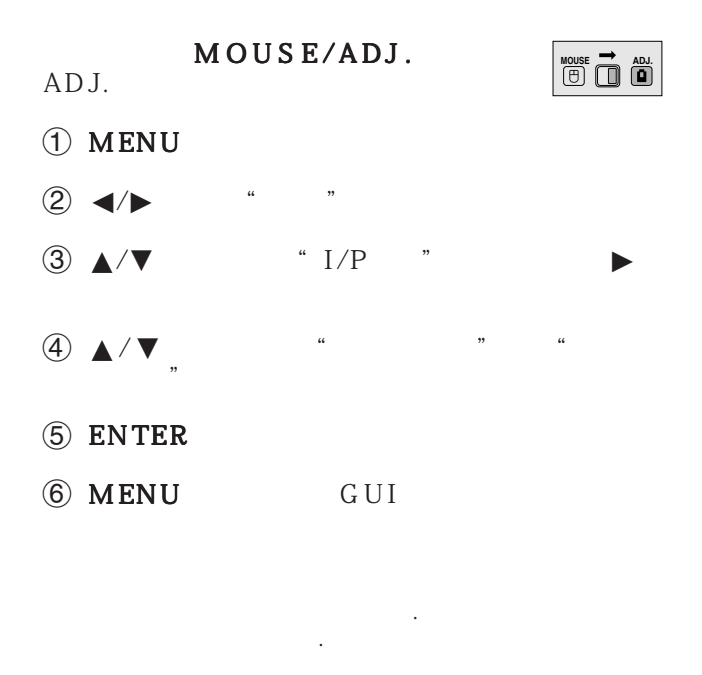

 $\mathcal{A}$ 

지를 창조합니다 .

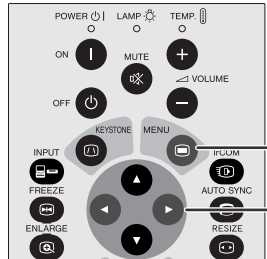

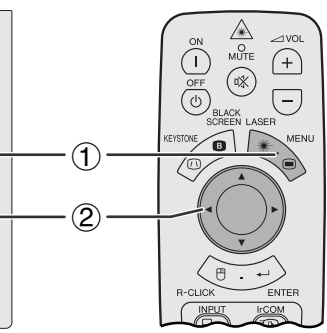

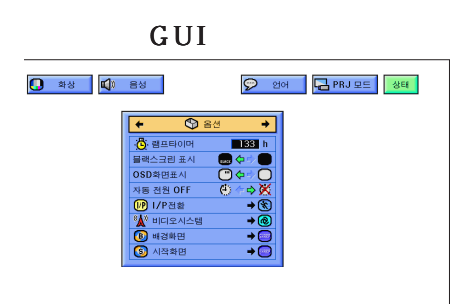

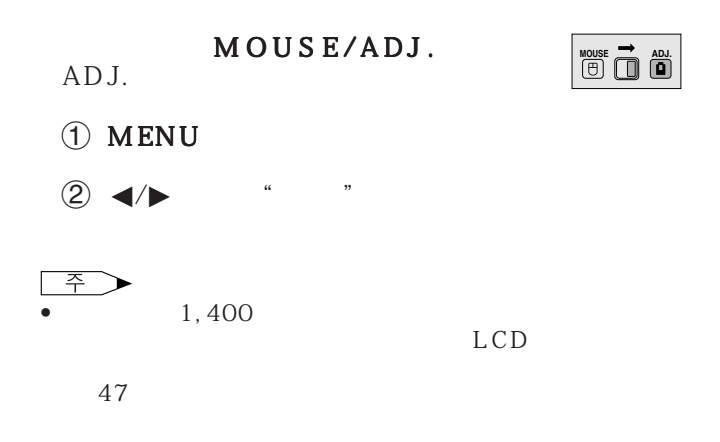

<span id="page-40-0"></span>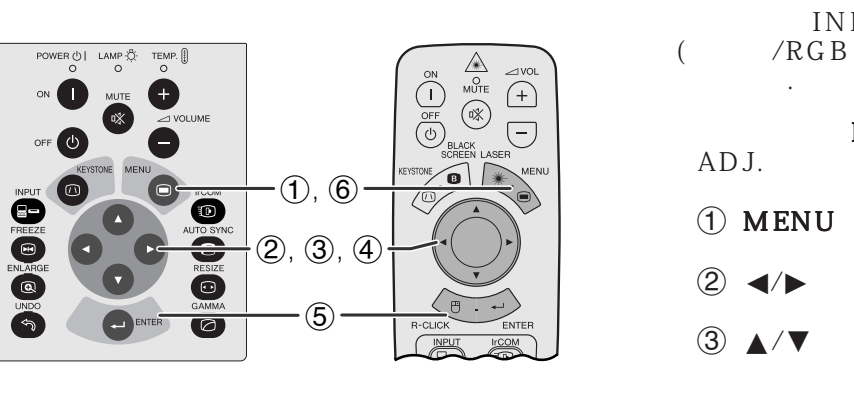

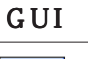

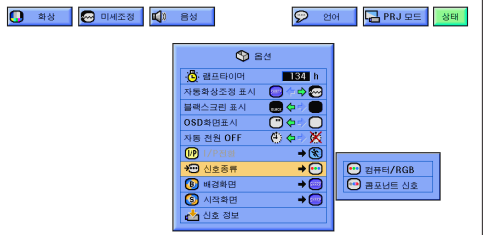

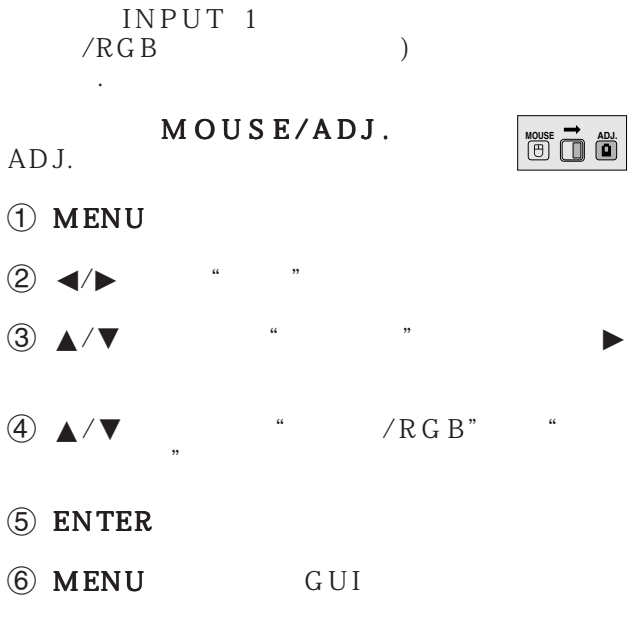

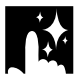

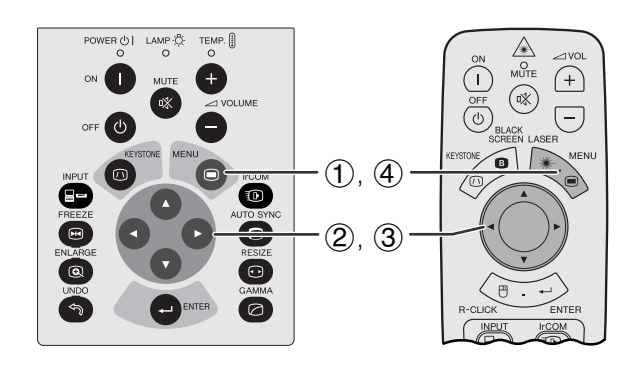

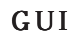

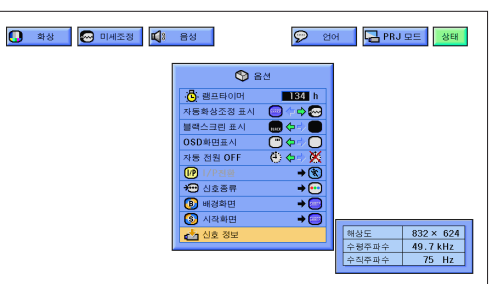

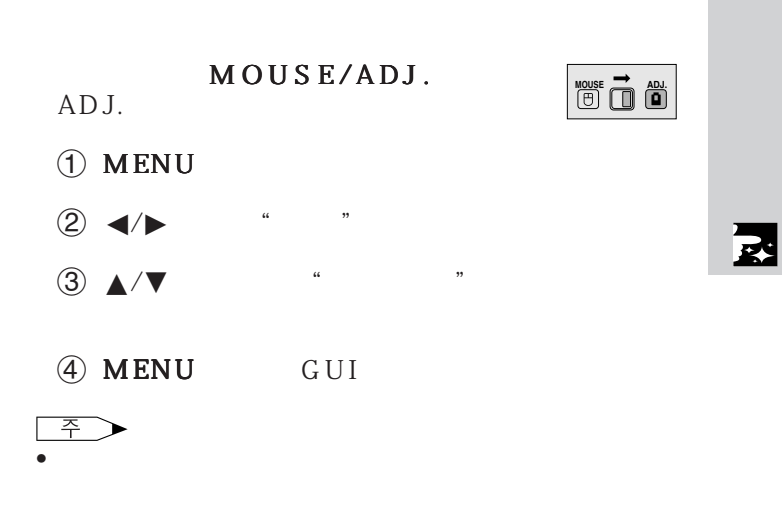

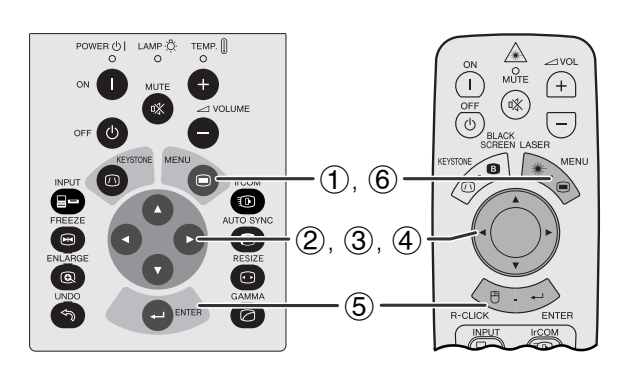

<span id="page-41-0"></span>**N** 

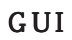

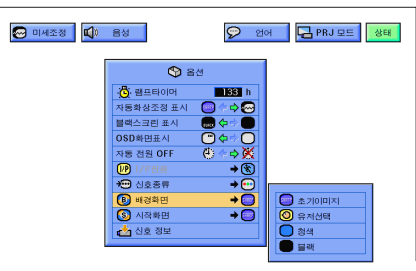

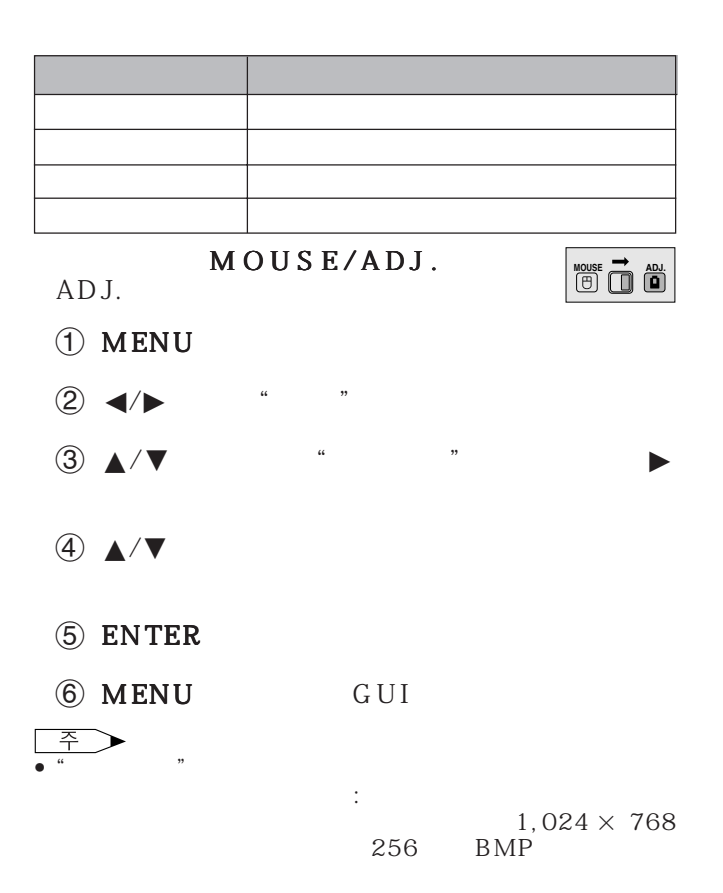

<span id="page-42-0"></span>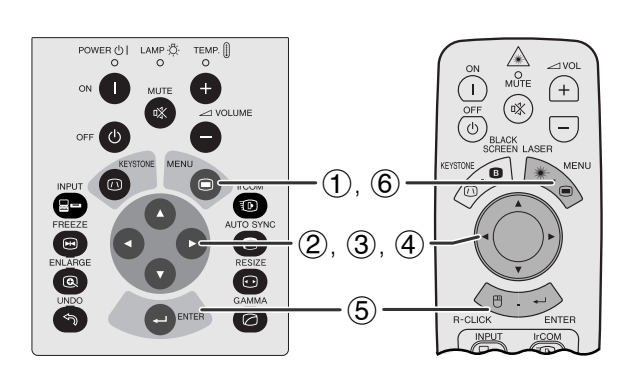

## GUI

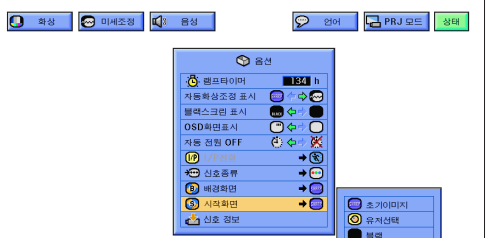

- 이 기능은 프로젝터의 초기 작동시 표시되는 화면을
- $IrCOM$  RS-232C 이미지(예:회사의 로고)를 프로젝터에 설정할 수
- 14 25

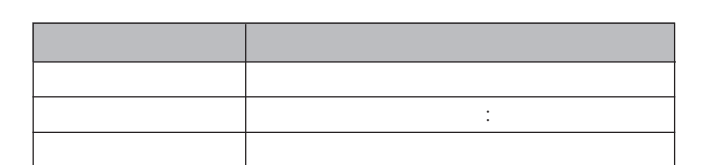

- MOUSE/ADJ. ADJ.
- 1 MENU
- $(2)$   $\blacktriangleleft$  / $\blacktriangleright$
- 3 △√▼
- $\textcircled{4}$   $\blacktriangle$ / $\blacktriangledown$
- 5 ENTER
- 6 MENU GUI
- 주  $\blacktriangleright$  $\bullet$  " $\bullet$  "

 $1,024 \times 768$  $256$  BMP

**MOUSE ADJ.**

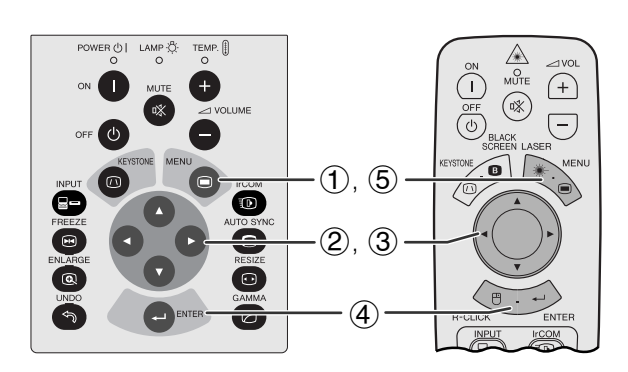

<span id="page-43-0"></span>**IN** 

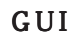

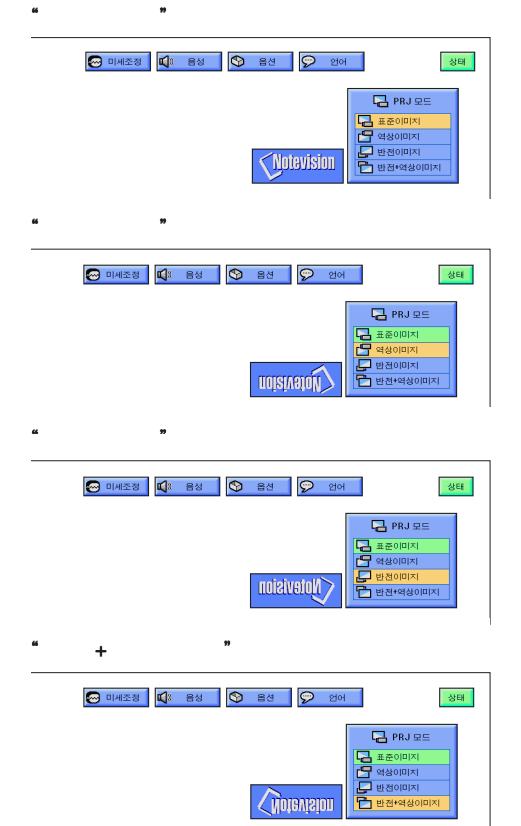

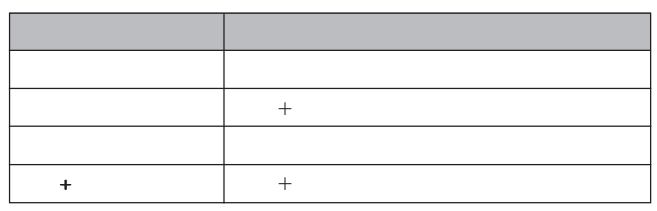

이 프로젝터는 반전/역상 이미지 기능이 마련되어 다

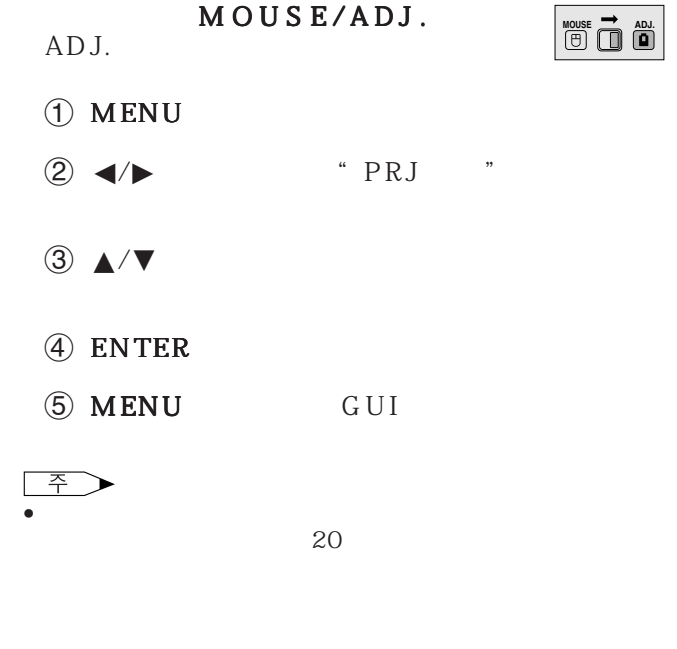

<span id="page-44-0"></span>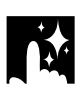

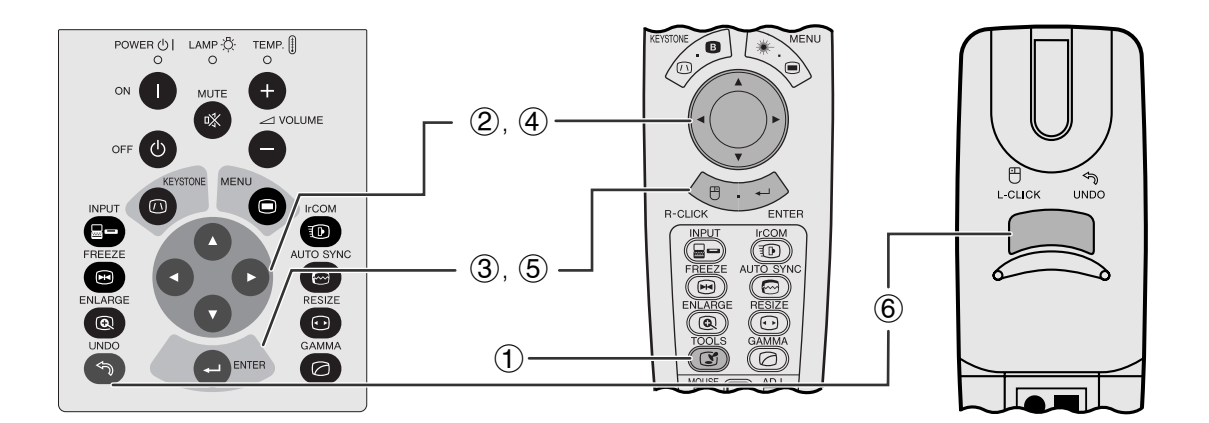

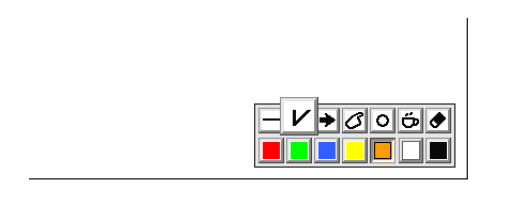

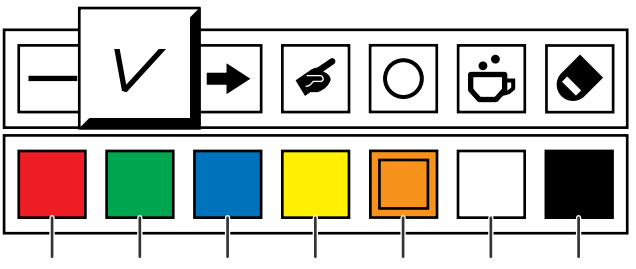

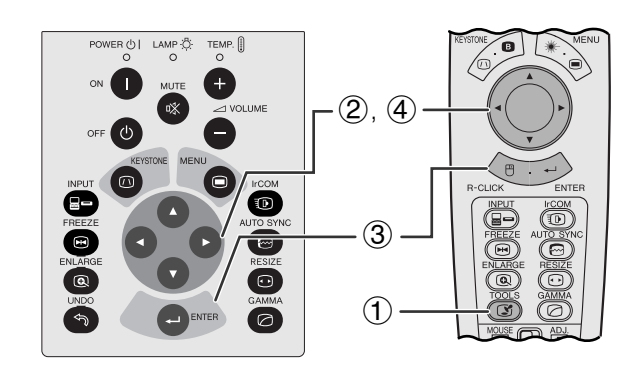

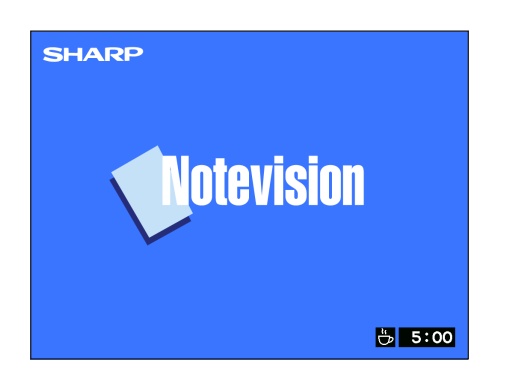

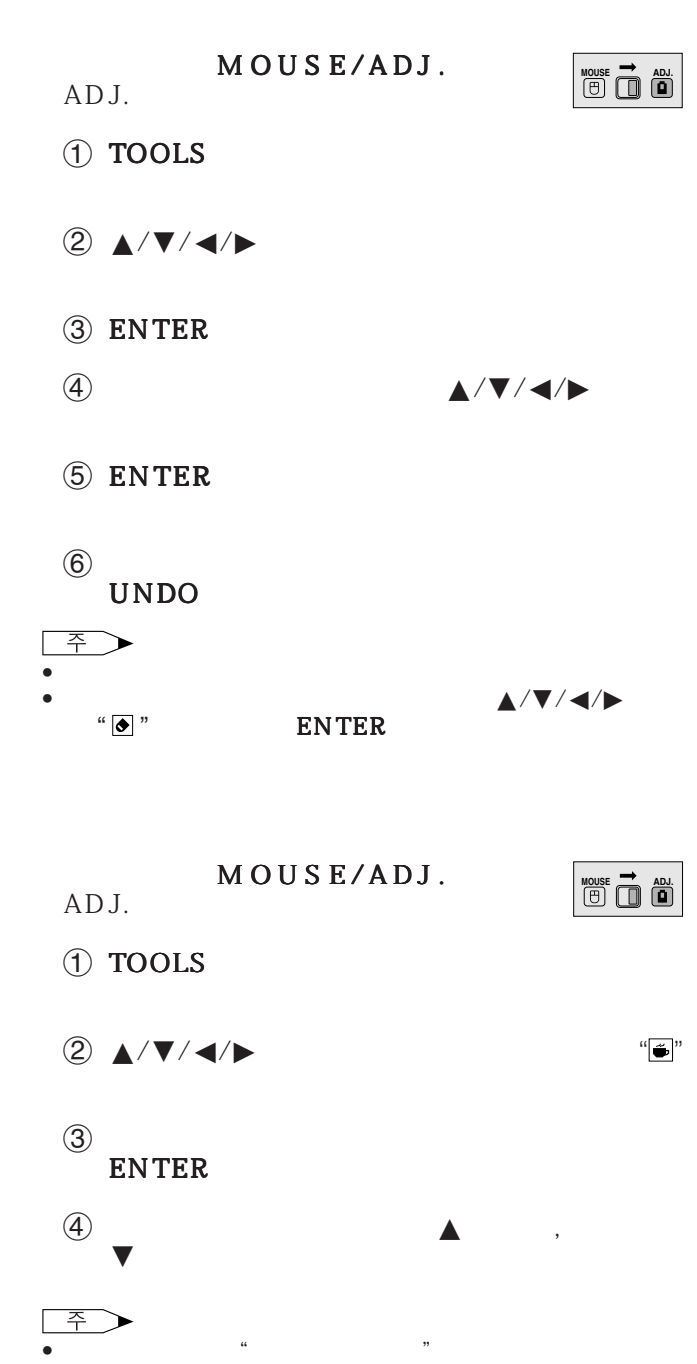

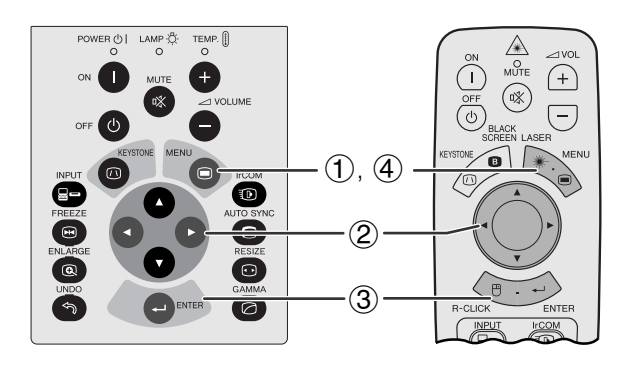

GUI)화면 표시

 $\circled{2}$ 

<span id="page-45-0"></span> $\mathbf{N}$ 

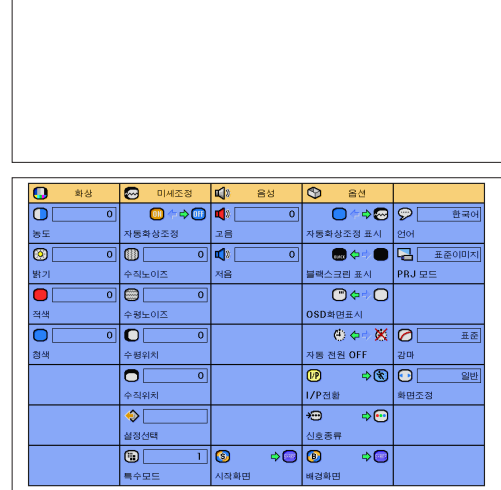

3

図

MOUSE/ADJ. ADJ.

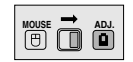

- 1 MENU
- $\circled{2}$   $\blacktriangleleft$  /
- 3 ENTER
- 4 MENU GUI

<span id="page-46-0"></span>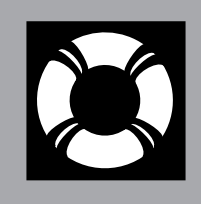

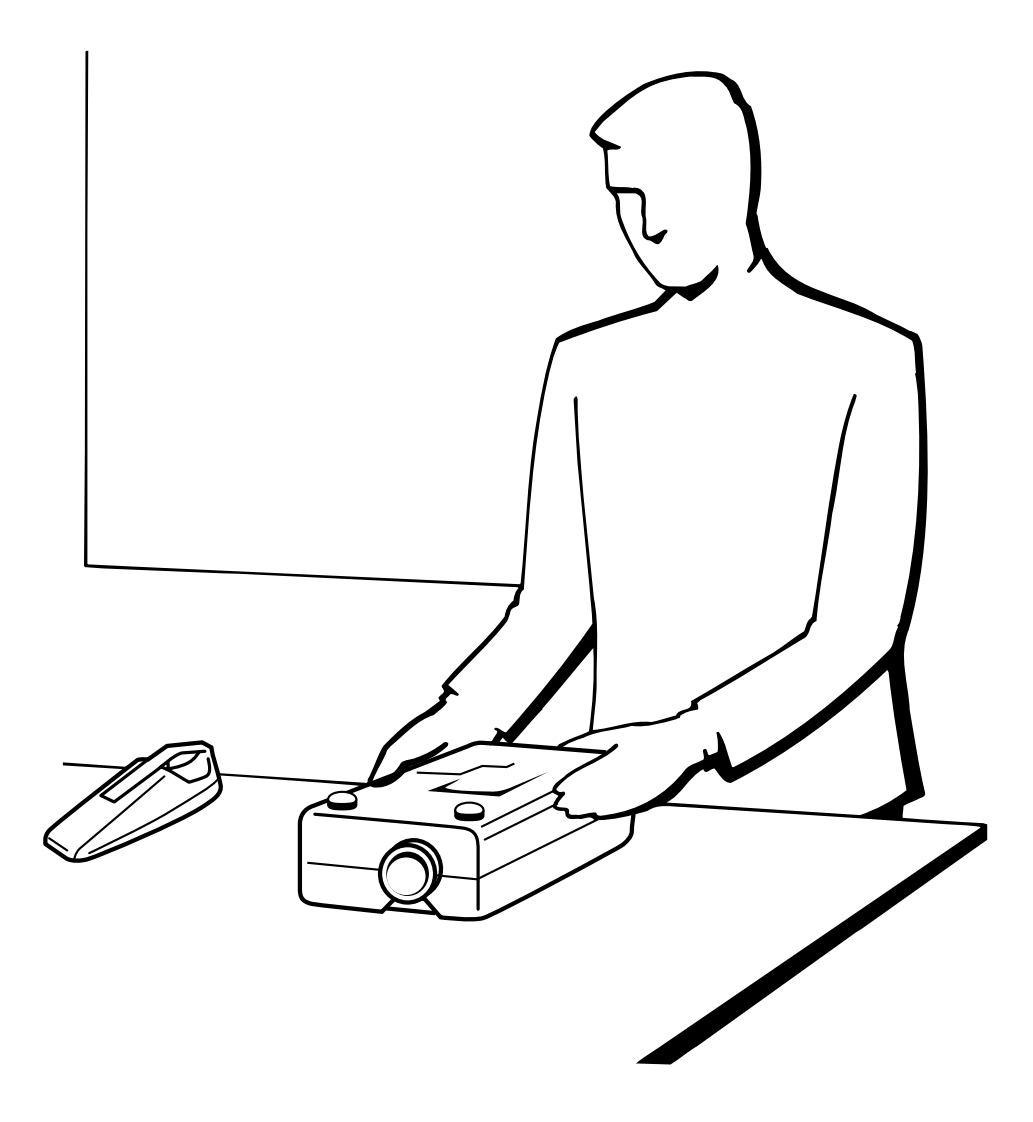

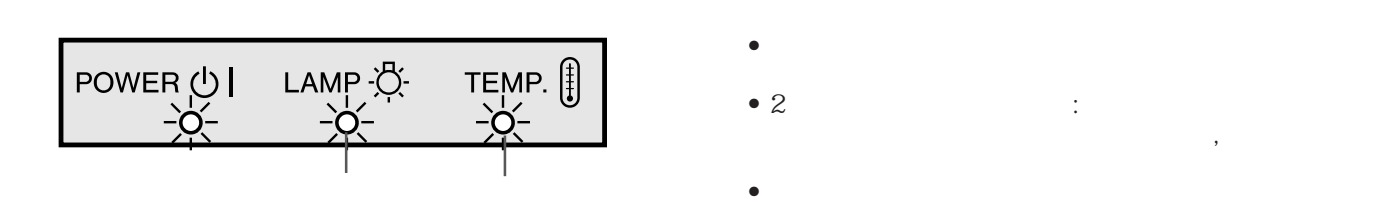

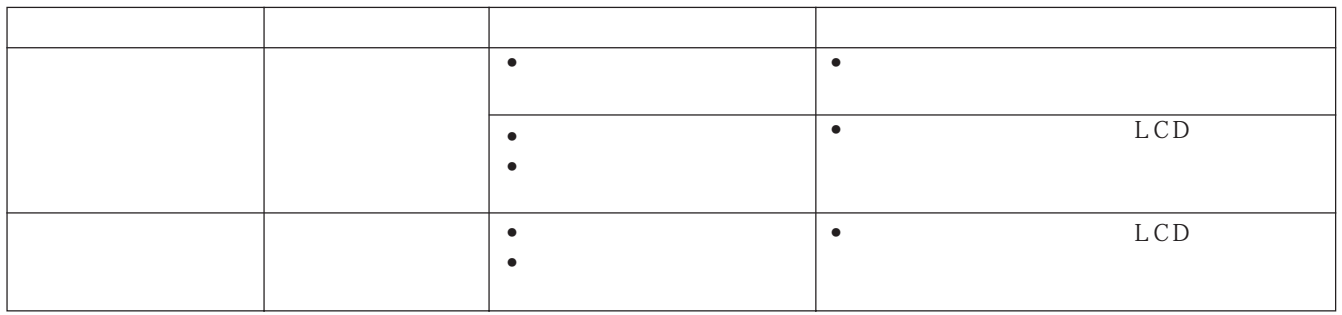

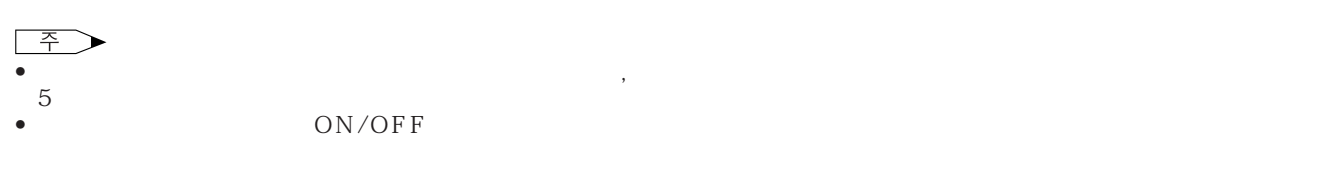

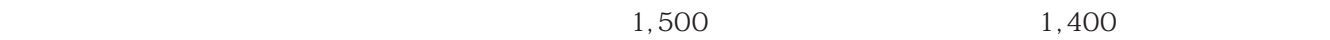

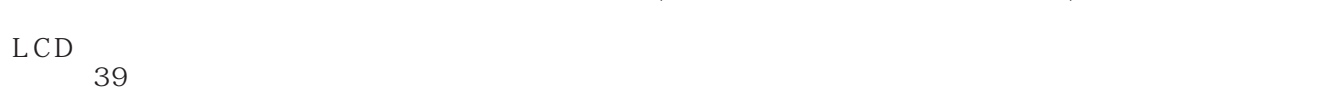

<span id="page-47-0"></span>H

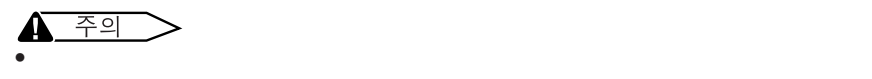

•  $\blacksquare$ 

<span id="page-48-0"></span>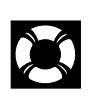

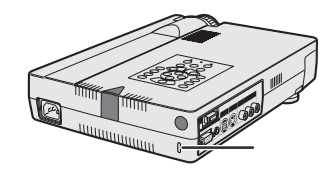

A/S

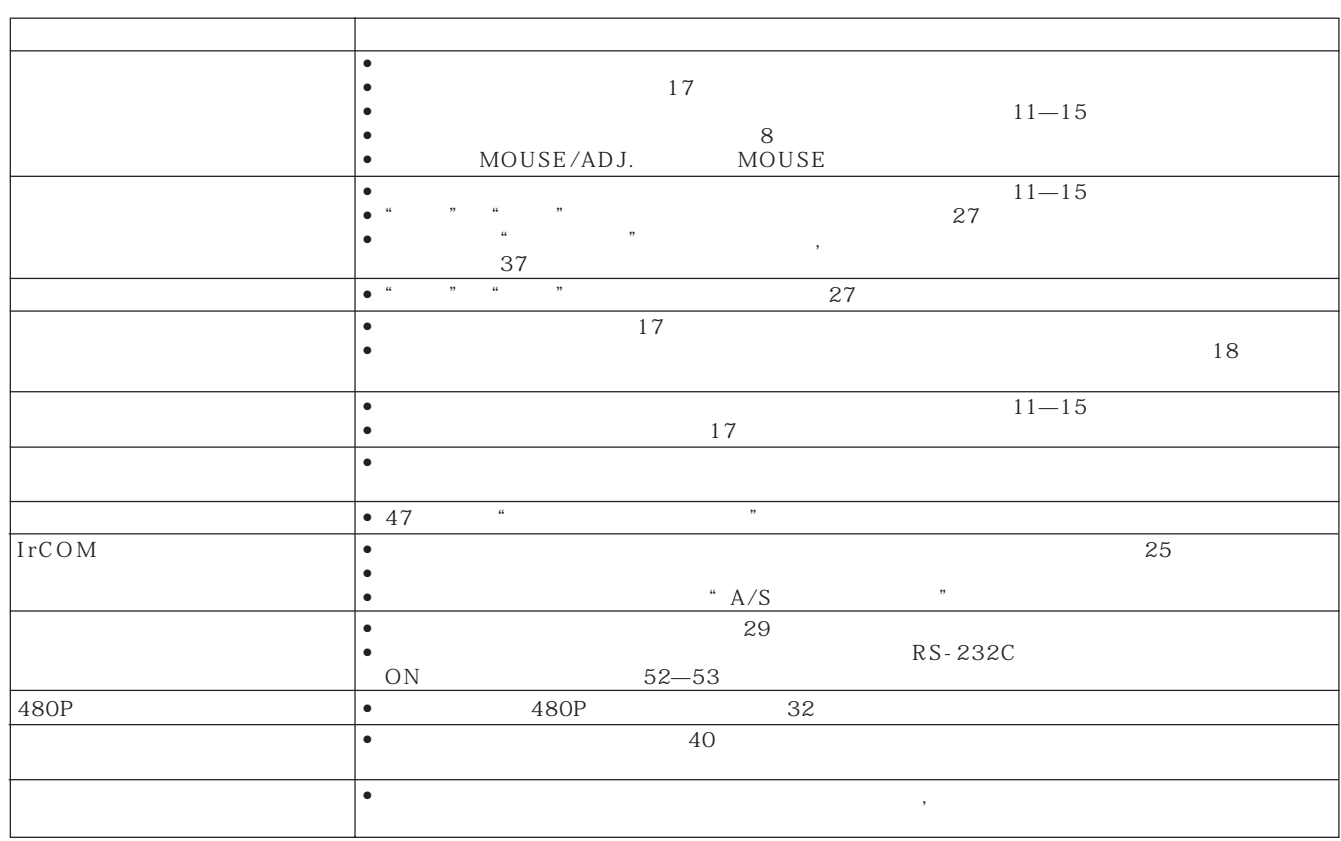

<span id="page-49-0"></span>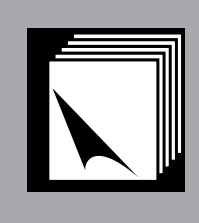

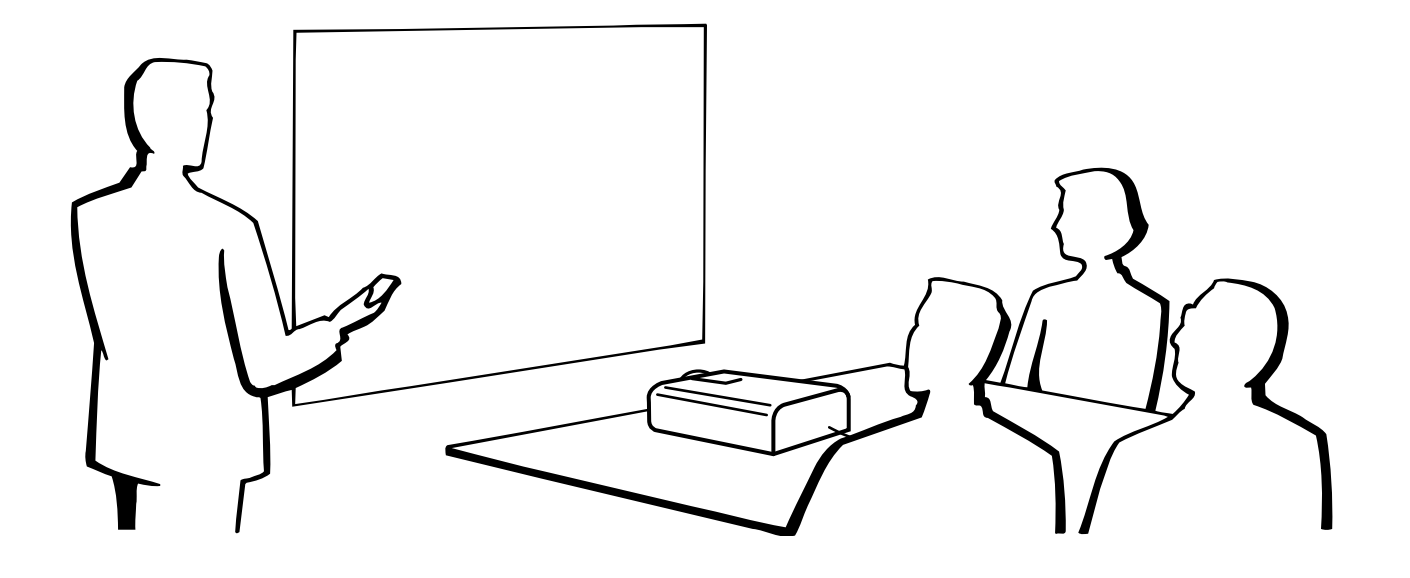

<span id="page-50-0"></span>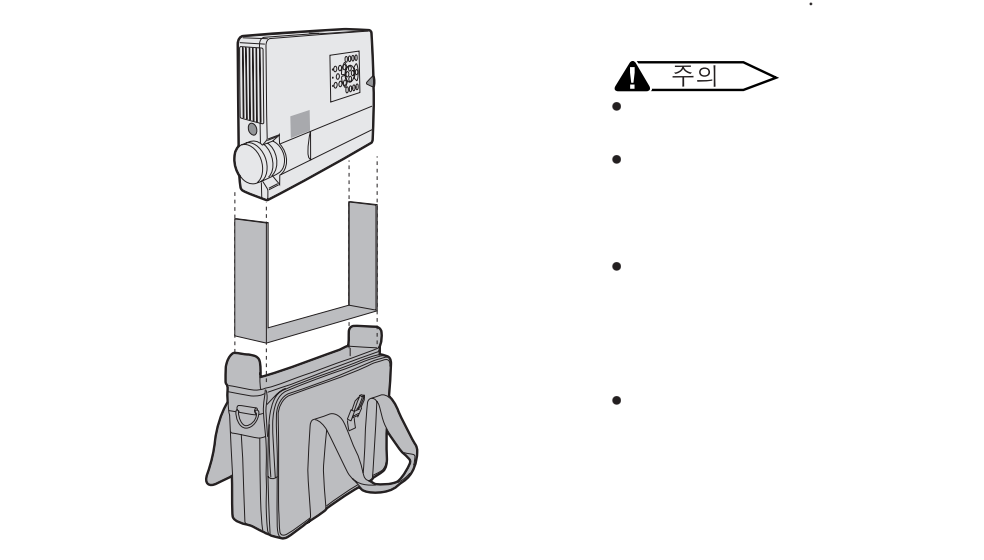

<u> 주의</u> Æ • 프로젝터를 운반용 가방에 넣기 전에 초점 조절링과 줌 조

제공된 것입니다.

- 절링을 사용해 렌즈를 초기의 위치로 놓으십시오. • 제공된 운반용 가방은 프로젝터와 부속된 엑세서리를 넣기
- $\bullet$  Property Research Section 2011 Property Research  $\bullet$
- $\bullet$  , we have the state  $\bullet$  in the state  $\bullet$  in the state  $\bullet$
- **1** 숄더 스트랩을 꺼낸다. **2** 숄더 스트랩을 운반용

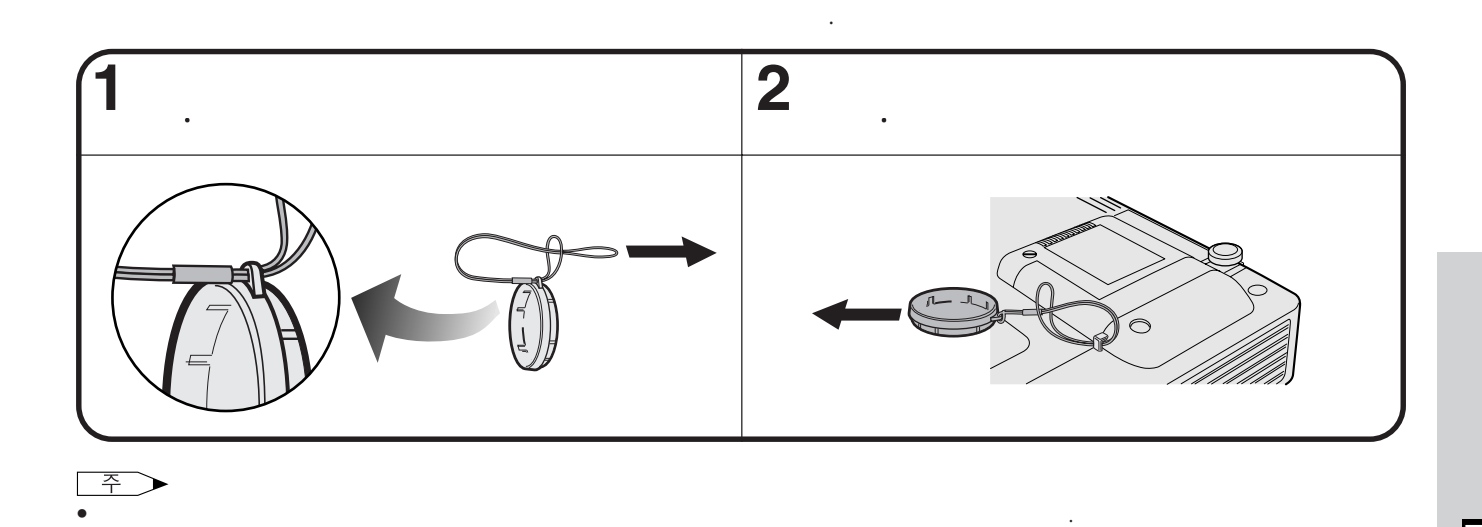

<span id="page-51-0"></span>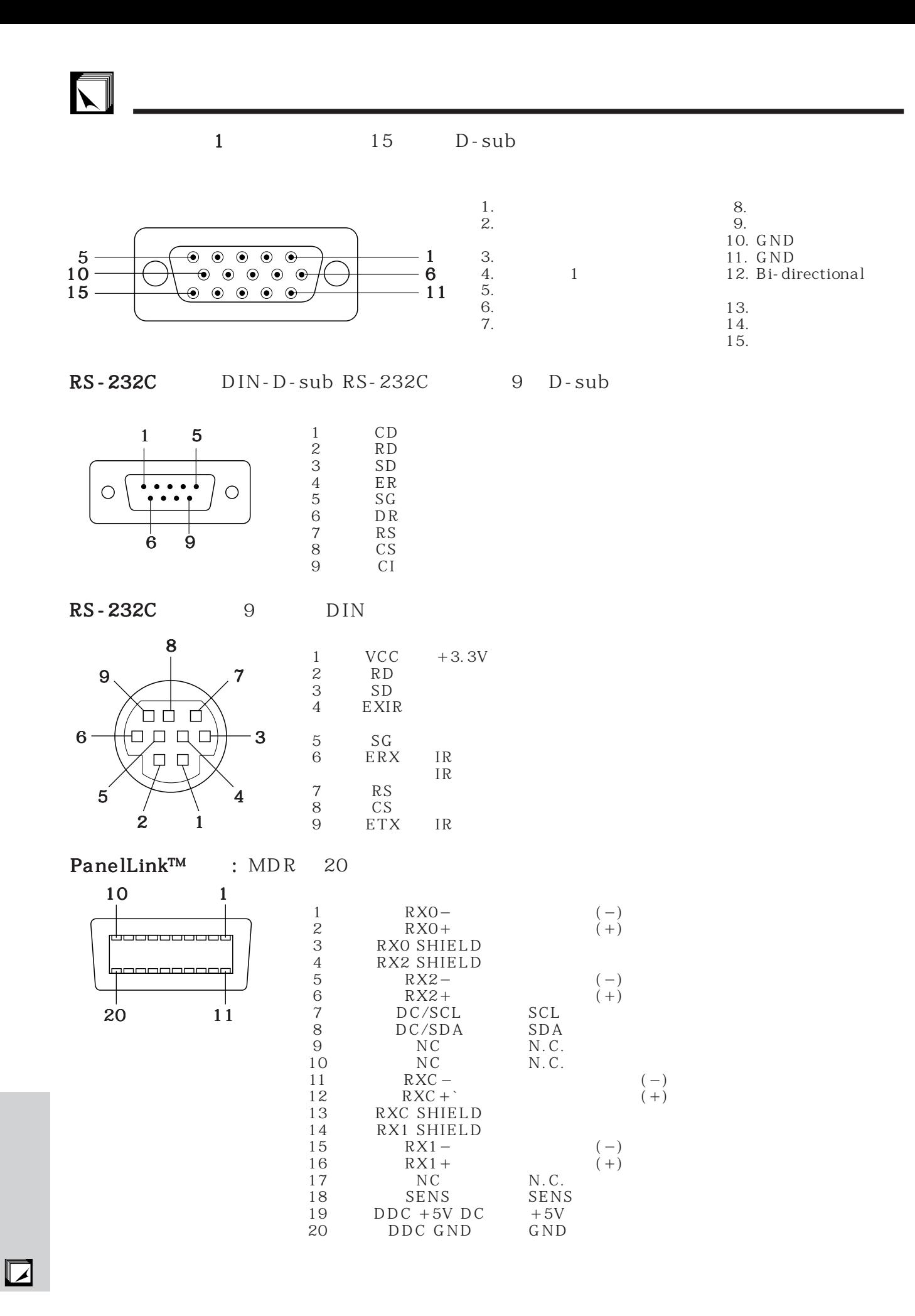

**51**

## <span id="page-52-0"></span>RS-232C

## PC

 $RS-232C$  $14$ 

RS-232C extending the 9,600 bps extended bits 8 bits

1 bit

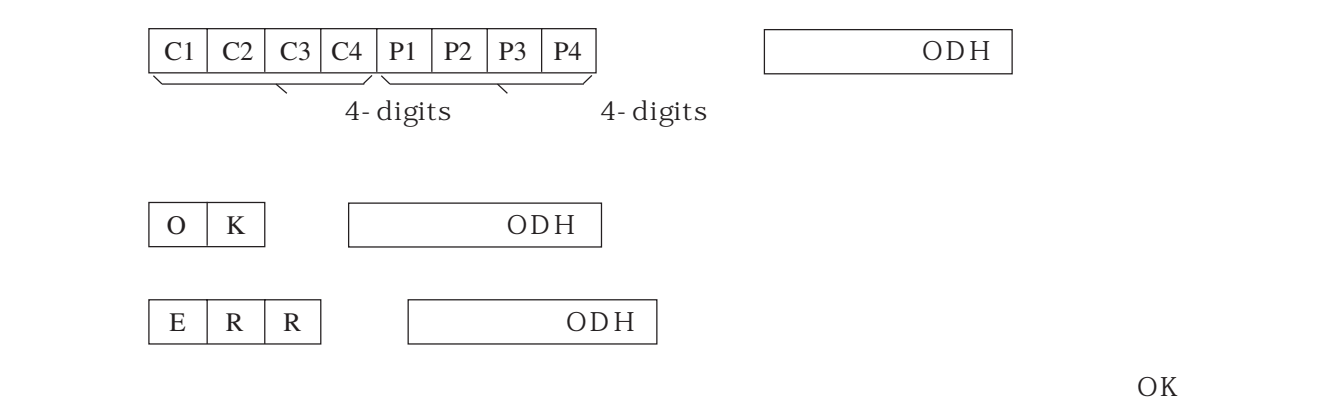

주 • 프로젝터의 컴퓨터 컨트롤 기능을 사용할 경우 프로젝터 조작 상태는 컴퓨터에 인식되지 않습니다.각각의 조정 메뉴를

 $\begin{array}{|c|c|}\n\hline\n\text{or} & \text{if } \text{def} \\
\hline\n\text{or} & \text{if } 1\n\end{array}$ 

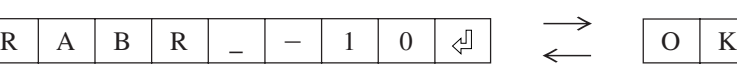

 $\begin{tabular}{|c|c|} \hline \quad \quad & \quad \quad & \quad \quad \\ \hline \quad \quad & \quad \quad & \quad \quad \\ \hline \quad \quad & \quad \quad & \quad \quad \\ \hline \end{tabular}$ 

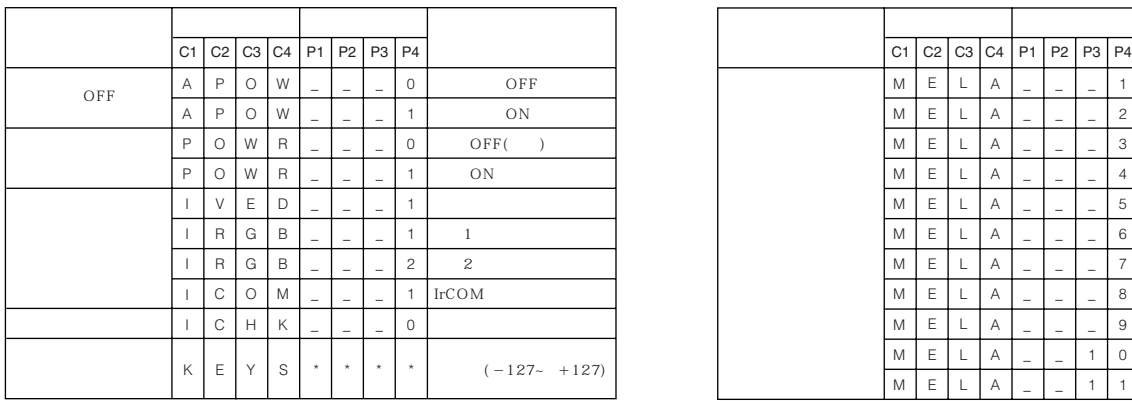

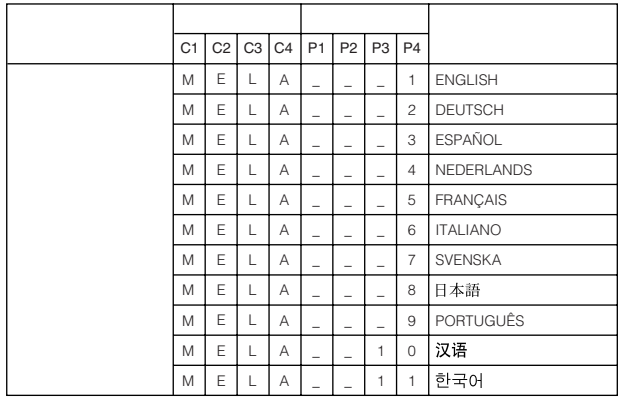

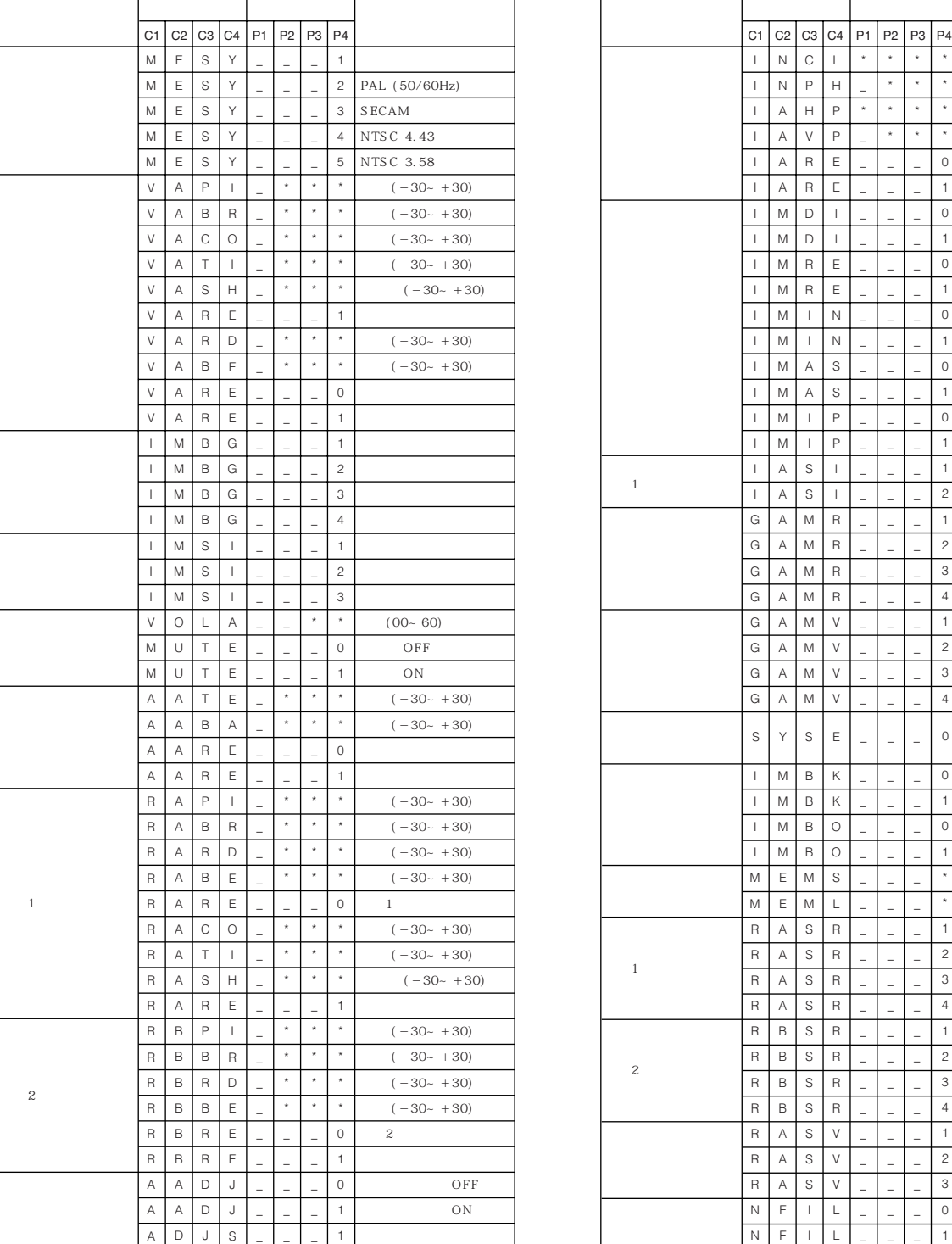

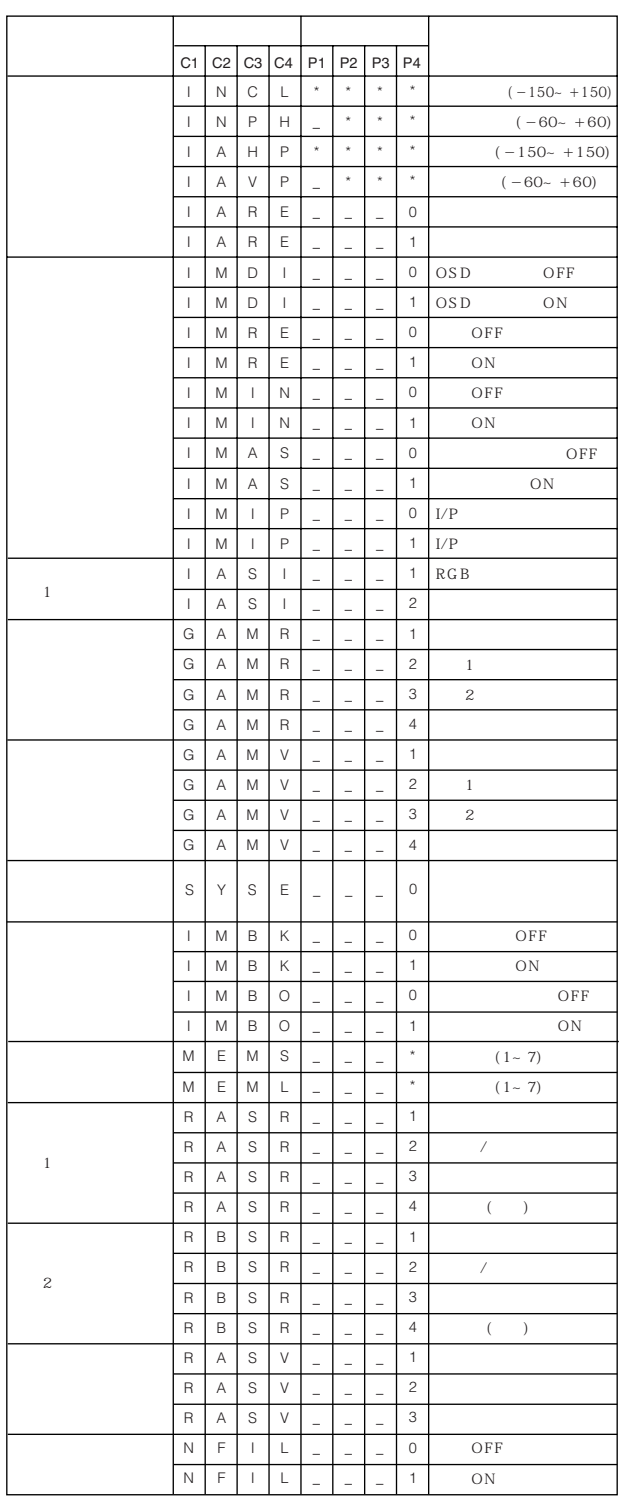

- 
- 

• 입력 조정은 표시된 컴퓨터 모드를 설정할 때에만 가능합니다.

 $\bullet$   $(\begin{array}{c} \circ \\ \circ \end{array})$   $($   $\circ$   $)$ 

• 컴퓨터를 사용할 때 노이즈가 나타날 수 있습니다.노이즈 필터를 RS-232C 명령어 사용 ON으로 설정하십시오.

 $\Box$ 

N

# <span id="page-54-0"></span> $\sum$

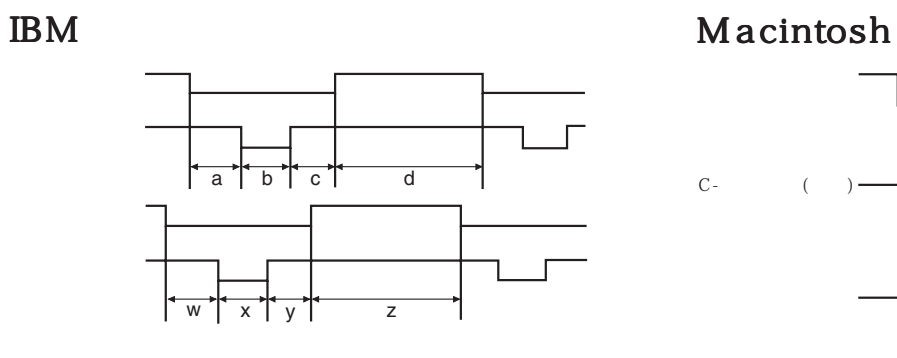

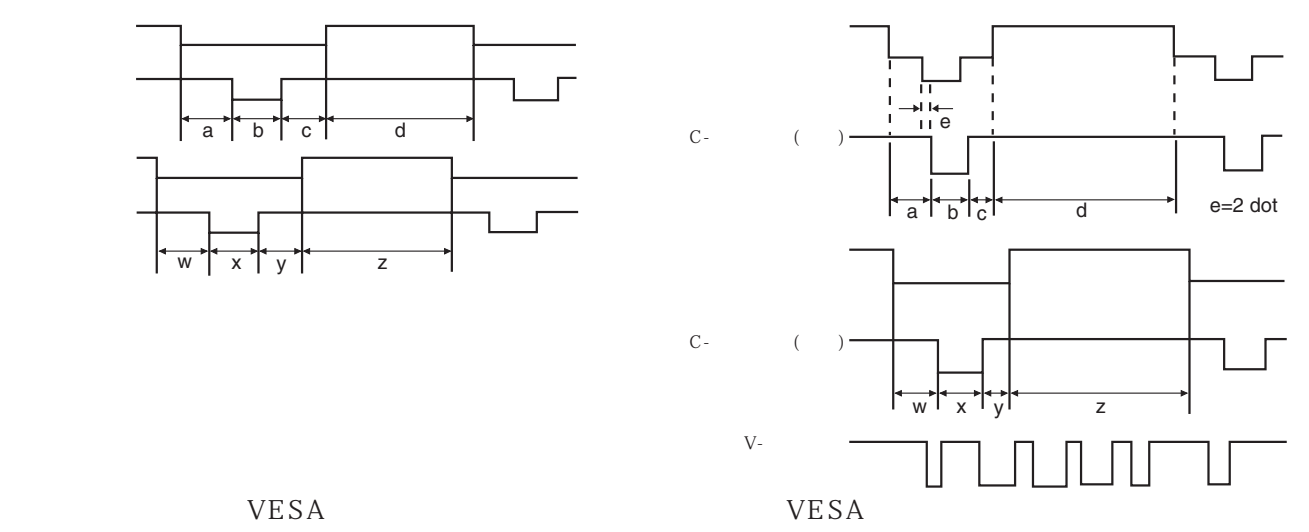

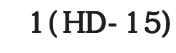

 $\overline{\mathcal{Z}}$  200Hz

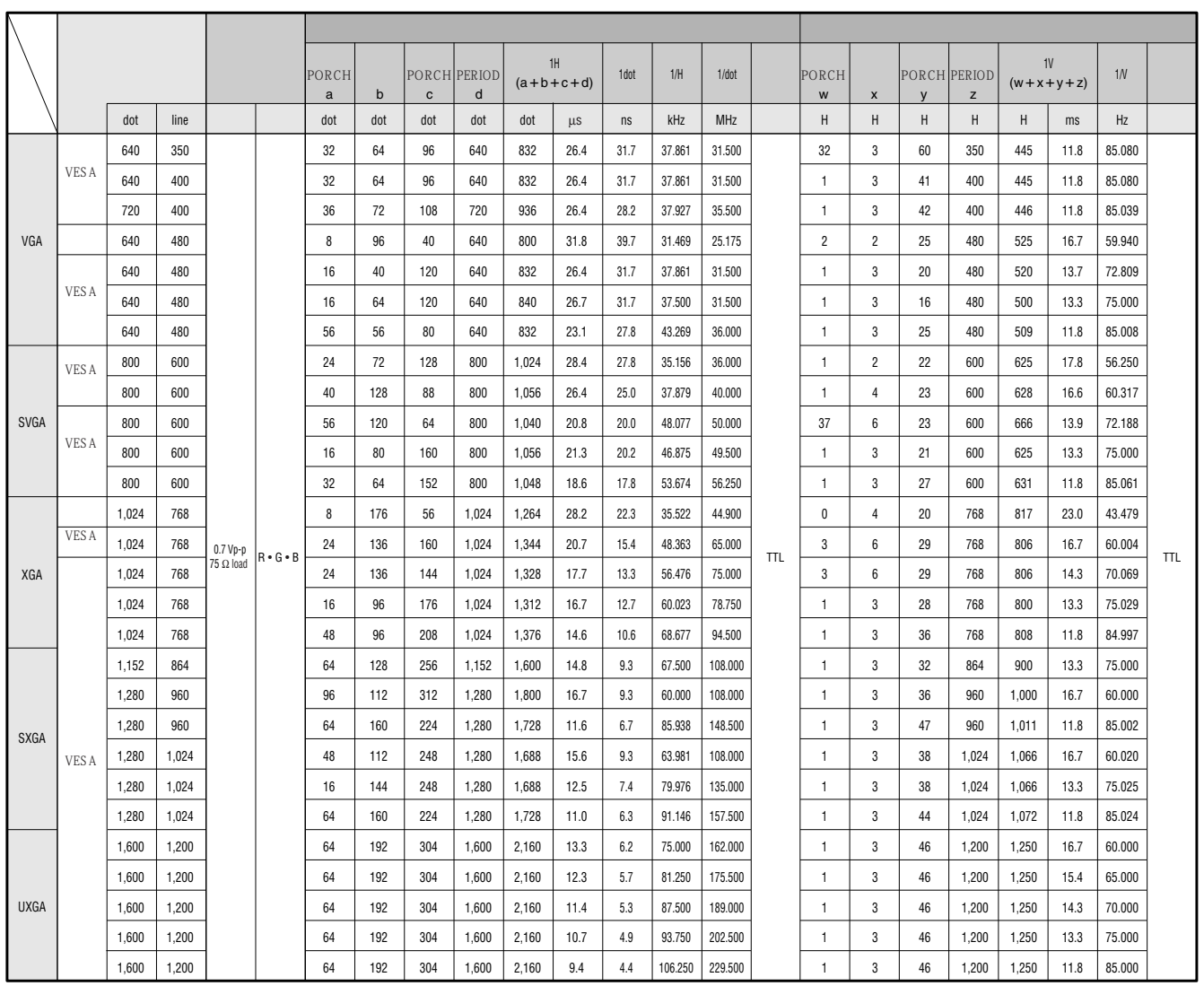

 $\boxed{\phantom{1}}$ 

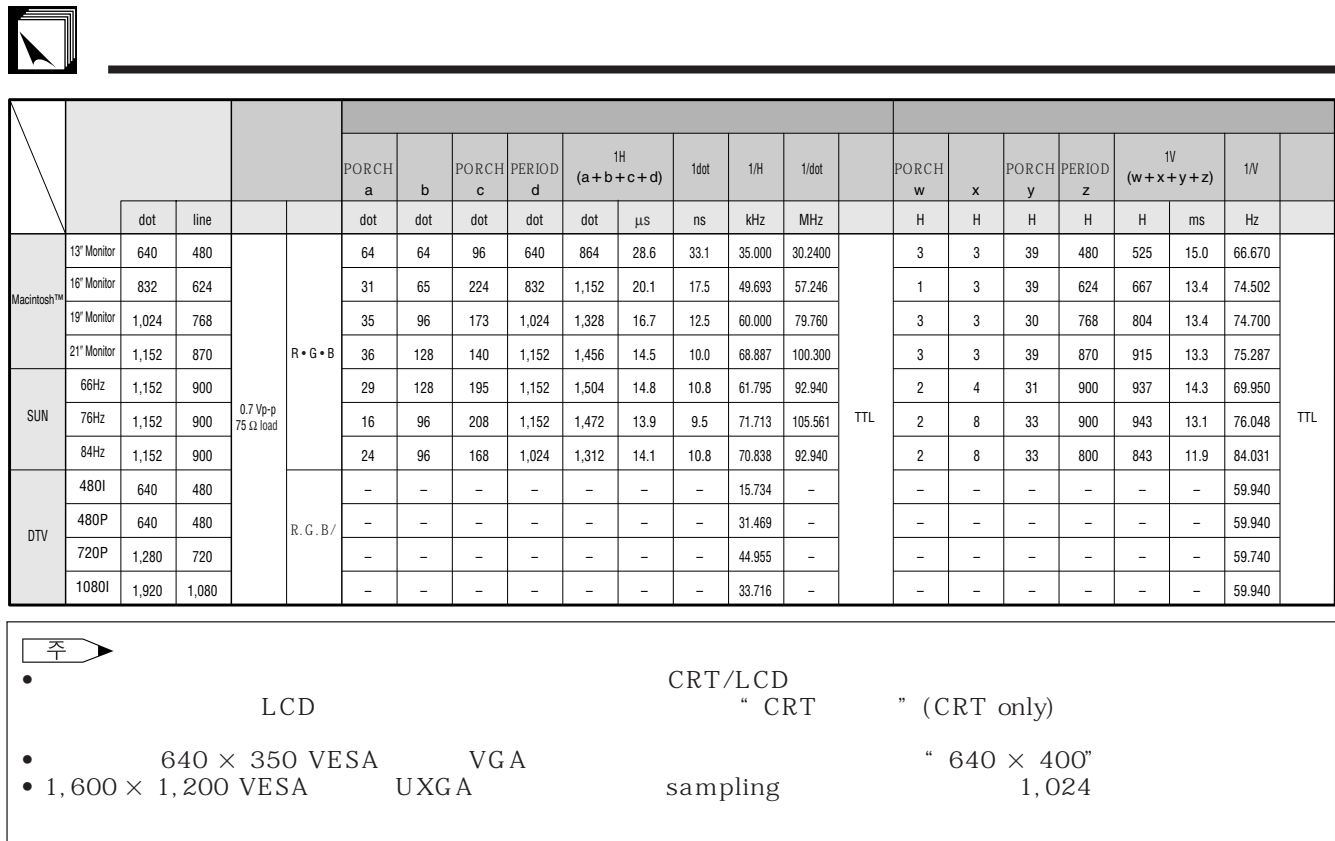

 $2($ )

➤

 $108\text{MHz} \qquad \qquad 2 \qquad \qquad \text{(Panel Link)}$ 

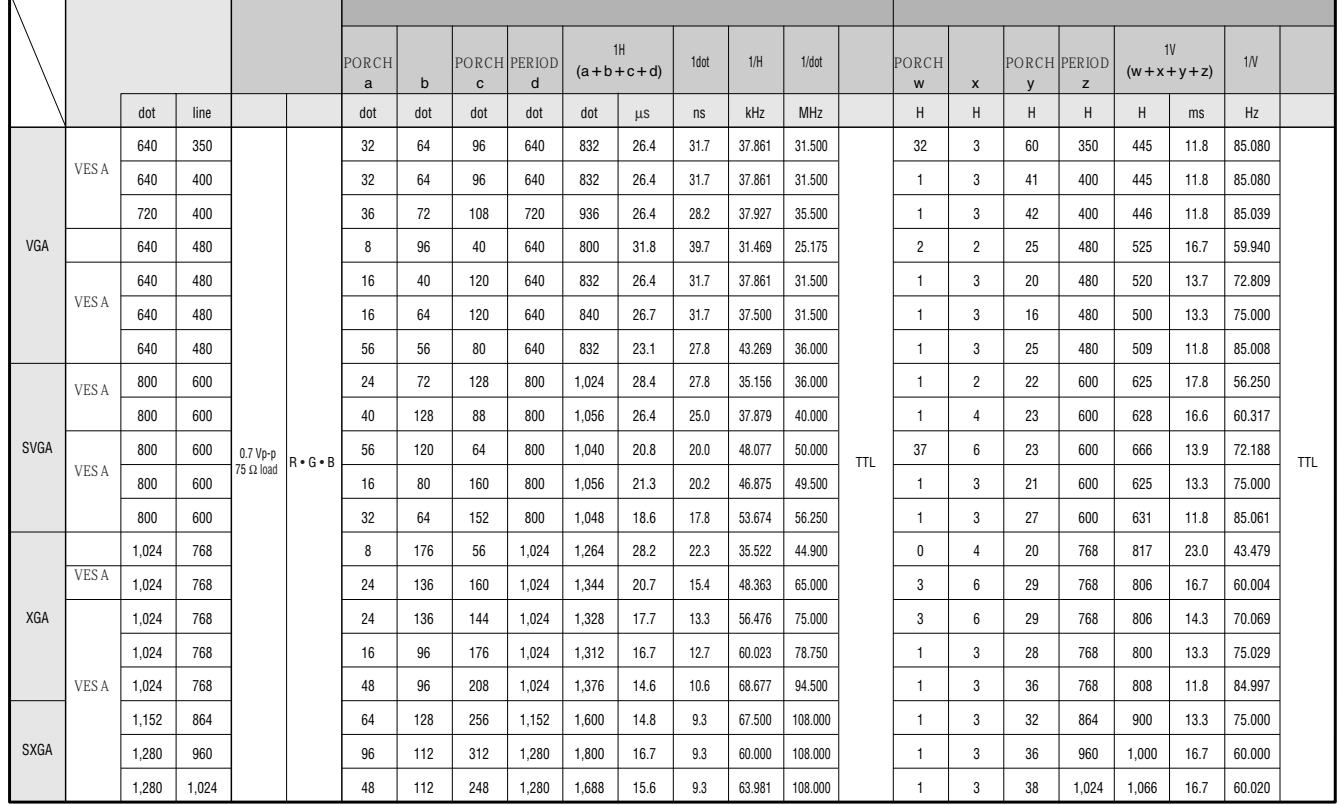

<span id="page-56-0"></span>D<sub>MD</sub> RGB  $I/R$ XG-NV7XM PAL/SECAM/NTSC3.58/NTSC4.43/DTV 480P/DTV 720P/DTV 1080I Digital Micromirror Device  $^{\text{\tiny{\textsf{TM}}}}$ [DMDT](#page-62-0)<sub>M</sub> : 21.8mm  $55/64$  , 1 XGA DMD  $: 786,432 \text{ dots} \quad 1,024 \text{ [H]} \times 768 \text{ [V]}$ <br>1-1.2 × F2.7-3.0  $f=35.42 \text{mm}$  $1-1.2 \times$  F2.7-3.0 f=35-42mm<br>P-VIP . AC 120W  $AC 120W$ 500:1  $RCA$  :  $1.0Vp-p$  75Ω  $RCA$  : 0.5Vrms  $22k\Omega$ <br>4 DIN 4 DIN<br>Y  $Y$  : 1.0 Vp-p, 75Ω 75Ω<br>C : 0.286Vp-p, 75Ω  $\dot{0}$ . 286Vp-p 75Ω 20
(INPUT 2): TMDS/PanelLink 520TV 750TV DTV 720P  $2W$ 15 D-SUB INPUT 1<br>RGB  $R\,G\,B$  0-0.7Vp-p, 75Ω  $0.5V$ rms, 22kΩ TTL  $TTL$ 12—230 MHz 43—200 Hz 15—126 kHz 9 DIN RS-232C  $1 \frac{37}{64} \times 1 \frac{3}{16}$  (4  $\times$  3 cm) AC 110—120/220—240V 1.0A/1.9A 50/60Hz 197W -5°C∼-35°C  $-10$ °C +60°C  $($ 38kHz 650nm 1mW Class II  $235 \times 58 \times 312.5$  mm (W $\times$  H  $\times$  D)  $235 \times 82 \times 321.8$  mm (W H  $\times$  D) 2.85 kg  $A$  and  $2$   $3.6$ m  $3$ m  $3$ m  $3m$  1m  $1B$ M PS/2 1m Mac 17cm DIN-D-sub RS-232C<br>m  $15cm$ ,  $CD-$ ROM, ZON, 프로젝터 고객 선수, 프로젝터 간이 설명시키고 있다.  $IrDA$ RRMCG1531CESA AA<br>NW-5304CEZZ QCNW-4870CEZZ  $QCNW-5304CEZZ$  $QCNW-5112CEZZ$  IBM PS/2  $Q CN W-5113CEZZ$  Mac  $Q CN W-5113CEZZ$  232 QCNW-5288 CE ZZ  $DIN-D-sub RS-232C$   $QCNW-5288CEZZ$  $RUNTK0661CEZZ$   $GCASNO003CESA$ 렌즈 캡(GCOVH1308CESA ),렌즈 캡 스트랩(UBNDT0012CEZZ ), C D - R O M U D S K A 0 0 1 7 C E 0 1 6911 C E Z  $TINS-6913CEZZ$  $TINS-6912CEZZ$ TINS-6914CEZZ IrDA 치 지시표(TCAUZ3051CEZZ ).

 $S-$ 

D MD

786 432

**56**

 $\blacktriangledown$ 

<span id="page-57-0"></span>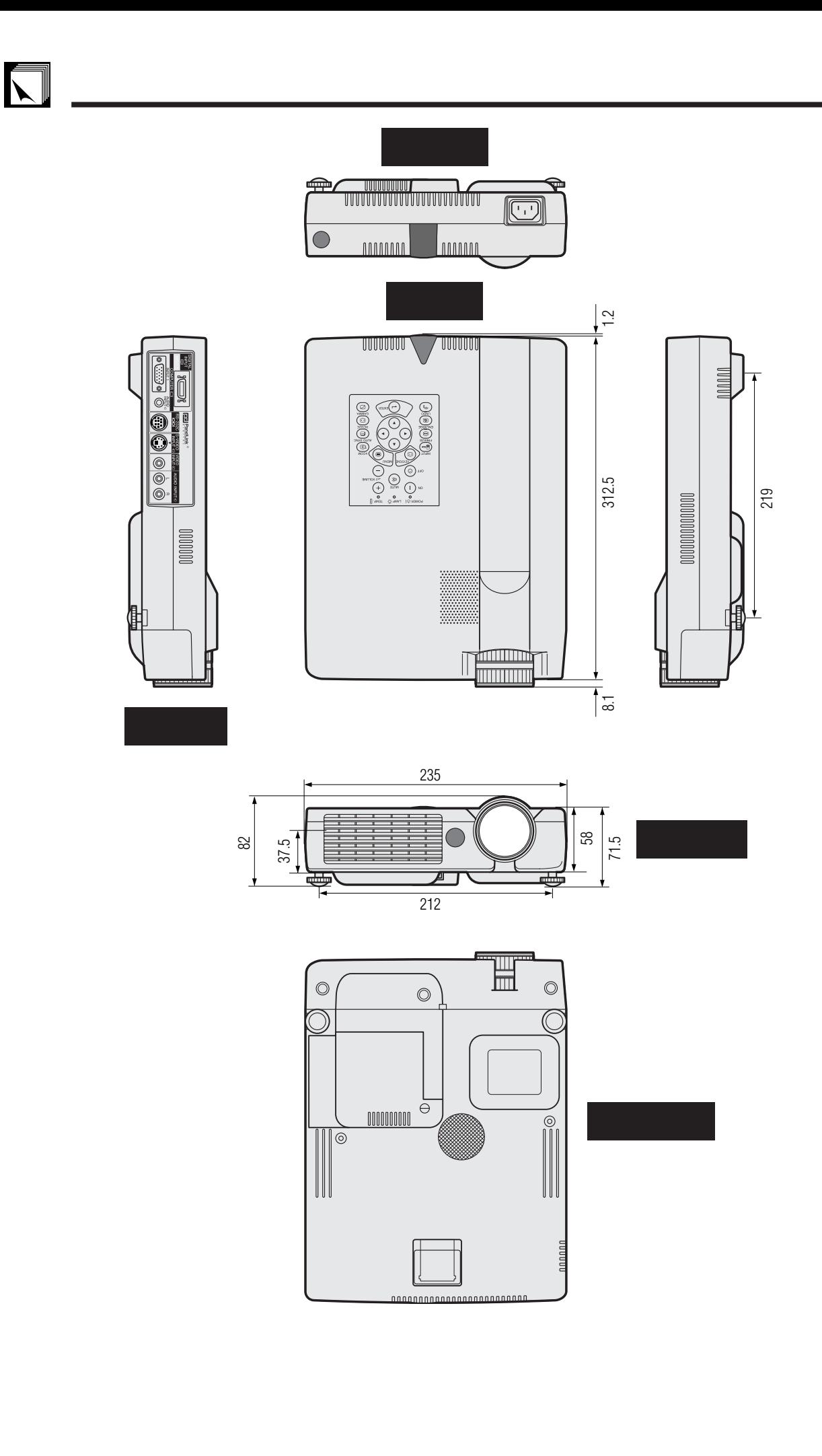

단위:mm

<span id="page-58-0"></span>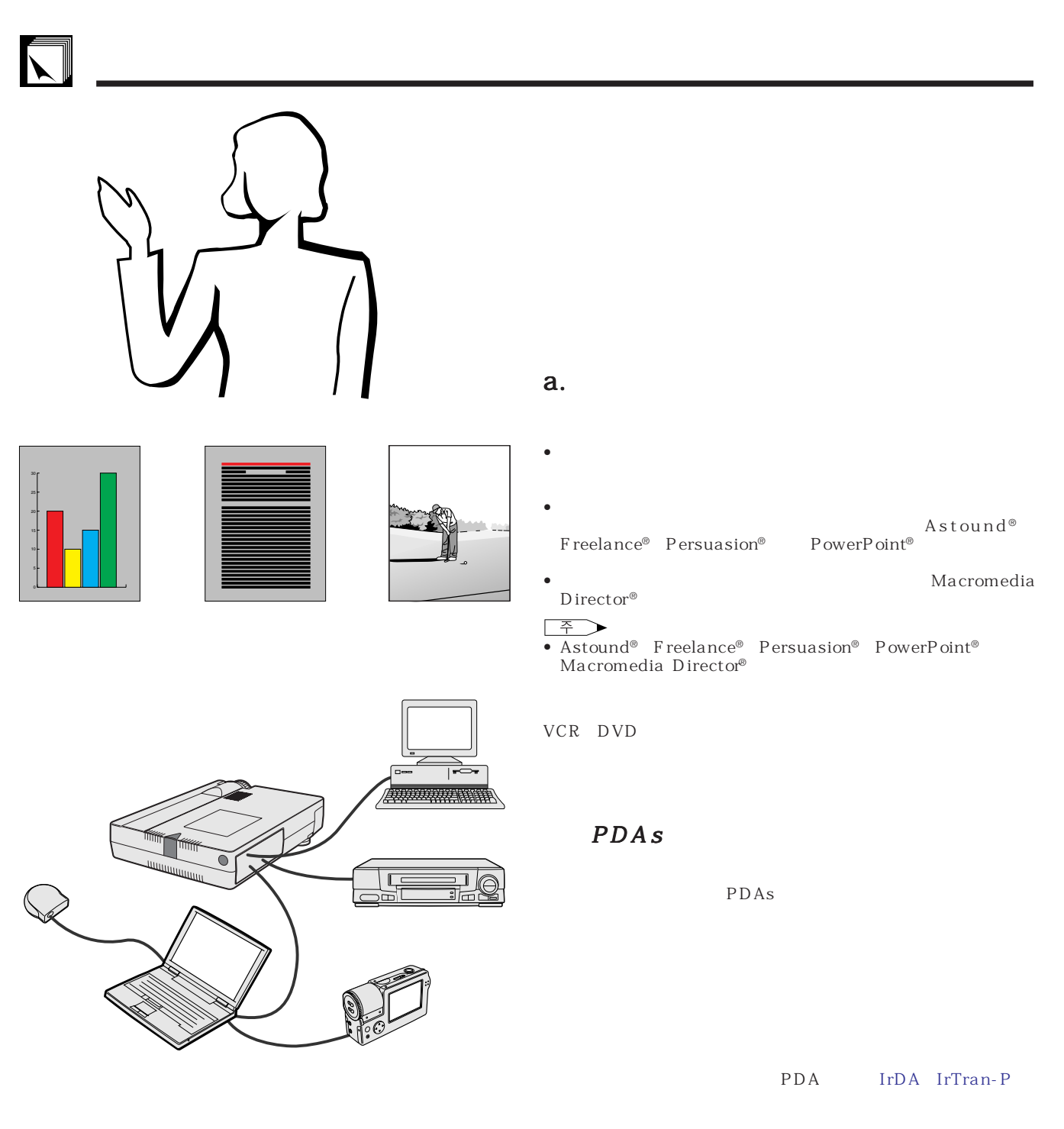

 $\mathbf b$ .

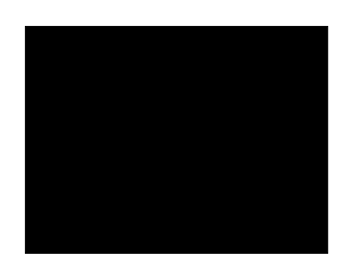

 $\bullet$  **example**  $\bullet$ • 텍스트와 그래픽의 색상은 충분한 농도가 필요합니다.  $\bullet$   $\bullet$ 

# $\sum$

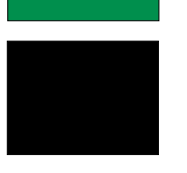

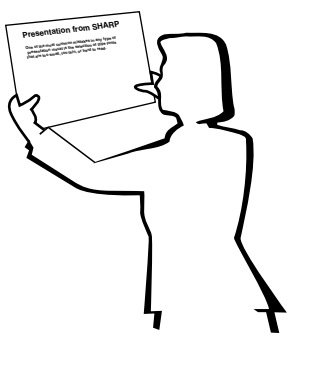

# **Sans-serif Serif**

—뷰어를 흥분시키고 그리고 용기를 고무 하지만 반  $\rightarrow$  2008 - 100 April 100 April 100 April 100 April 100 April 100 April 100 April 100 April 100 April 100 April 100 April 100 April 100 April 100 April 100 April 100 April 100 April 100 April 100 April 100 April 100 April  $\rightarrow$  , which is a strong strong strong strong strong strong strong strong strong strong strong strong strong strong

• 배경화면은 청중에게 잠제적으로 영향을 미칠 수 있습니

 $\equiv$  , where  $\sim$  10  $\pm$  10  $\pm$  10  $\pm$  10  $\pm$  10  $\pm$  10  $\pm$  10  $\pm$  $\bullet$  \* The  $\bullet$  and  $\bullet$  and  $\bullet$ 

- 강조를 위해 하나 도 가능한 두개의 라이트를 사용합니다. •  $\bullet$  $\bullet$  \*  $\bullet$  \*  $\bullet$
- $\bullet$  , the distribution control  $\bullet$  , the distribution control  $\bullet$  , the distribution control  $\bullet$
- PERSON EXPLORER ENTERTAINMENT AND LOCAL CONTINUES.
- $\bullet$  +  $\bullet$  +  $\bullet$  $15cm \times 20cm$

<u>200 600 dpi</u> 크기는 1.2m 와이드 스크린에서 3m의 거리에서 읽을 수

 $, 2.3m$ <br>9.1m 6.1m, 3.7m

- 영상을 만들 때에는 맨 뒤의 청중에게 잘 보이도록 고안하
- 철자의 틀림은 프레덴테이션에 악영향을 주는 가장 커다란 프레
- $\bullet$  and  $\bullet$  and  $\bullet$
- 그밖의 폰트의 중요한 특징은 특별한 서체가 세리프 인가

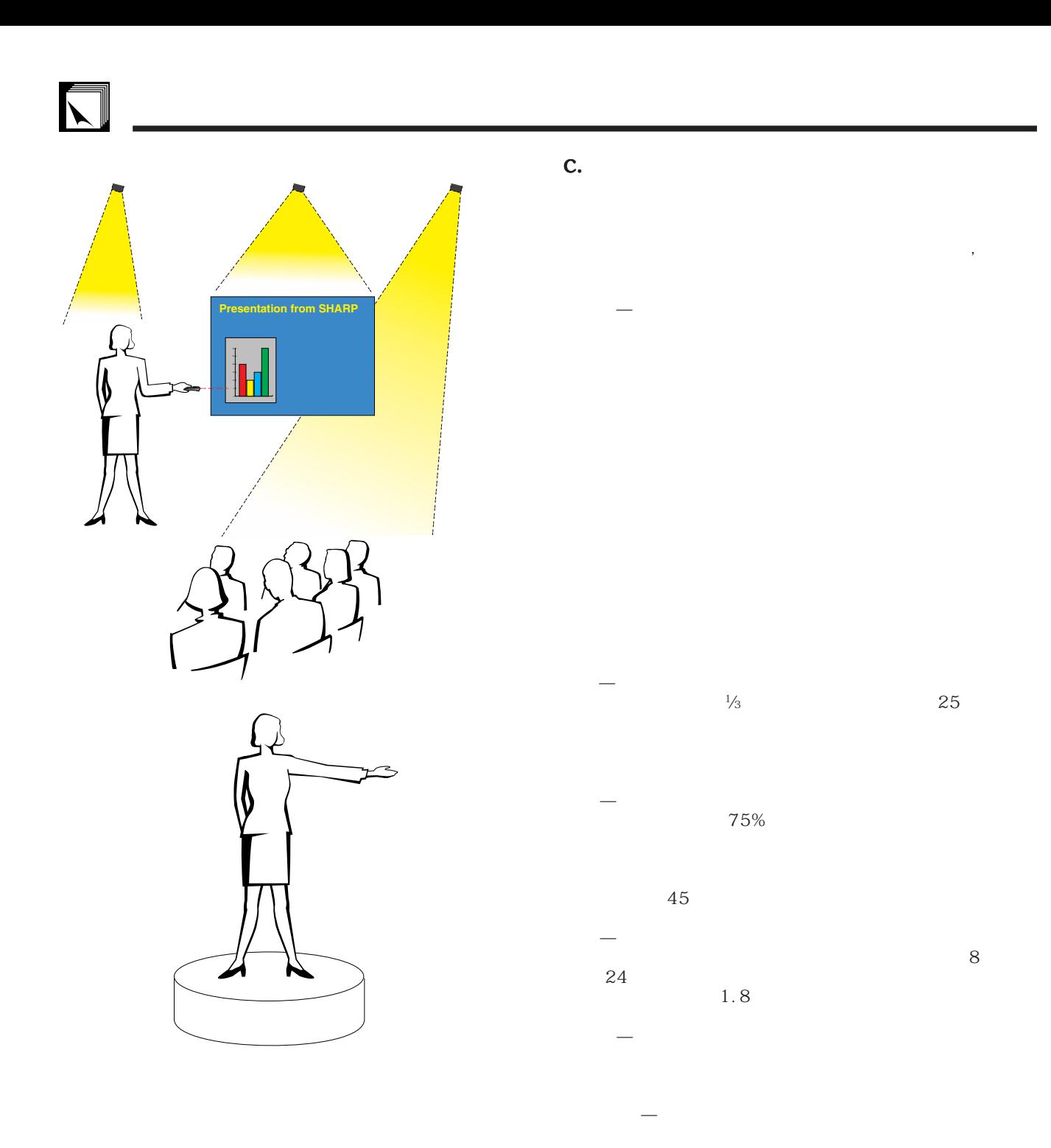

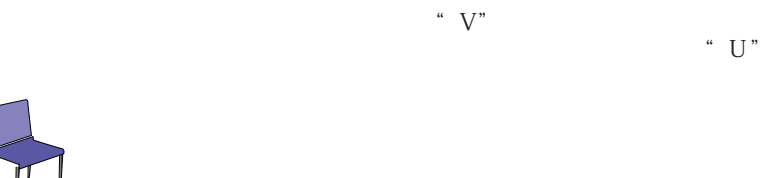

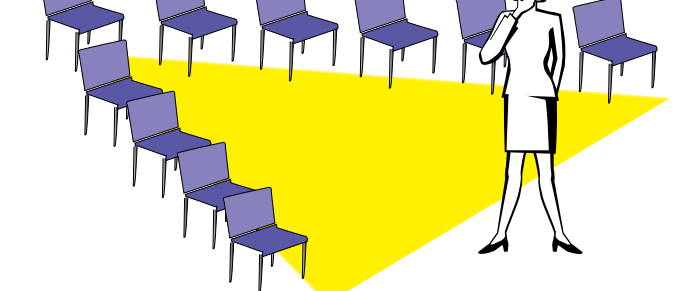

**60**

## d.<br>•

• 리허설에 가장 적절한 시기는 하루전 또는 전날 밤이  $\,$ ,  $\,$ 

## 100명의 청중이 있는 호텔 무도장에서와는 그효과

- 컴퓨터 프로세서의 속도를 고려해 슬라이드의 적절
- $\bullet$  ,  $\bullet$  ,  $\bullet$
- 사용하는 기기를 하나하나 점검하십시오.소형 컴퓨

## $AC$

- 프로젝터와 리모트 컨트롤의 컨트롤 패널을 상세하
- 마이크로폰을 사용할 경우에는 사전에 점검하시고

- e. 프레젠테이션의 프레젠테이션의 비결 • 시작하기 전에 뛰어난 프레젠테이션을 실시하는 자
- $\sim$  3
- 자신의 안정감과 청중과의 신뢰감을 형성하기 위해
- $\bullet$  \*  $\bullet$  \*  $\bullet$
- $\bullet$  \*  $\bullet$  \*  $\bullet$
- 프레젠테이션의 중도에서 초점이 흐려졌을 때 주저

### •  $\frac{1}{\sqrt{1-\frac{1}{\sqrt{1-\frac$  $15$  20

가 있습니다. "이것이 나의 비판적인 초점입니다."이것이 나의 비판적인 초점입니다. "이것이 나의 비판적인 초점임 또는"이것은 매우 기초적인 것입니다."등의 어구

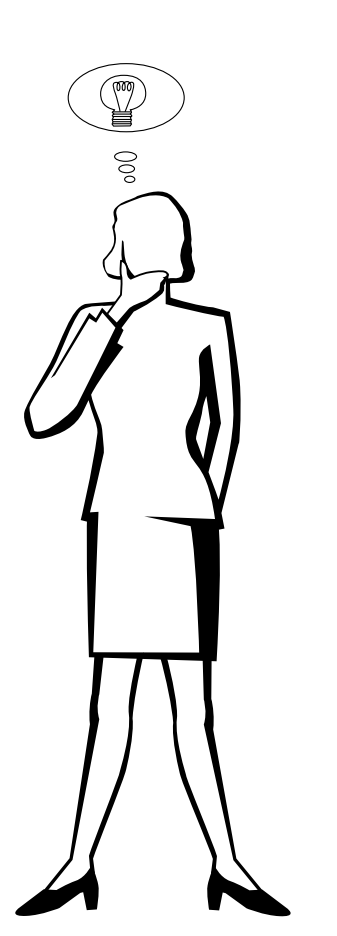

## $\Box$

**61**

<span id="page-62-0"></span> $PC$ [DMD](#page-56-0) (Digital Micromirror DeviceTM)( $DMDTM$ )

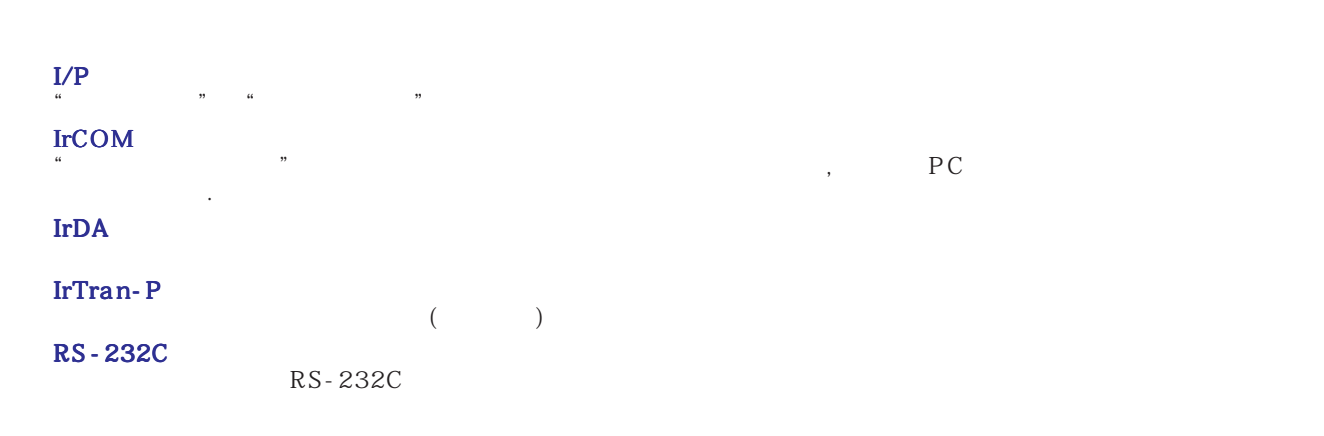

### [GUI](#page-23-0) Graphical User Interface, 그래픽을 공유하는 사용자가 있도록 공유하는 사용자가 있도록 공유하는 사용자가 있도록 공유하는 사용자가 있도록

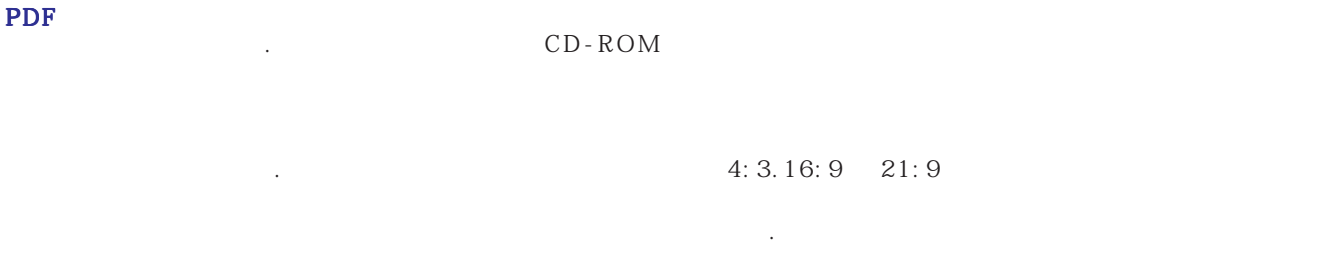

 $4:3$   $4:3$ 

<span id="page-63-0"></span>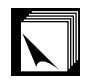

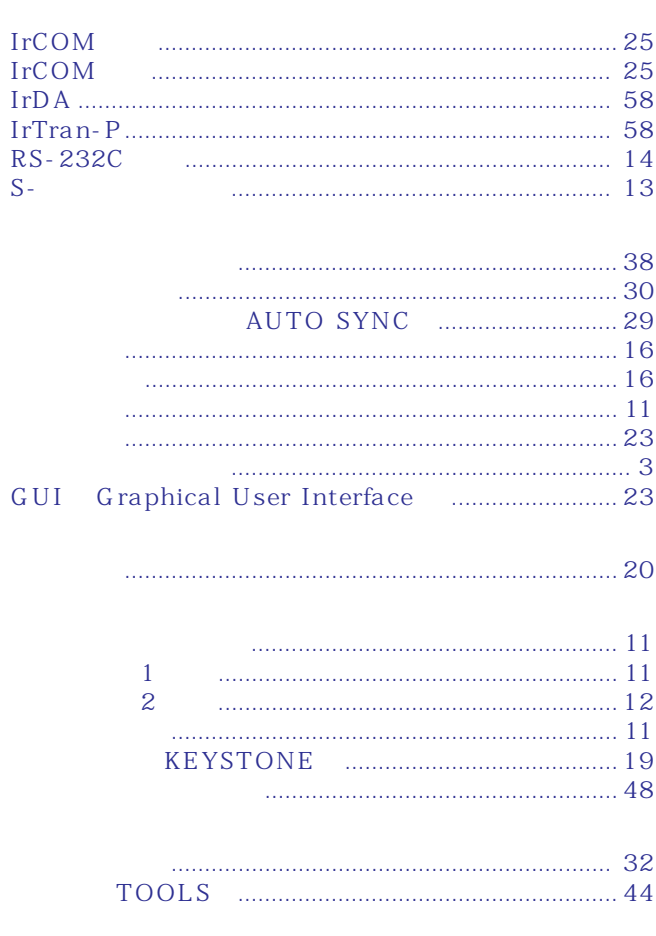

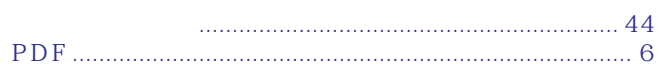

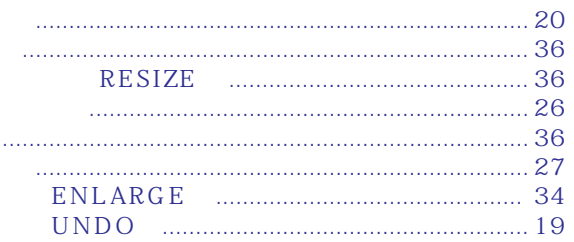

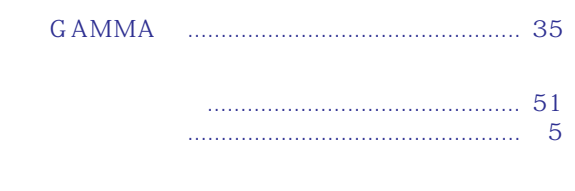

 $S-$ 

 $GUI$ 

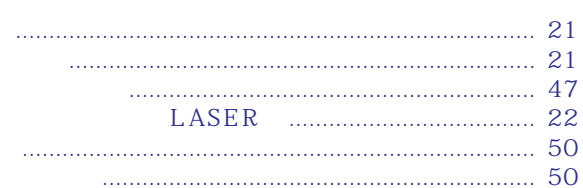

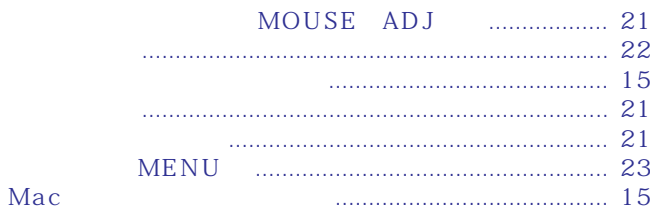

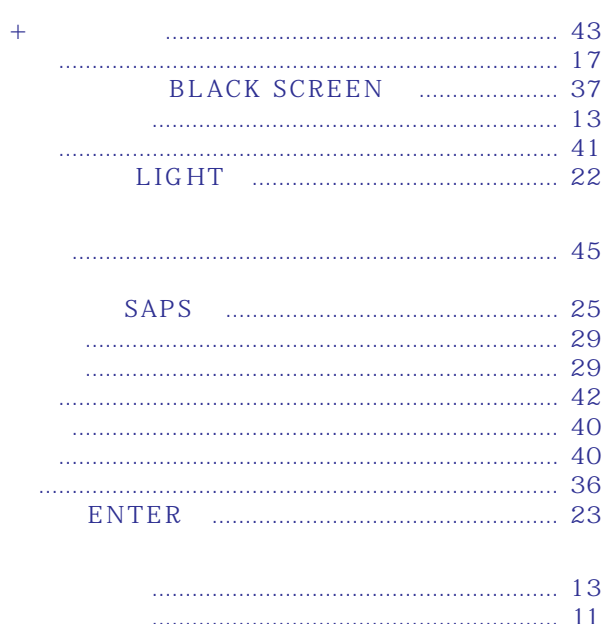

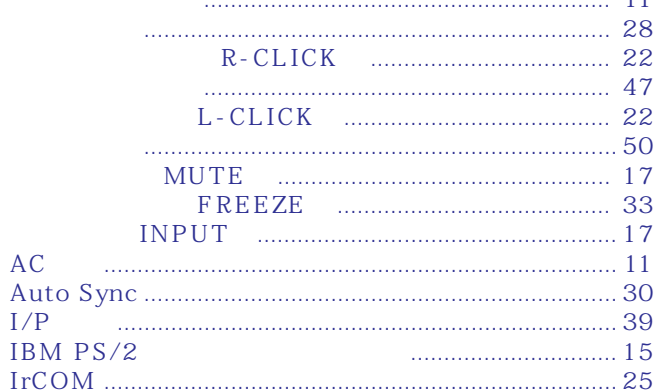

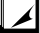

## **SHARP CORPORATION** OSAKA, JAPAN

TINS-6911CEZZ T2334-A 9P11-JWG